#### **BAB III**

### **ANALISIS DAN PERANCANGAN SISTEM**

Pada bab ini akan membahas tentang identifikasi masalah, analisis permasalahan, solusi permasalahan dan perancangan sistem dalam Rancang Bangun Sistem Informasi Penjualan Roti Menggunakan *Web-Services.* Sebelum melakukan identifikasi dan analisis permasalahan, telah dilakukan pengumpulan data dengan teknik wawancara dan observasi yang dilakukan di perusahaan. Adapaun hasil dari wawancara dan observasi dapat dilihat pada lampiran 1.

#### **3.1 Identifikasi Permasalahan**

Identifikasi permasalahan dilakukan pada saat maupun setelah proses wawancara dan observasi pada Yulia Bakery. Untuk melakukan identifikasi masalah, maka dilakukan observasi oleh panelis pada Yulia Bakery yang dilakukan pada 29 oktober 2013 sampai 4 november 2013. Data-data yang diperlukan untuk dilakukan analisis dikumpulkan dengan melakukan wawancara pada tiga responden yaitu : pemilik Yulia Bakery, bagian produksi, dan bagian kasir untuk mengumpulkan data. Selain itu juga melakukan pengamatan langsung terhadap kegiatan yang sedang berjalan.

Kegiatan penjualan yang berjalan pada cabang Yulia Bakery sama seperti kegiatan penjualan pada umumnya. Pelanggan yang memilih roti yang akan dibeli, kemudian melakukan pembayaran pada kasir. Kekurangan yang dimiliki oleh Yulia Bakery ini terlihat pada pelayanan yang dilakukan di kasir terjadi cukup lama. Konsumen harus menunggu kasir untuk membuat nota dan mencatat transaksi penjualan ke dalam buku penjualan, data- data yang dicatat oleh kasir ke dalam nota dan buku penjualan adalah nama roti, jumlah roti yang dibeli, dan total pembelian.

Selain melayani konsumen yang melakukan pembelian secara tunai, kasir juga melayani pesanan roti. kasir akan mencatat pemesanan ke dalam buku pesanan, data-data yang akan dicatat dalam buku pesanan adalah nama konsumen, alamat, daerah, jenis roti yang dipesan, jumlah pesanan, dan tanggal pemesanan. Dalam pembayaran pemesanan yang diterima, konsumen bisa langsung membayar secara tunai atau dengan memberikan uang muka untuk tanda jadi. Pesanan yang telah diterima oleh kasir nantinya akan dicek setiap hari oleh bagian produksi untuk mengetahui apakah terdapat pesanan yang harus diproduksi.

Dari data-data rekapitulasi penjualan dan pemesanan yang diterima oleh oleh kasir setiap minggunya akan diberikan kepada pemilik yang berada di pusat Yulia Bakery, yang nantinya data-data ini bisa digunakan pemilik untuk memberikan kebijakan. Data-data yang diterima oleh pemilik hanya sebatas transaksi yang berjalan pada Yulia Bakery setiap harinya, yang nantinya pemilik akan mengecek ulang dari penjualan tersebut.

Dari hasil identifikasi yang telah dilakukan, Gambaran proses bisnis yang ada pada Yulia Bakery adalah sebagai berikut :

- 1. *Document Flow* Transaksi Penjualan Roti.
- 2. *Document Flow* Pemesanan Roti.
- 3. *Document Flow* Laporan penjualan dan pemesanan.

### **3.1.1** *Document Flow* **Transaksi Penjualan Roti**

Pada fungsionalitas ini, proses dimulai dari konsumen yang memilih roti yang ada di rak *display* Yulia Bakery kemudian membawa ke kasir dan melakukan pembayaran. Kasir mencatat transaksi tersebut ke dalam buku penjualan dan membuat nota penjualan yang nantinya akan diberikan kepada konsumen. Data-data yang dimasukkan kedalam buku penjualan adalah nama roti, jumlah roti yang dibeli, dan total pembelian.

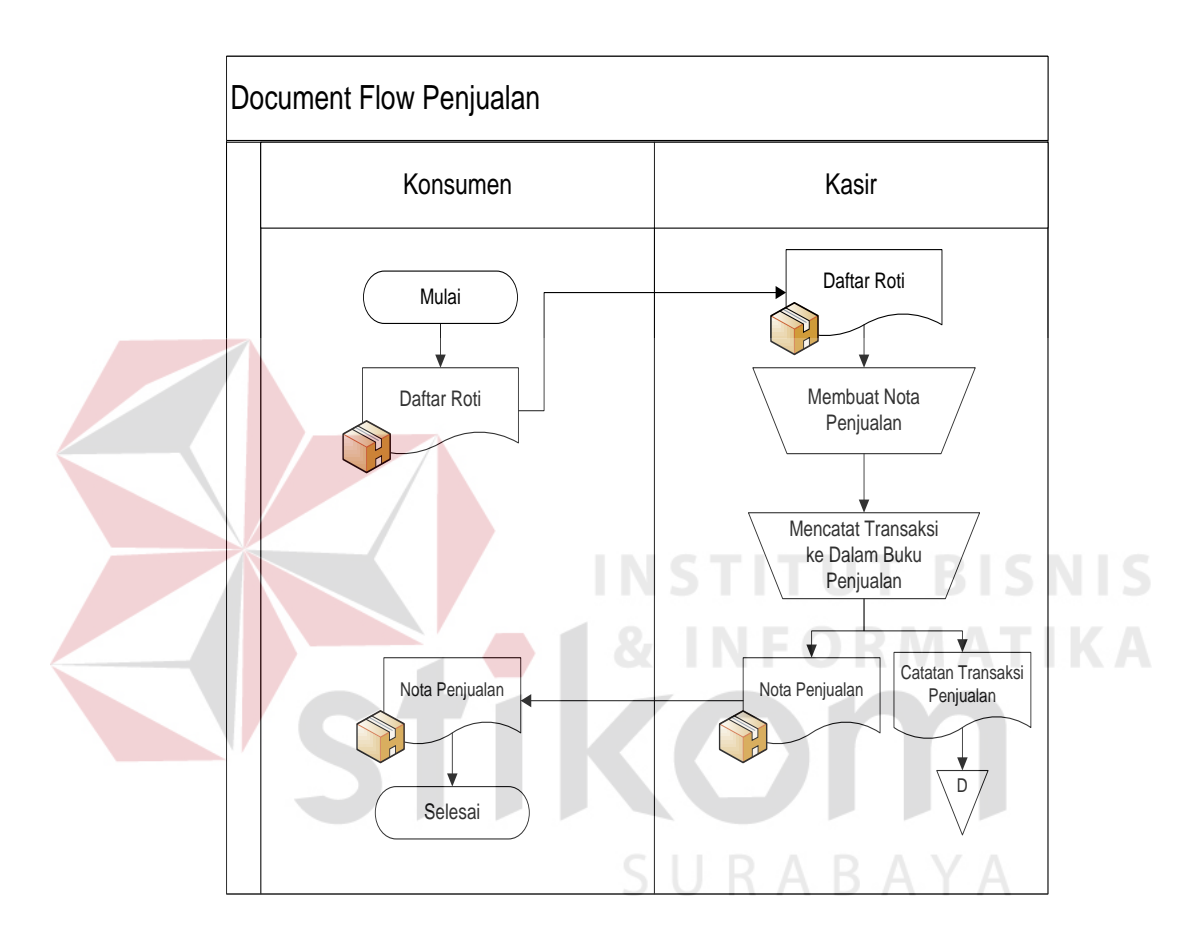

Gambar 3.1 *Document Flow* Penjualan Roti

### **3.1.2** *Document Flow* **Pemesanan Roti**

Pada fungsionalitas ini,proses dimulai dari konsumen yang akan memesan roti di Yulia Bakery diterima oleh kasir. Kasir akan mencatat dalam buku pesanan dan membuat nota pemesanan yang diberikan kepada konsumen sebagai tanda bukti ketika akan mengambil roti yang akan dipesan. Pembayaran pesanan dapat dilakukan secara tunai maupun uang muka sebagai tanda jadi.

25

Setiap hari bagian produksi akan mengecek pesanan yang telah diterima oleh kasir untuk selanjutnya dilakukan produksi sesuai dengan pesanan.

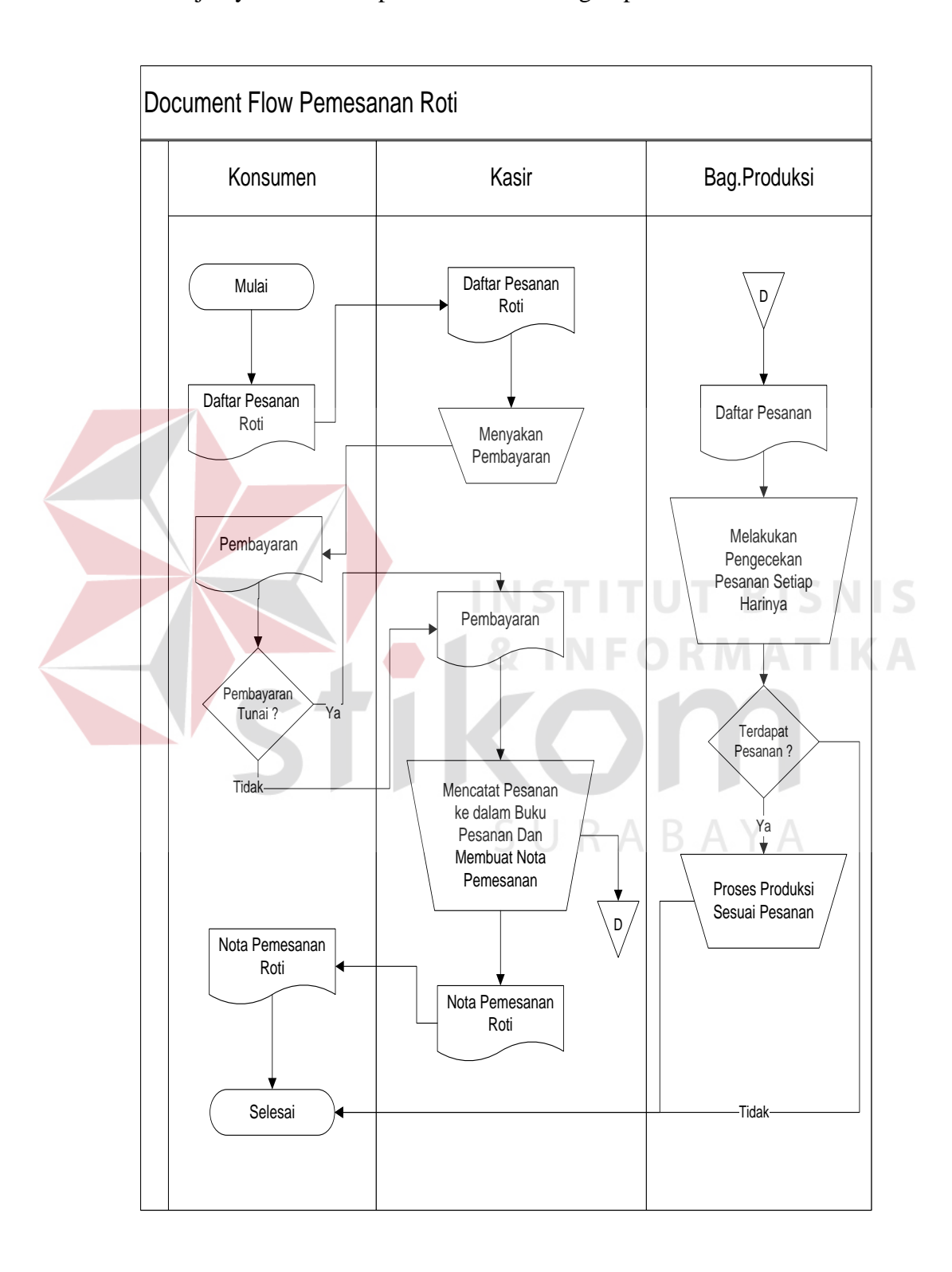

Gambar 3.2 *Document Flow* Pemesanan Roti

### **3.1.3** *Document Flow* **Laporan Penjualan dan Pemesanan**

Pada fungsionalitas laporan penjualan ini proses diawali dari kasir yang memberikan hasil rekapitulasi penjualan dan pemesanan roti selama 7 hari kepada pemilik. Pemilik akan mengecek hasil rekapitulasi penjualan dan pemesanan tersebut dan akan melakukan evaluasi. Hasil dari evaluasi yang dilakukan oleh pemilik akan dijadikan acuan untuk kebijakan selanjutnya pada Yulia Bakery.

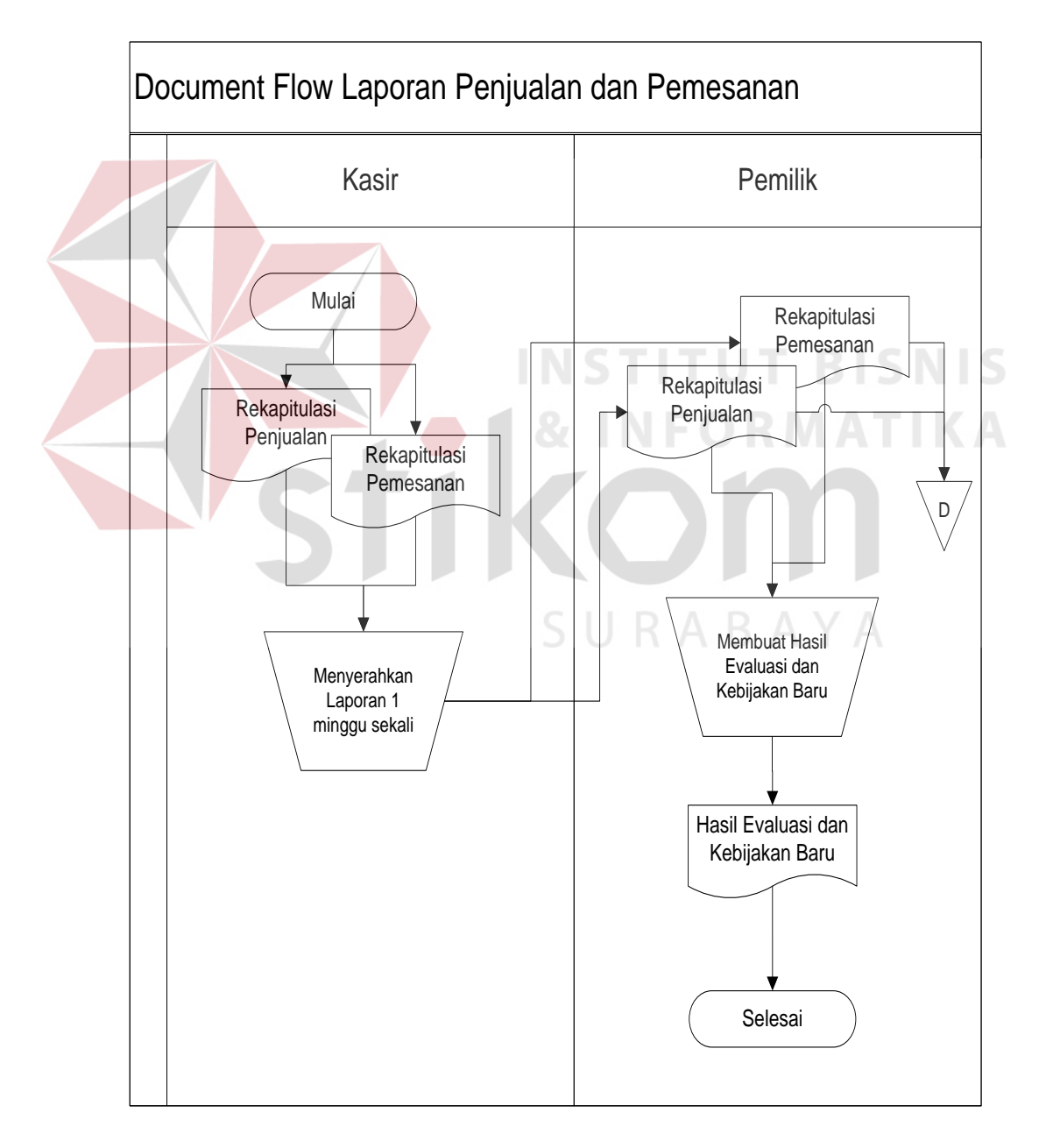

Gambar 3.3 *Document Flow* Laporan Penjualan dan Pemesanan

#### **3.2 Permasalahan**

Setelah diketahui proses alur dokumen atau *document flow* yang dilakukan oleh masing-masing pengguna, maka proses berikutnya adalah melakukan analisis kebutuhan yang sesuai dengan proses-proses tersebut. analisis kebutuhan ini diperlukan untuk merancang kebutuhan masing-masing pengguna sistem. analisis ini dilakukan dengan kebutuhan masing-masing pengguna sistem. analisis ini dilakukan pada setiap pengguna yang secara langsung berinteraksi dengan sistem nantinya. Berikut ini hasil analisis kebutuhan untuk masing-masing pengguna :

### **3.2.1 Analisis pada Proses Staf Kasir**

Dalam proses transaksi penjualan terjadi suatu antrian dan menunggunya konsumen yang disebabkan oleh kasir yang melakukan pembuatan nota penjualan dan pencatatatan data penjualan ke dalam buku penjualan. Hal seperti ini tentu saja membuat konsumen kecewa dengan pelayanan yang lama.

### **3.2.2 Analisis pada Proses Bagian Produksi**

Dalam proses pemesanan roti terjadi rawannya terlewatnya produksi oleh bagian produksi terhadap pemesanan yang diterima dikarenakan pada penerimaan pesanan jadwal pengambilan pesanan tanggal tidak urut.

### **3.2.3 Analisis pada Proses Pemilik**

Dalam proses penerimaan laporan, pemilik mendapatkan laporan setiap satu minggu sekali. Laporan yang diterima terlalu lama sehingga pembuatan kebijakan hanya bisa dilakukan setelah laporan diterima dan dievaluasi oleh pemilik.

### **3.3 Solusi Permasalahan**

Setelah dilakukan pengumpulan data melalui proses wawancara dan observasi, pengolahan data dari hasil observasi, dilanjutkan dengan melakukan identifikasi masalah, didapatkan suatu permasalahan yang harus diselesaikan dengan memberikan solusi terbaik yang sesuai dengan permasalahan yang ada. Dalam menyelesaikan permasalahan, solusi yang diberikan ialah dengan membangun Sistem Informasi Penjualan yang disesuaikan dengan kebutuhan pihak Yulia Bakery.

Dalam membangun sebuah sistem informasi sebagai solusi pada permasalahan yang ada diperusahaan, dikerjakan melalui beberapa tahapan. Tahapan pengembatangan perangkat lunak terdiri dari :

# **3.3.1 Kebutuhan Perangkat Lunak(***Software Requirement***)**

Kebutuhan perangkat lunak merupakan langkah awal dalam membangun sebuah sistem atau aplikasi, hal ini dilakukan agar aplikasi yang dibangun sesuai dengan kebutuhan pengguna. Dalam melakukan identifikasi kebutuhan perangkat lunak, ada beberapa tahapan yang harus dilalui, yaitu :

### **A. Elisitasi Kebutuhan** *(Requirement Elicitation)*

Elisitasi atau pengumpulan kebutuhan merupakan aktivitas awal dalam proses rekayasa kebutuhan (*Requirement Enginerring*). Proses elisitasi ini dilakukan dengan cara seperti pertama kali melakukan identifikasi permasalahan, yaitu wawancara dan observasi terhadap *stakeholder* yang terkait. Sebelum kebutuhan dapat dianalisis, dimodelkan, atau ditetapkan, kebutuhan harus dikumpukan melalui proses elisitasi. Pada tahapan ini dilakukan penyeleksian data

yang diperoleh sehingga dapat diketahui data-data yang digunakan dan yang tidak digunakan terkait dengan pengembangan perangkat lunak.

Berikut ini data yang dikumpulkan melelaui proses wawancara ataupun observasi pada perusahaan. Data tersebut meliputi :

a. Data Cabang

Data cabang digunakan untuk proses pengelolaan master cabang yang ada pada sistem nantinya.

b. Data Barang

Data barang digunakan untuk proses pemasukan data sebagai data master pada aplikasi, sehingga ketika aplikasi pada sistem digunakan sudah terdapat data barang yang sudah sesuai dengan barang yang sekarang dijual atau digunakan.

c. Data Karyawan

Data karyawan digunakan untuk pengelolaan terhadap hak akses pengguna atau *user* yang terlibat dalam sistem ini nantinya.

d. Data Konsumen

Data konsumen yang digunakan adalah data konsumen yang sudah pernah melakukan pemesanan roti sebelumnya.

e. Data Penjualan

Data jumlah penjualan yang dikumpukan adalah data mulai bulan oktober tahun 2012 sampai bulan September tahun 2013. Data ini digunakan sebagai data pembanding kebenaran antara sistem dengan proses manual.

f. Data Pemesanan

Data pemesanan yang diterima oleh kasir yang dikumpulkan sebagai data pemesanan yang diterima oleh bagian produksi.

#### **B. Analisis Kebutuhan (***Requirement Analysis)*

Sesuai dengan hasil elisitasi data-data yang dibutuhkan untuk membangun perangkat lunak, dibutuhkan beberapa proses yang dapat digabungkan dan dibangun fungsi secara terkomputerisasi.

### **B.1 Analisis Kebutuhan Kasir**

Membutuhkan suatu aplikasi yang dapat mendukung transaksi penjualan dan transaksi pelayanan yang dilakukan oleh kasir sehingga pelayanan dan rekap data penjualan dan data pemesanan menjadi lebih cepat.

### **B.2 Analisis Kebutuhan Bagian Produksi**

Dari hasil analisis yang telah dilakukan pada tahap sebelumnya, bahwa bagian produksi membutuhkan peningkatan kinerja untuk beberapa proses, yaitu : a. Membuat suatu *reminder* atau pengingat untuk bagian produksi untuk pesanan yang diterima sehingga meminimalkan terlewatnya pesanan pelanggan

b. Membuat suatu notifikasi untuk bagian produksi bahwa ada barang yang kadaluarsa untuk hari ini. SURABAYA

#### **B.3 Analisis Kebutuhan Pemilik**

Membuat suatu informasi yang disampaikan untuk pemilik yang bisa di akses dimana saja dengan data yang didapat atau di*update* setiap tiga jam sekali menggunakan *web-services*, sehingga pemilik bisa memantau transaksi dan dapat membuat kebijakan yang diperlukan dengan cepat.

#### **C. Spesifikasi Kebutuhan Perangkat Lunak (***Requirement Spesification***)**

Dalam proses membangun dan mengembangkan perangkat lunak, diperlukan perancangan spesifikasi perangkat lunak yang tepat dan detil, dengan tujuan agar perangkat lunak yang akan dikembangkan tersebut memiliki deskripsi fungsi yang sesuai dengan apa yang dibutuhkan oleh masing-masing pengguna. Kebutuhan fungsi tersebut meliputi kebutuhan fungsional dan non-fungsional.

# **C.1 Kebutuhan Fungsional**

.

Kebutuhan fungsional merupakan dasar dari fungsi penyusunan fungsifungsi yang akan dibangun didalam perangkat lunak. Fungsi-fungsi perangkat lunak tersebut telah melewati proses identifikasi kebutuhan setiap pengguna atau *user.* Adapun kebutuhan fungsional yang sudah disetujui oleh *stakeholder* tersebut meliputi staf kasir, bagian produksi, dan pemilik.

### **C.1.1 Staf Kasir**

Kebutuhan fungsional beserta penjelasannya untuk kasir dapat dilihat pada tabel 3.1. SURABAYA

| <b>Nama</b>            | Melakukan Proses Transaksi Penjualan                             |                                  |  |  |  |
|------------------------|------------------------------------------------------------------|----------------------------------|--|--|--|
| Fungsi                 |                                                                  |                                  |  |  |  |
| <b>Stakeholder</b>     | <b>Staf Kasir</b>                                                |                                  |  |  |  |
| Deskripsi              | Fungsi ini digunakan untuk melakukan proses transaksi penjualan. |                                  |  |  |  |
|                        | 1. Data cabang sudah tersedia                                    |                                  |  |  |  |
| Kondisi<br><b>Awal</b> | 2. Data pengguna sudah tersedia.                                 |                                  |  |  |  |
|                        | 3. Data barang sudah tersedia                                    |                                  |  |  |  |
|                        | Aksi Pengguna                                                    | <b>Respon Sistem</b>             |  |  |  |
| Alur                   | Memasukkan<br>1. Pengguna                                        | 1.a) Sistem Melakukan Otentikasi |  |  |  |
| <b>Normal</b>          | Username dan Password                                            | Masukkan Pengguna                |  |  |  |
|                        |                                                                  | Sistem Menampilkan Form<br>b)    |  |  |  |
|                        |                                                                  | Utama sesuai dengan otorisasi    |  |  |  |

Tabel 3.1 Detail Kebutuhan Fungsi Melakukan Proses Transaksi Penjualan

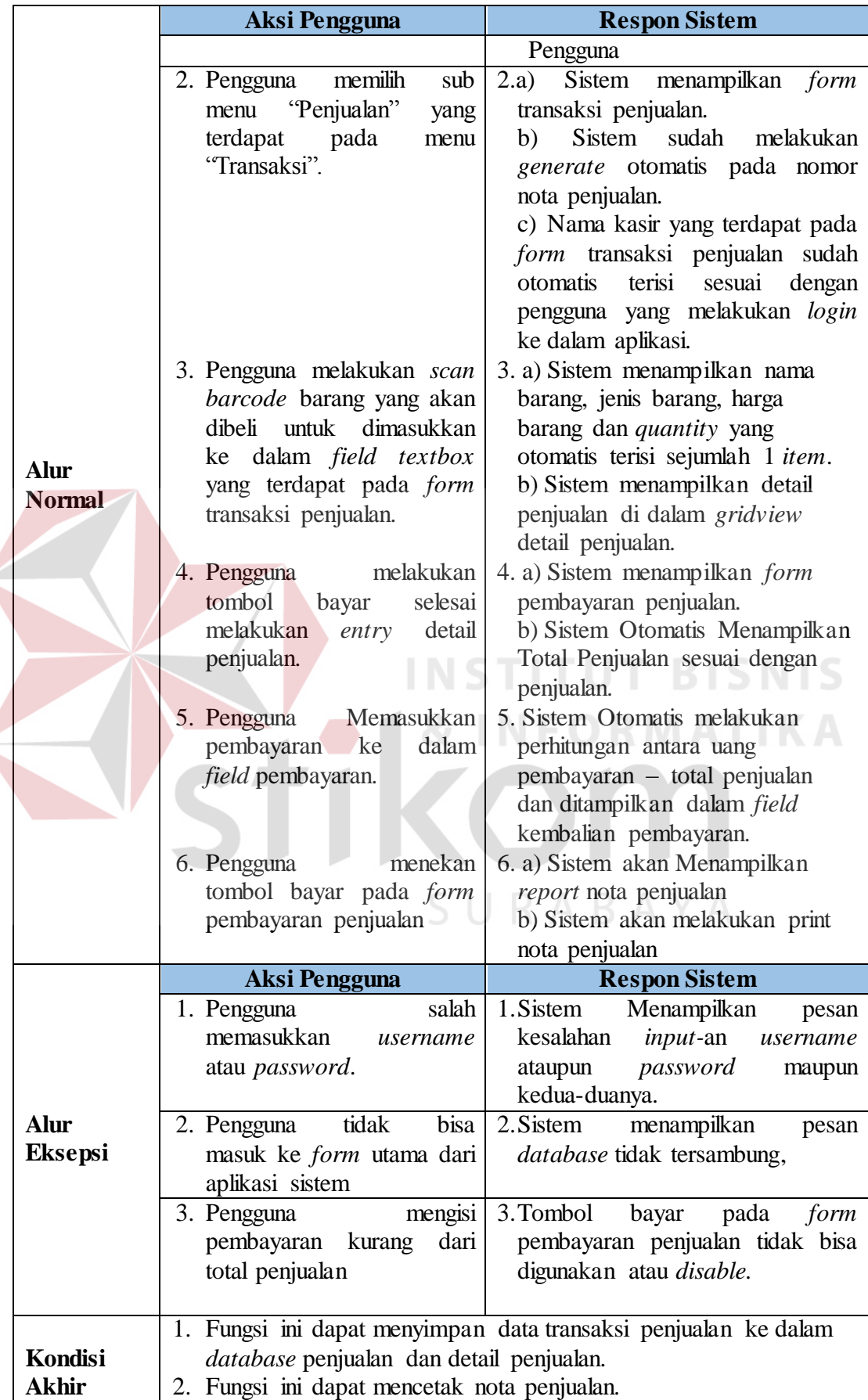

 $\left($ 

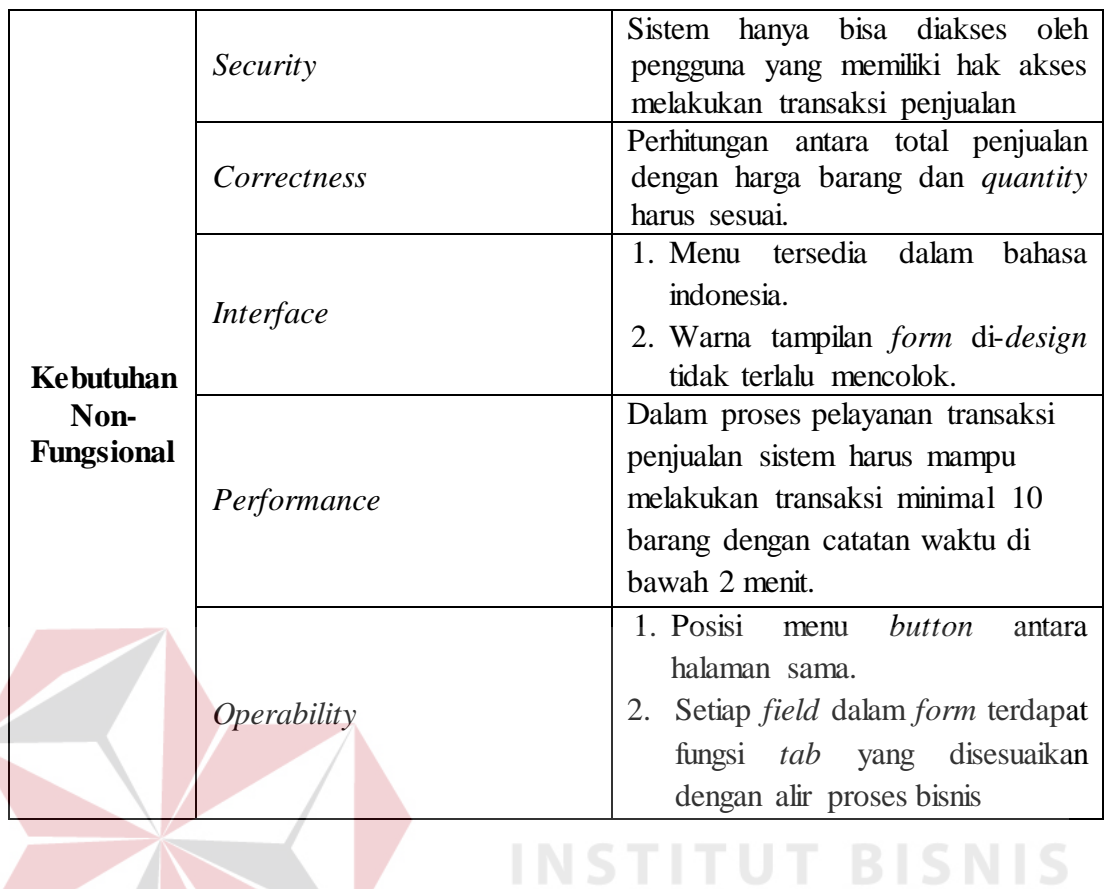

Kebutuhan fungsional kasir yang lainnya adalah melakukan transaksi

Pemesanan Roti. Lebih jelasnya dapat dilihat pada tabel 3.2.

# Tabel 3.2 Detail Kebutuhan Fungsi Melakukan Proses Transaksi Pemesanan Roti<br>
BAYA

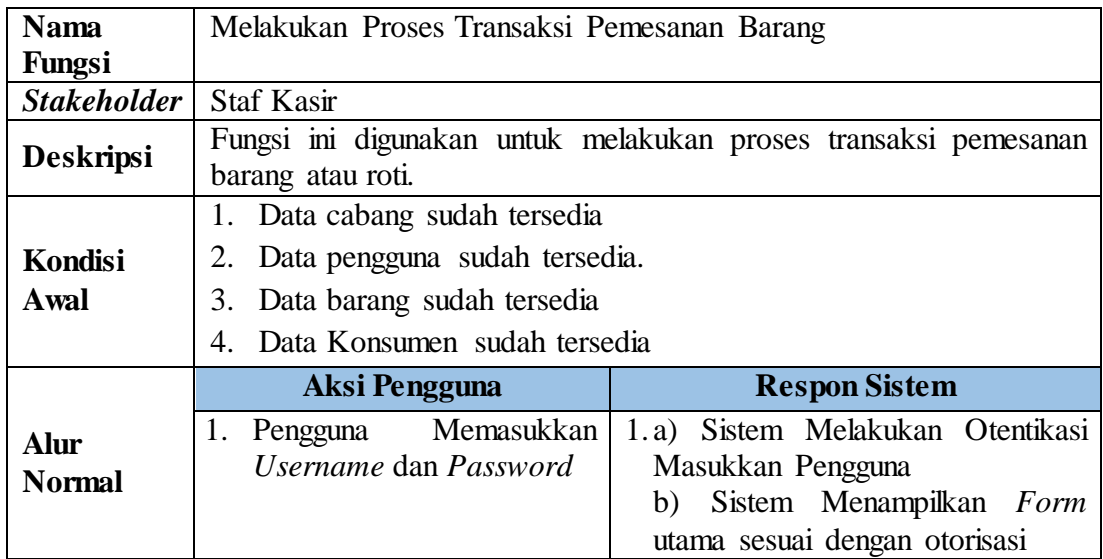

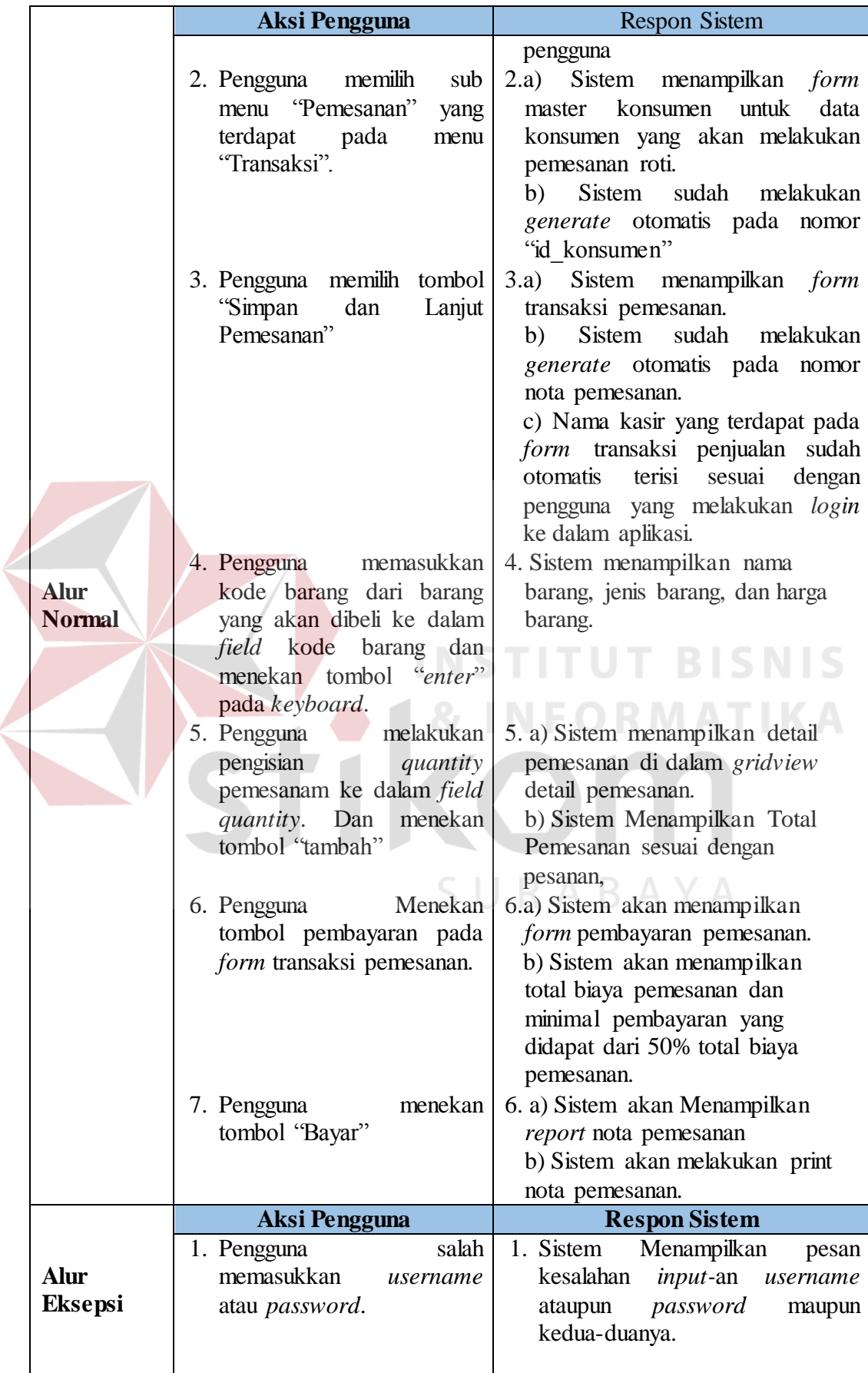

 $\leq$ 

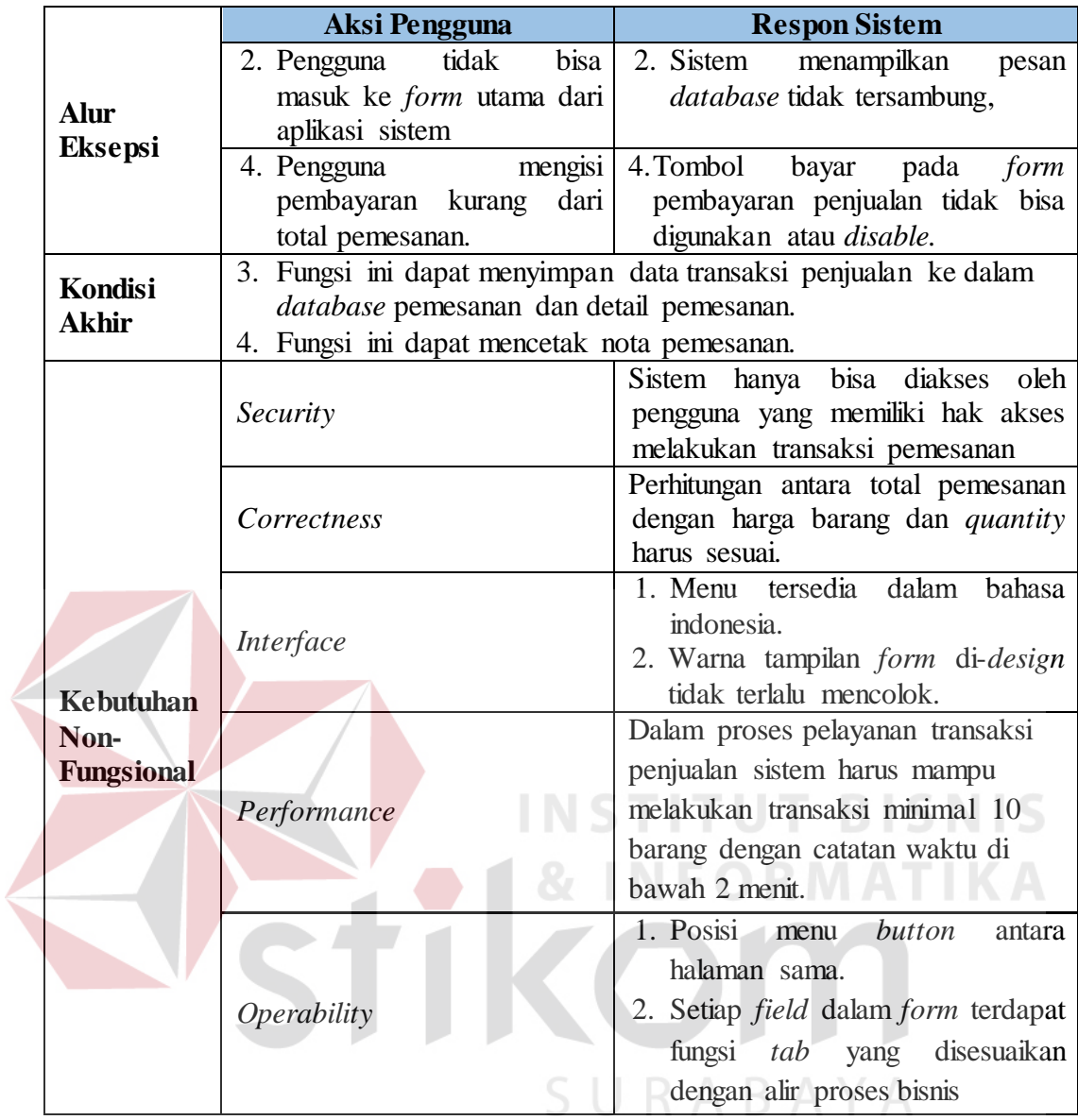

Kebutuhan fungsional kasir yang lainnya adalah Melakukan transaksi Pengambilan Pemesanan Lebih jelasnya dapat dilihat pada tabel 3.3.

# Tabel 3.3 Detail Kebutuhan Fungsi Melakukan Transaksi Pengambilan Pemesanan

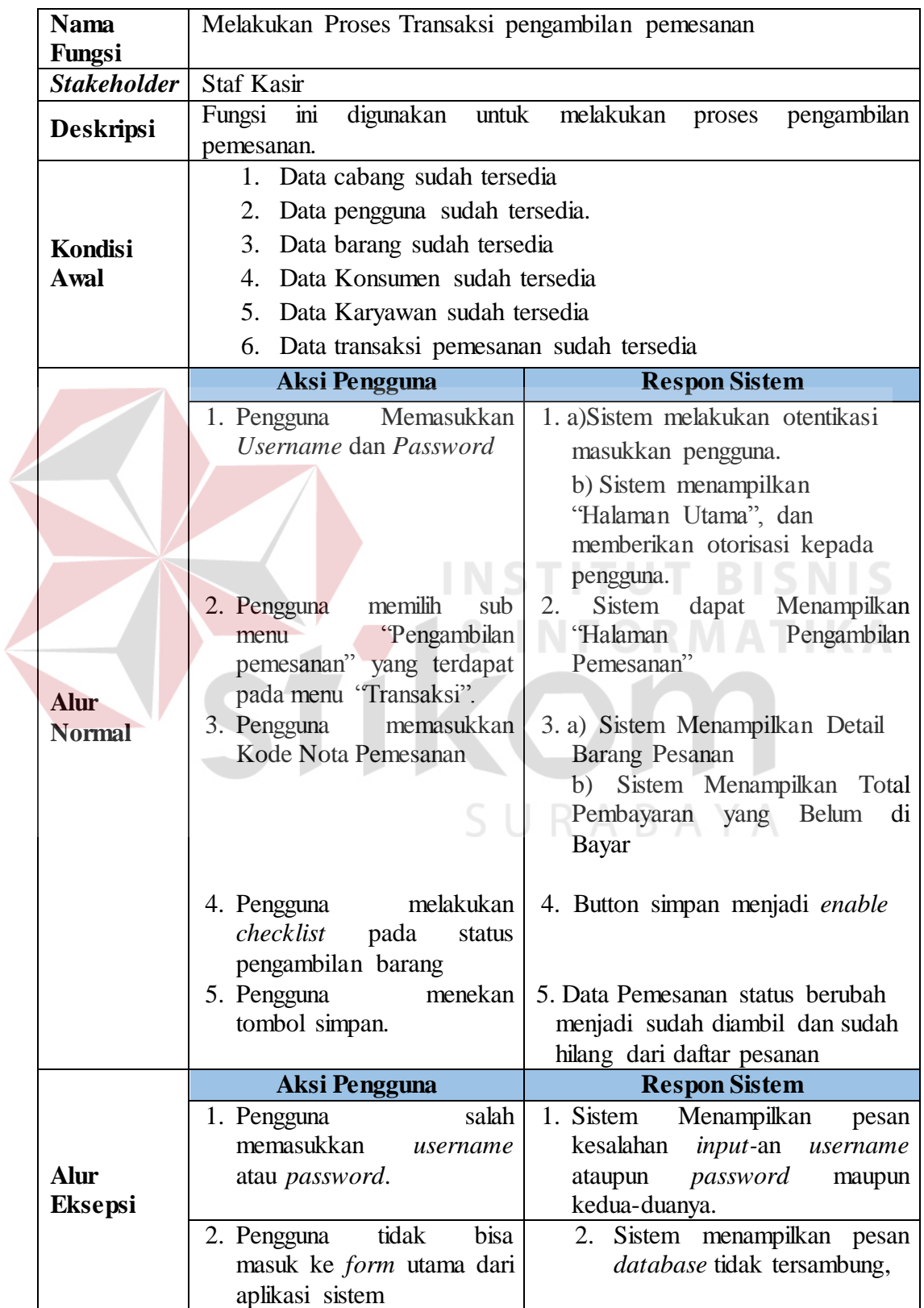

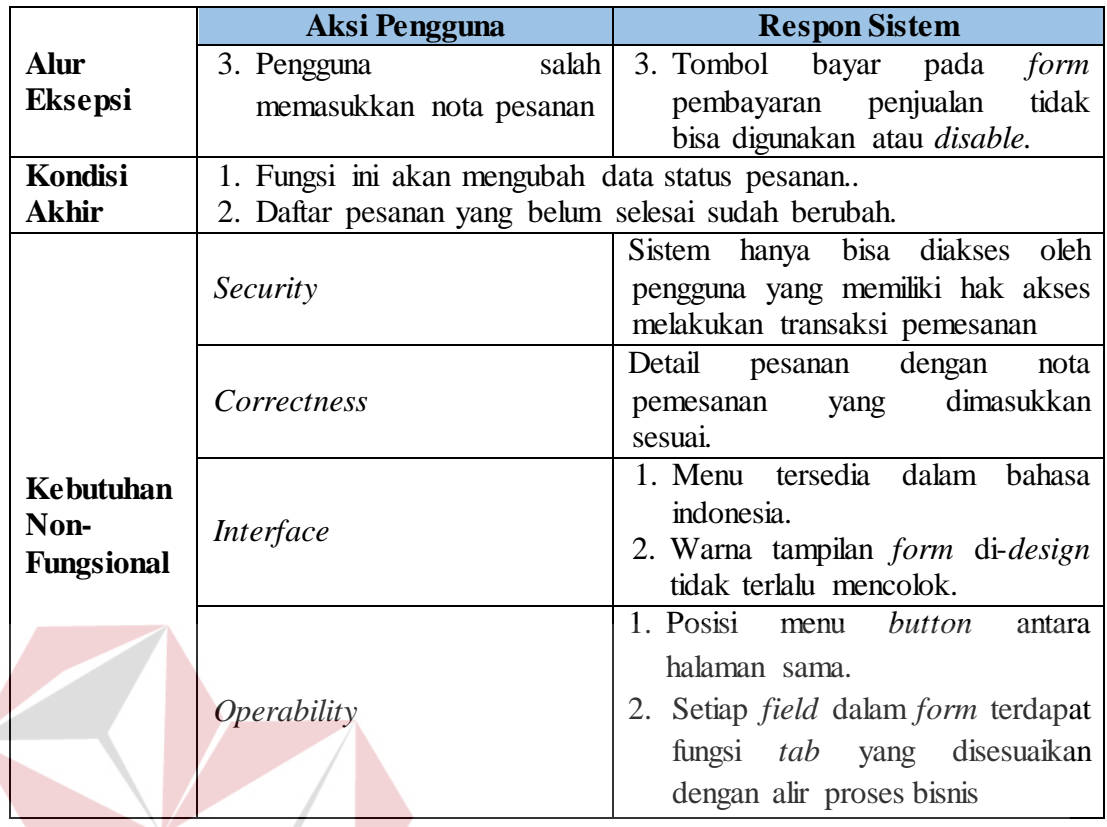

# **C.1.2 Bagian Produksi**

Kebutuhan fungsional dan beserta penjelasan untuk bagian produksi

**INSTITUT BISNIS** 

SURABAYA

**NFORMATIKA** 

dapat dilihat pada tabel 3.4.

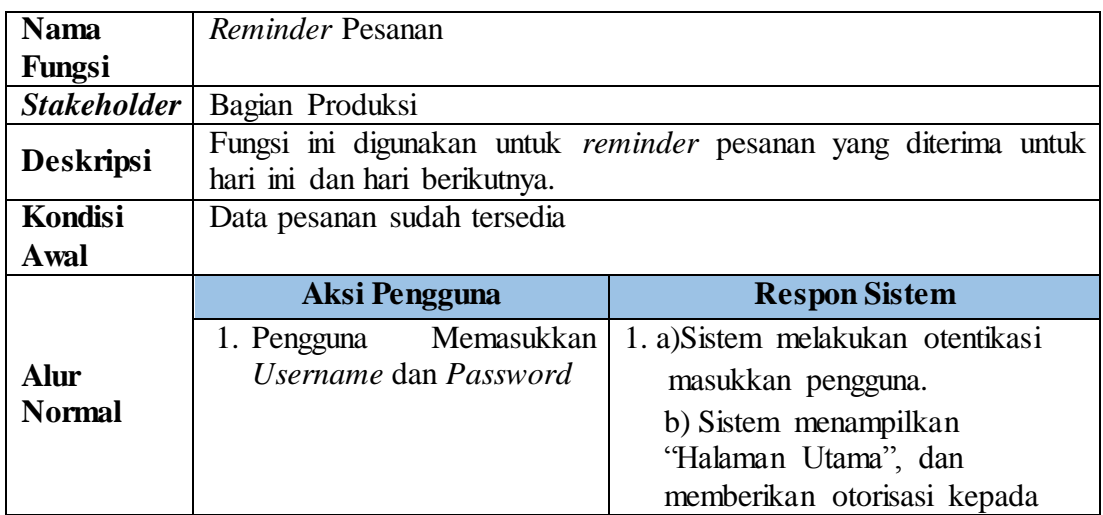

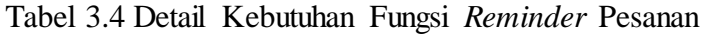

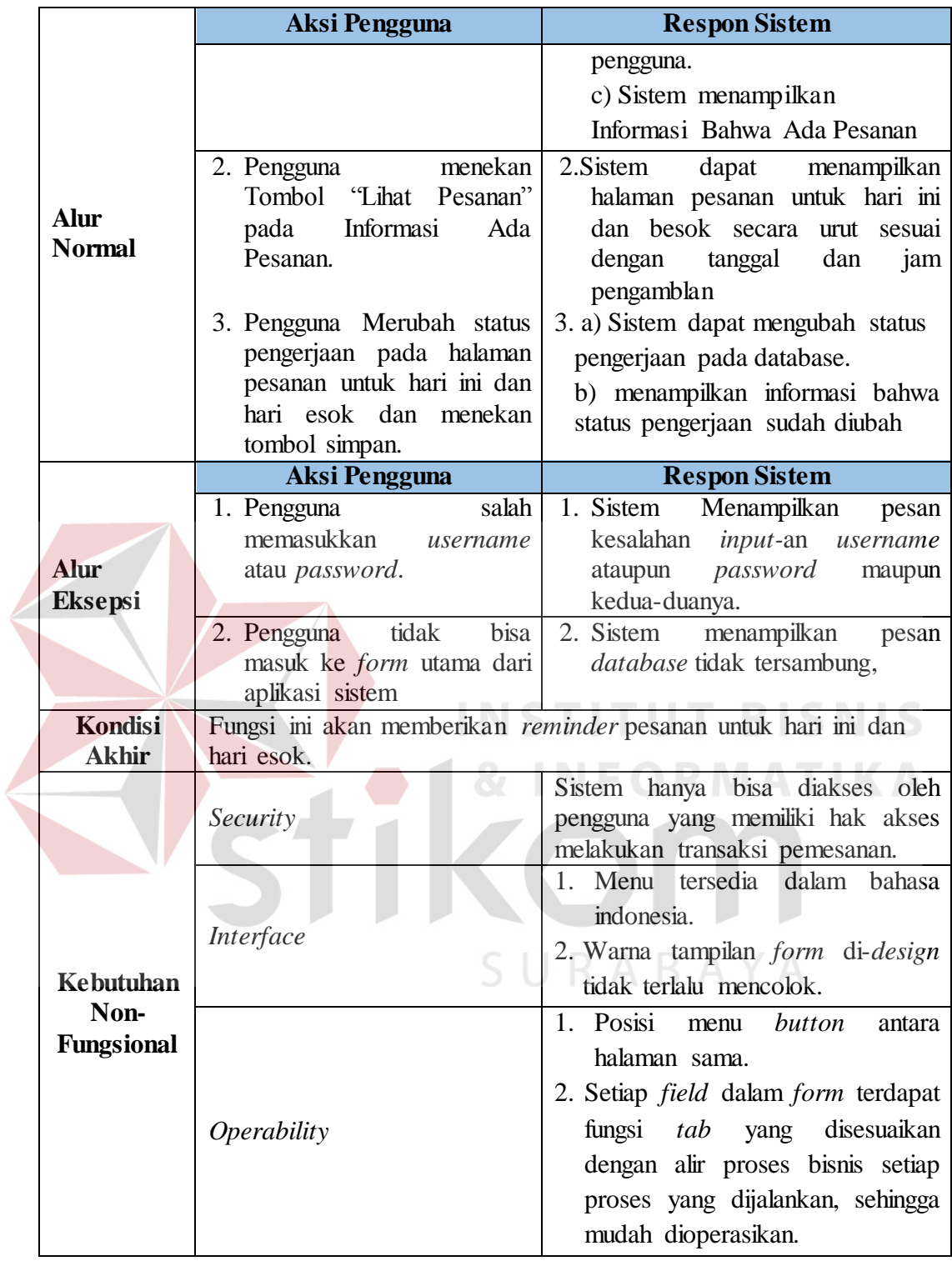

# **C.1.3 Pemilik**

Kebutuhan fungsional dan beserta penjelasan untuk pemilik dapat dilihat pada tabel 3.5.

|  | <b>Nama</b>                   | Laporan Penjualan dan Pemesanan                   |                                                                 |  |  |  |
|--|-------------------------------|---------------------------------------------------|-----------------------------------------------------------------|--|--|--|
|  | Fungsi                        |                                                   |                                                                 |  |  |  |
|  | <b>Stakeholder</b>            | Pemilik                                           |                                                                 |  |  |  |
|  | Deskripsi                     |                                                   | Fungsi ini digunakan untuk mencetak laporan penjualan dan       |  |  |  |
|  |                               | pemesanan sesuai dengan parameter yang diinginkan |                                                                 |  |  |  |
|  | <b>Kondisi</b><br><b>Awal</b> | 1. Data cabang sudah tersedia                     |                                                                 |  |  |  |
|  |                               | 2. Data barang sudah tersedia                     |                                                                 |  |  |  |
|  |                               | 3. Data karyawan sudah sudah tersedia             |                                                                 |  |  |  |
|  |                               | 4. Data konsumen sudah tersedia                   |                                                                 |  |  |  |
|  |                               | 5. Data transaksi penjualan sudah tersedia        |                                                                 |  |  |  |
|  |                               | 6. Data transaksi pemesanan sudah tersedia        |                                                                 |  |  |  |
|  | <b>Alur</b><br><b>Normal</b>  | Aksi Pengguna                                     | <b>Respon Sistem</b>                                            |  |  |  |
|  |                               | 1. Pengguna memilih menu                          | 1. Sistem menampilkan beberapa                                  |  |  |  |
|  |                               | laporan pada tampilan                             | sub menu laporan untuk pemilik.                                 |  |  |  |
|  |                               | website.                                          |                                                                 |  |  |  |
|  |                               | 2. Pengguna memilih<br>sub                        | 2. Sistem dapat menampilkan                                     |  |  |  |
|  |                               | menu laporan yang dipilih                         | tampilan sub menu yang dipilih                                  |  |  |  |
|  |                               |                                                   | oleh pengguna                                                   |  |  |  |
|  |                               | 3. Pengguna<br>memasukkan                         | Sistem<br>3.<br>menampilkan<br>nama<br>alamat cabang            |  |  |  |
|  |                               | Kode Cabang ke dalam                              | cabang, dan<br>berdasarkan inputan pada field                   |  |  |  |
|  |                               | field kode cabang yang                            | kode cabang.                                                    |  |  |  |
|  |                               | ada di tampilan laporan                           |                                                                 |  |  |  |
|  |                               | dan menekan tombol                                |                                                                 |  |  |  |
|  |                               | "Enter" pada keyboard.                            |                                                                 |  |  |  |
|  |                               | 4. Pengguna menginputkan                          | 4. Sistem dapat menampilkan hasil                               |  |  |  |
|  |                               | parameter tanggal awal                            | diinginkan<br>laporan<br>yang<br>oleh                           |  |  |  |
|  |                               | dan tanggal akhir untuk                           | pengguna sesuai dengan sub menu<br>dan sesuai dengan parameter. |  |  |  |
|  |                               | range tanggal laporan                             |                                                                 |  |  |  |
|  |                               | diinginkan<br>dan<br>yang                         |                                                                 |  |  |  |
|  |                               | menekan<br>tombol<br>'Lihat                       |                                                                 |  |  |  |
|  |                               | Laporan"                                          |                                                                 |  |  |  |
|  |                               | 5. Pengguna<br>Menekan                            | 5 <sub>1</sub><br><b>Sistem</b><br>melakukan<br>akan            |  |  |  |
|  |                               | gambar pdf pada laporan                           | download<br>ke dalam<br>laporan                                 |  |  |  |
|  |                               | yang dihasilkan                                   | format pdf                                                      |  |  |  |
|  |                               | 1. Pengguna<br>salah                              | 1. Sistem<br>menampilkan<br>pesan                               |  |  |  |
|  | <b>Alur</b>                   | menginputkan<br>kode                              | kode cabang yang<br>diinputkan                                  |  |  |  |
|  |                               | cabang.                                           | salah.                                                          |  |  |  |
|  | <b>Eksepsi</b>                | 2. Pengguna<br>salah                              | 2. Sistem<br>menampilkan<br>pesan                               |  |  |  |
|  |                               | menginputkan<br>parameter                         | range tanggal akhir harus lebih                                 |  |  |  |
|  |                               | tanggal akhir lebih besar                         | besar dari pada tanggal awal                                    |  |  |  |
|  |                               | dari pada tanggal awal                            |                                                                 |  |  |  |

Tabel 3.5 Detail Kebutuhan Fungsi Laporan Penjualan dan Pemesanan

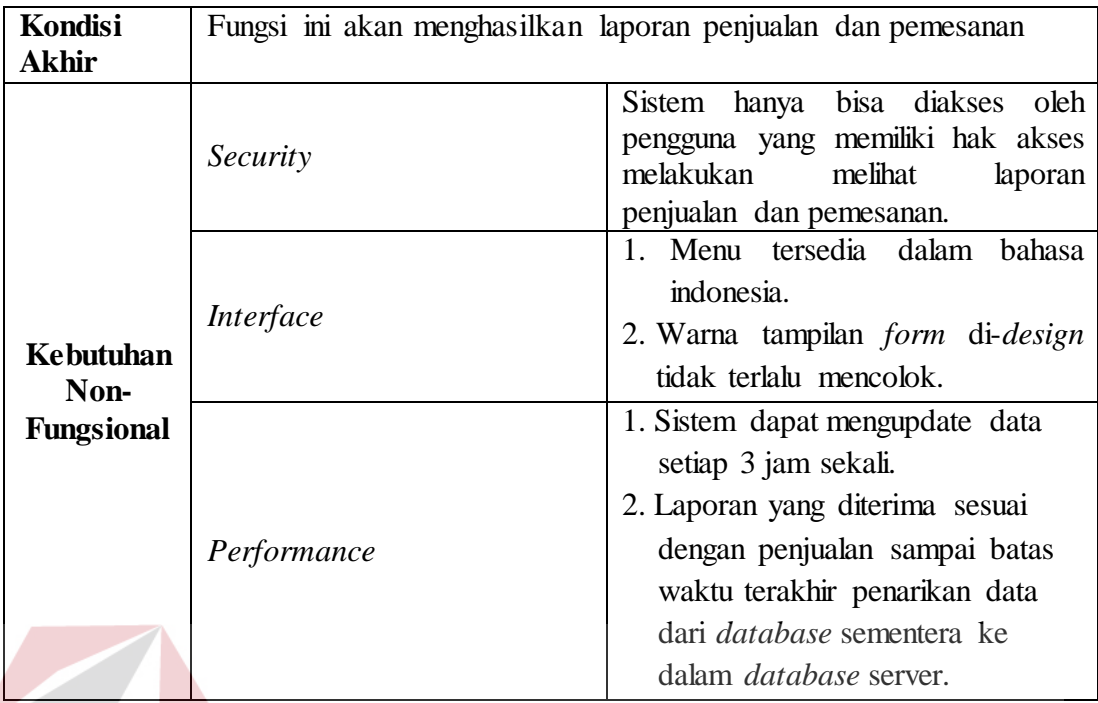

# **C.2 Kebutuhan Non-Fungsional**

Dalam penerapan fungsi-fungsi tersebut dengan tujuan mendukung kinerja fungsi utama dari sistem, dibutuhkan juga fungsi non-fungsional. Adapun kebutuhan non-fungsional yang sudah disetujui oleh *stakeholder* tersebut dapat dilihat lebih detail pada tabel 3.6. SURABAYA

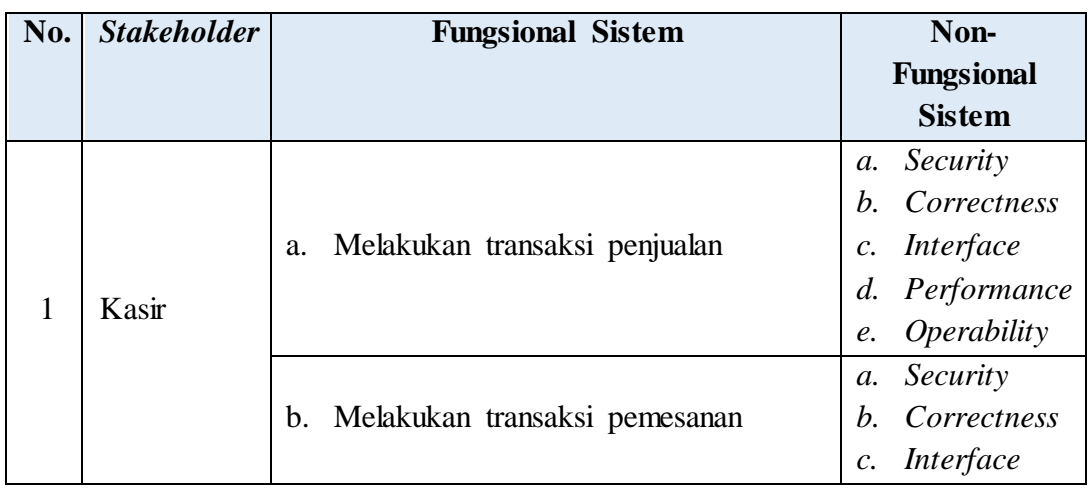

Tabel 3.6 Hubungan Fungsional dan Non-Fungsional Sistem

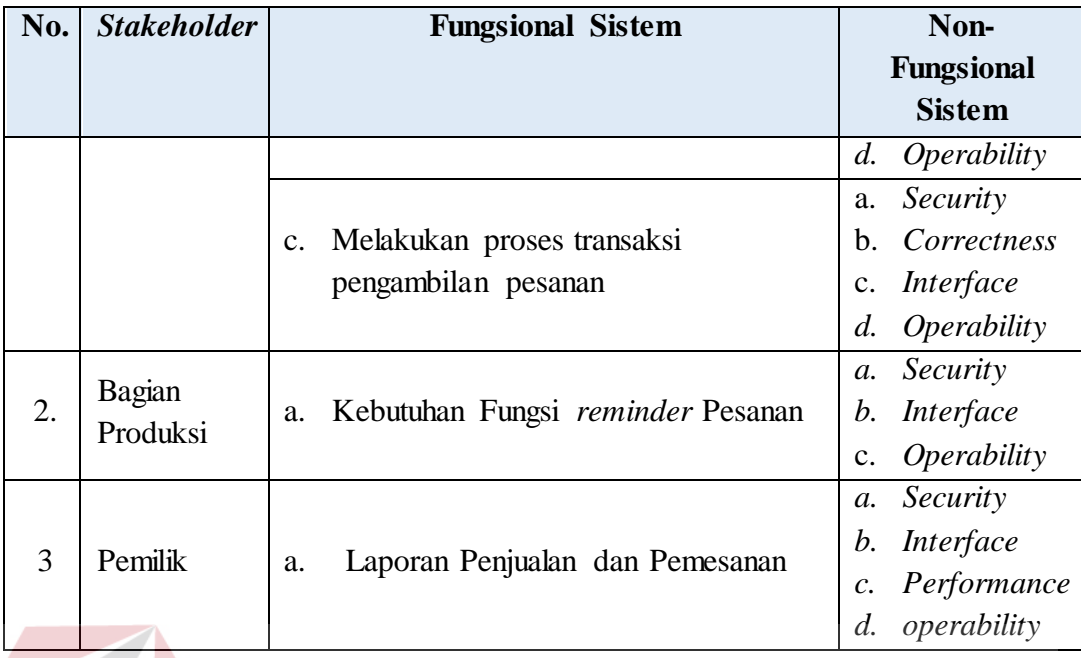

# **3.3.2 Desain Sistem (***Software Design***)**

Perancangan sistem merupakan tahap pengembangan setelah analisis sistem dilakukan. Dalam perancangan sistem akan memberikan gambaran tentang langkah-langkah yang akan dilakukan dalam membangun sistem yang akan dibuat. Gambaran umum mengenai sistem yang akan dibangun dapat dilihat pada gambar 3.4 Blok Diagram pada halaman 29. Blok Diagram tersebut menjelaskan tentang apa saja yang menjadi *input* dan akan diproses oleh sistem sehingga menghasilkan *output* yang akan dihasilkan oleh sistem yang dibangun.

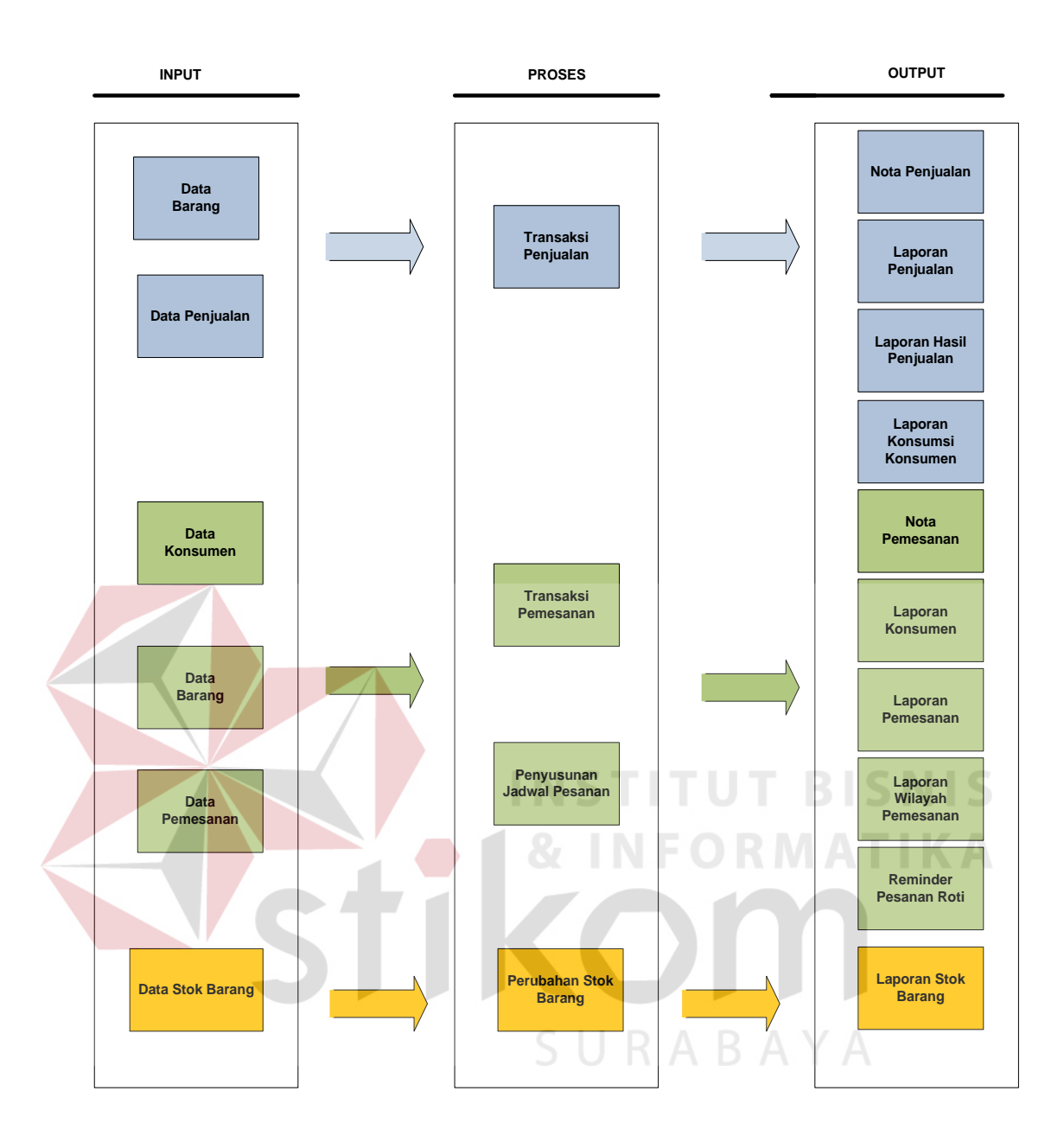

Gambar 3.4 Blok Diagram Perancangan Sistem

Pada gambar di atas menjelaskan bahwa data inputan yang dibutuhkan oleh sistem untuk mengolah transaksi penjualan adalah data barang dan data penjualan yang diperoleh dari transaksi penjualan setiap hari. Laporan yang nanti dihasilkan dari transaksi penjualan ini adalah laporan penjualan, laporan hasil penjualan, dan laporan jenis konsumsi konsumen. Sedangkan data yang diperlukan untuk pemesanan roti adalah data konsumen, data barang, dan data pemesanan. Dari data pemesanan roti ini terjadi proses transaksi pemesanan dan penyusunan jadwal pesanan pelanggan. Laporan yang dihasilkan dari proses pemesanan ini adalah laporan konsumen, laporan pemesanan, dan laporan wilayah pemesanan. Dalam proses penyusunan jadwal pesanan, sistem akan memberikan *reminder* untuk bagian produksi yang dijadikan pengingat bahwa ada pesanan untuk hari ini yang harus diproduksi.

Model pengembangan yang digunakan dalam Tugas Akhir ini yaitu berupa rancang bangun sistem informasi penjualan roti menggunakan *webservice*. Dengan mengumpulkan data-data pada transaksi setiap harinya dan datadata pemesanan yang nantinya data tersebut digunakan sebagai inputan. Selanjutnya data tersebut akan diproses dan dianalis sesuai dengan informasi yang dihasilkan. Secara garis besar dapat digambarkan dengan menggunakan arsitektur seperti pada gambar 3.5.

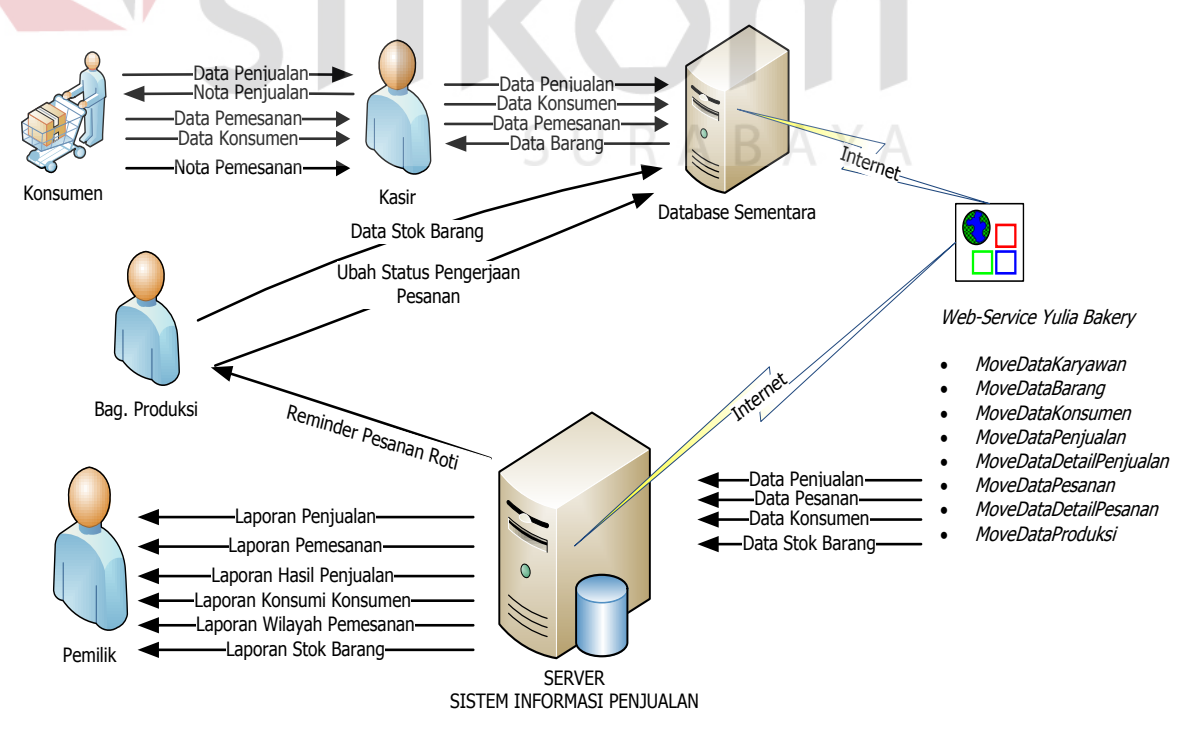

Gambar 3.5 Skema Diagram

Sistem informasi penjualan roti pada Yulia Bakery ini dilakukan untuk mengoptimalkan tingkat pelayanan konsumen oleh kasir. data penjualan yang akan diinputkan ke dalam sistem dengan database sementara adalah data barang, dan data jumlah barang yang dibeli oleh konsumen dari proses ini akan menghasilkan struk atau nota untuk konsumen. Sedangkan untuk pelayanan pesanan yang diterima oleh kasir, data yang diinputkan ke dalam sistem dengan database sementara adalah data pesanan, data konsumen, dan data barang dan sistem akan memberikan output berupa struk atau nota pesanan konsumen. Dari data yang telah disimpan pada database sementara, setiap tiga jam sekali data tersebut akan mengupdate data yang ada di dalam database pusat dengan menggunakan *web-service*. Data-data yang akan dipindahkan dari database sementara ke dalam database pusat adalah data penjualan, data pesanan, data stok barang, dan data konsumen.

Data pesanan yang sudah masuk pada database pusat server nantinya akan memberikan suatu *reminder* untuk bagian produksi bahwa terdapat pesanan yang harus di produksi. Dengan adanya *reminder* ini diharapkan akan mengurangi terlewatnya pesanan konsumen yang berdampak kerugian bagi Yulia Bakery. Untuk produksi setiap harinya bagian produksi akan menambahkan *stock* roti ke dalam sistem database sementara ketika setelah produksi dan akan dimasukkan ke dalam rak display.

Untuk laporan yang bisa diinformasikan kepada pemilik, data yang diambil adalah data yang sudah masuk dalam database pusat yang berada pada pusat Yulia Bakery. Informasi yang didapat oleh pemilik adalah laporan penjualan, laporan pemesanan, laporan hasil penjualan, laporan konsumsi konsumen, laporan wilayah pemesanan, dan laporan stok barang. Laporan tersebut nantinya akan dijadikan pemilik sebagai acuan untuk membuat kebijakan.

Proses desain tahap selanjutnya dilakukan berdasarkan hasil analisis kebutuhan yang telah dilakukan sebelumnya. Beberapa model perancangan perangkat lunak tersebut adalah sebagai berikut :

1. *System Flow*

2. *Data Flow Diagram*

3. *Entity Relationship Diagram (DFD),*

4. Rancangan *Database*

5. Rancangan Tampilan Antar Muka(*Interface)*

# **A.** *System Flow*

Gambar 3.6 menjelaskan tentang alur sistem dalam melakukan *login* ke dalam sistem. Untuk dapat melakukan *login* ke dalam sistem, karyawan harus memiliki *username* dan *password* yang sudah didapatkan oleh setiap karyawan. Karyawan yang sudah memiliki *username* dan *password* memasukkan ke dalam *field* yang sudah terdapat di dalam aplikasi. Aplikasi akan melakukan pengecekan di dalam *database* master karyawan, jika *username* dan *password* yang diinputkan sudah sesuai dengan yang terdapat didalam *database* maka aplikasi akan menampilkan *form* utama aplikasi sesuai dengan jabatan dari karyawan tersebut. Sedangkan apabila *username* dan *password* yang di*inputkan* salah maka akan proses akan kembali ke dalam memasukkan *username* dan *password* kembali.

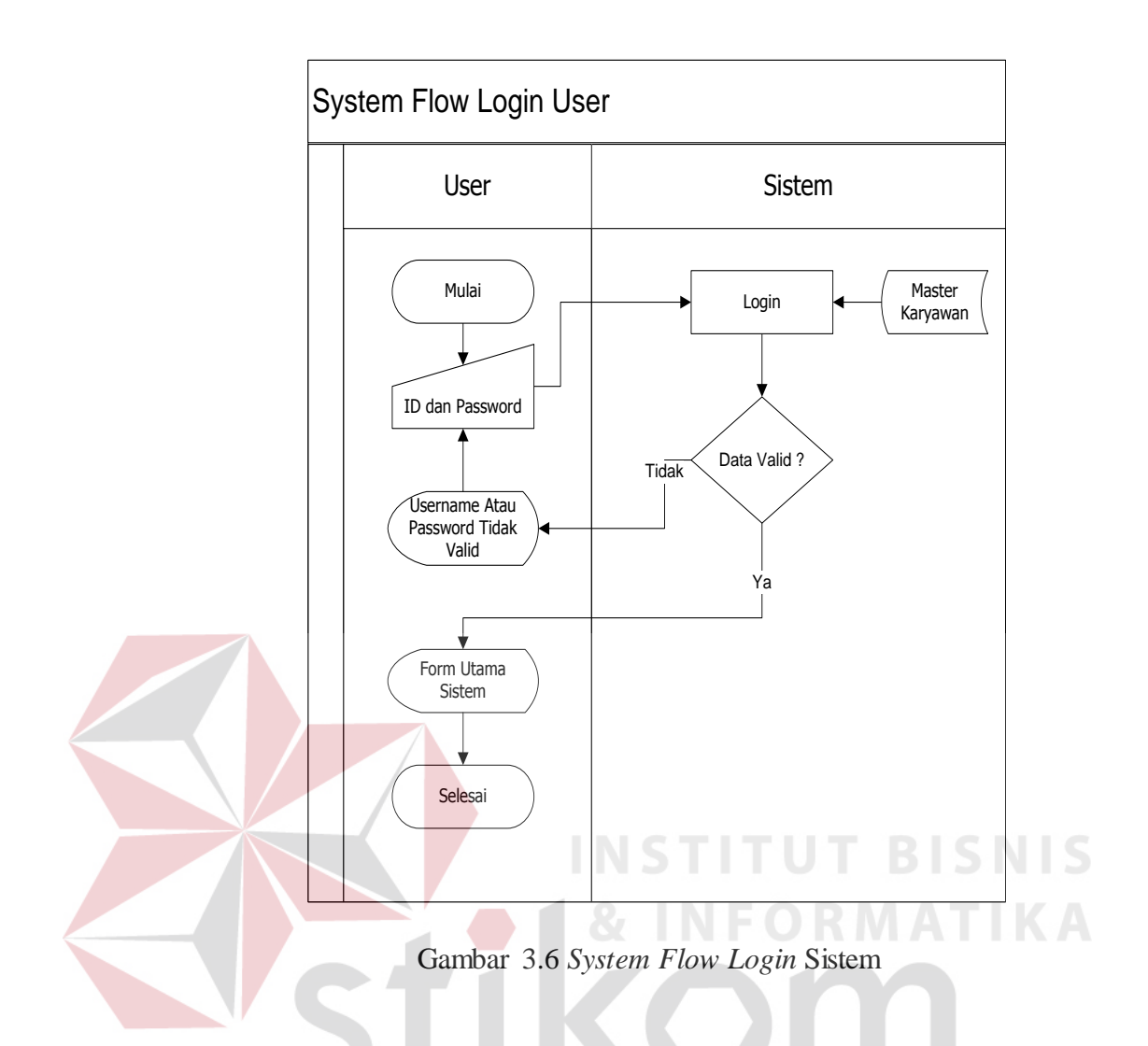

Gambar 3.7 menjelaskan tentang *maintenance* master cabang untuk melakukan penambahan maupun perubahan pada data setiap cabang Yulia Bakery. Dalam melakukan proses *maintenance* master cabang ini hanya bisa dilakukan oleh karyawan yang sudah mendapatkan otoritas sebagai admin, untuk melakukan inputan data cabang baru data akan diambil dari database server untuk mengecek kode cabang yang bisa digunakan untuk cabang dari cabang baru. Jika admin akan melakukan perubahan data cabang, data diambil dari database yang berada di cabang yang nantinya akan di update ke dalam database yang berada di server pusat.

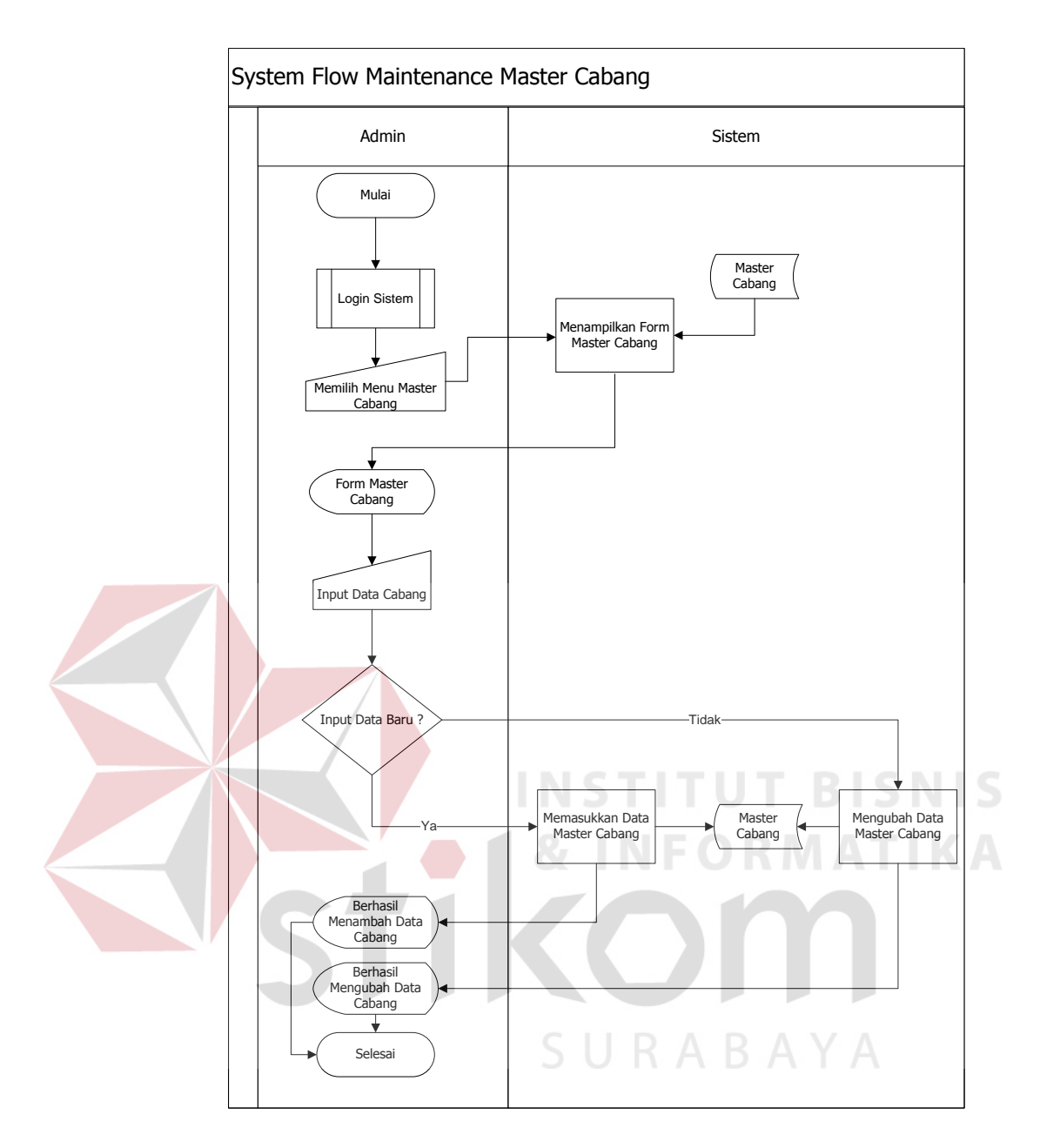

Gambar 3.7 *System Flow Maintenance* Master Cabang

Gambar 3.8 menjelaskan alur proses dari *Maintenance* master karyawan. Sistem ini diawali dari admin yang *login* ke dalam sistem. Admin akan memilih menu master karyawan dan memilih menu untuk menginputkan data baru atau merubah data karyawan yang sudah ada. Sistem akan melakukan validasi terhadap data yang diinputkan oleh admin, jika inputan data valid sistem akan memberikan informasi inputan yang telah diinputkan oleh admin. Sedangkan jika inputan yang

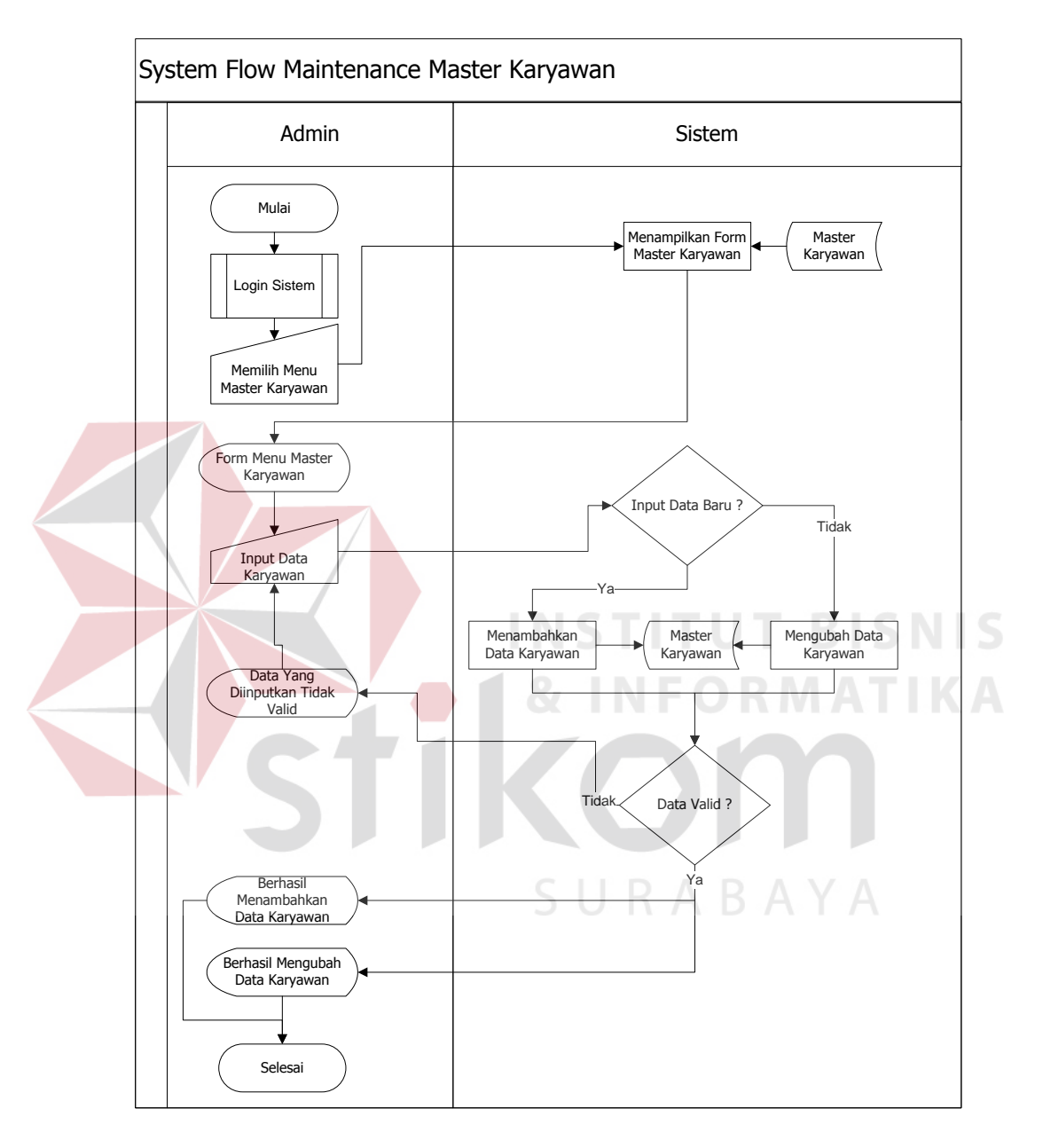

diinputkan oleh admin tidak valid maka sistem akan memberikan informasi inputan tidak valid.

Gambar 3.8 *System Flow Maintenance* Master Karyawan

Gambar 3.9 menjelaskan tentang *Maintenance* master barang. Sistem ini dimulai oleh *user* yang sudah mempunyai otoritas dan telah sukses masuk ke dalam sistem. *User* akan memilih menu master barang pada sistem dan sistem akan menampilkan *form* master barang, *user* dapat memilih menu untuk menginput data baru atau merubah data yang telah ada. Sistem akan melakukan validasi terhadap inputan yang dilakukan oleh *user*, sistem akan memberikan sebuah informasi untuk *user* ketika validasi terdapat kesalahan maupun ketika *user* telah berhasil menginputkan data master barang baru atau merubah data master barang yang telah ada.

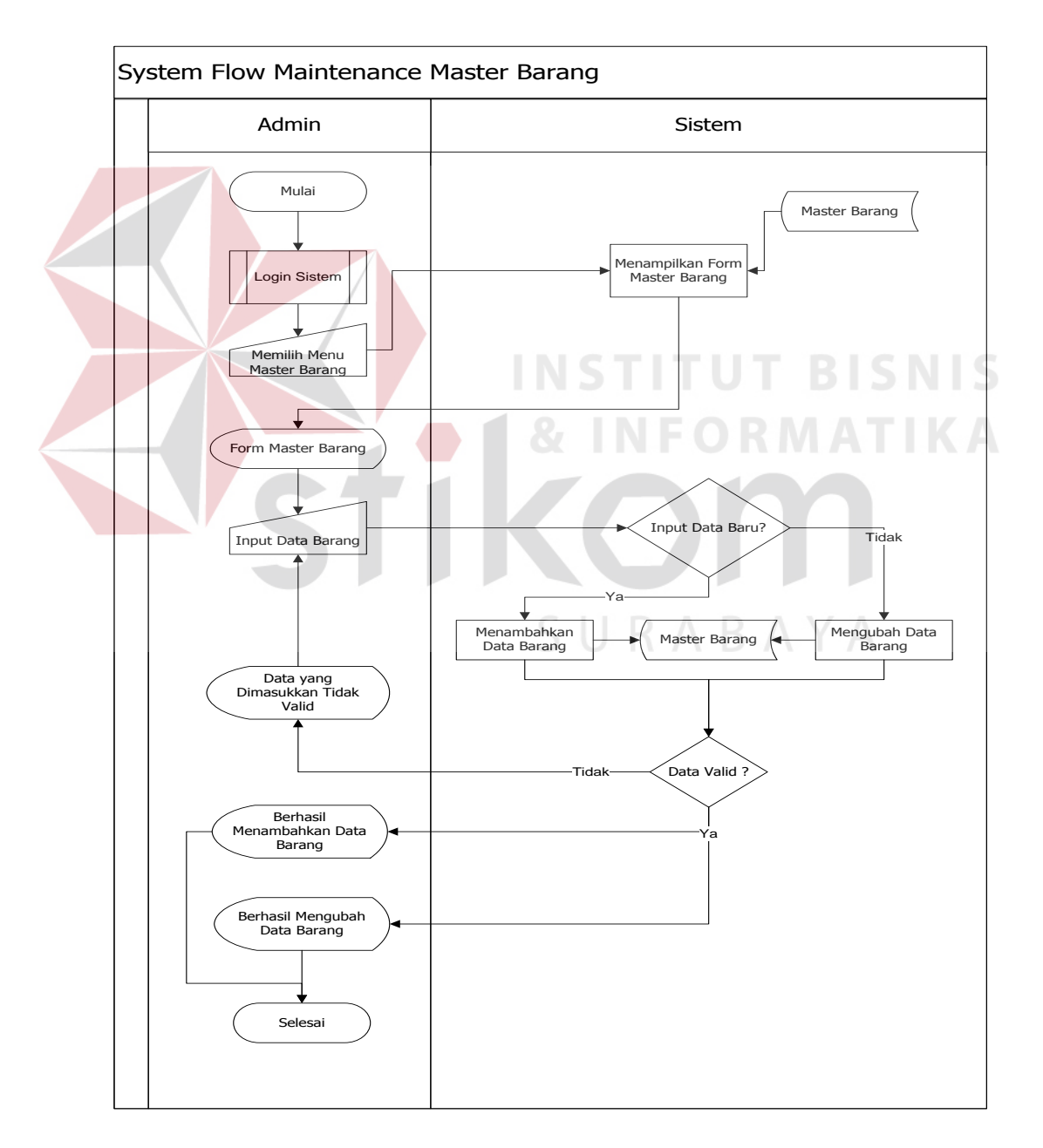

Gambar 3.9 *System Flow Maintenance* Master Barang

Gambar 3.10 menjelaskan tentang penambahan stok barang. Sistem ini dimulai dari *user* yang telah berhasil *login* dan mempunyai otoritas sebagai bagian produksi, *user* akan menginputkan data stok barang baru yang telah diproduksi. Sistem akan melakukan pengecekan terhadap barang yang diinputkan, jika barang yang diinputkan sudah memiliki kode produksi yang sama dengan data yang telah ada dalam *database*,maka aka nada notifikasi atau *message box* bahwa data stok barang dengan kode barang dan dengan kode produksi yang sama sudah ada pada *database*. *User* akan memilih pilihan tambahkan stok pada pilihan yang ada pada notifikasi tersebut dan stok barang otomatis akan ditambahkan sesui dengan data yang dimasukkan oleh *user*. Jika barang belum memiliki data kode produksi, barang tersebut akan diberikan kode produksi yang sesuai dengan format tanggal, bulan dan tahun. Sistem akan memberikan suatu informasi bahwa *user* berhasil menambahkan stok barang dengan kode produksi yang sama atau menambahkan barang dengan kode produksi yang baru. Jika terdapat kesalahan pada *input* data penambahan stok barang, *user* bisa melakukan pengurangan stok barang dengan memasukkan kode barang dengan kode barang yang sama dan aka nada notifikasi barang dengan kode produksi yang sama sudah terdapat pada *database*. *User* bisa memilih tombol kurang produksi pada notifikasi tersebut, dan barang dengan kode produksi yang sama akan berkurang sesuai dengan *inputan* data yang dimasukkan oleh *user.* 

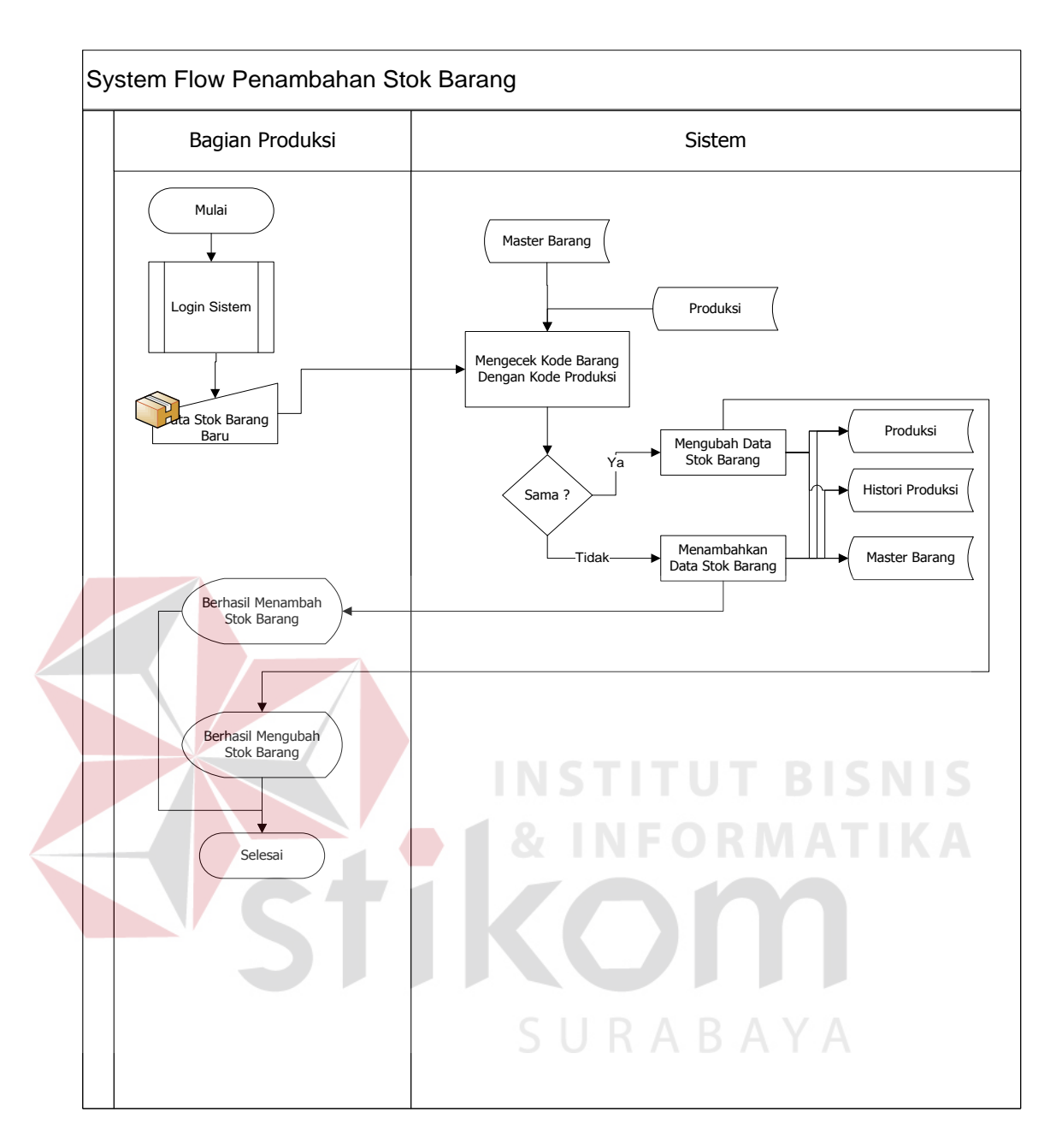

Gambar 3.10 *System Flow* Penambahan Stok Barang

Gambar 3.11 menjelaskan tentang transaksi penjualan. Sistem ini dimulai dari konsumen yang mengambil roti yang terdapat pada rak *display* pada toko. Roti yang telah diambil oleh konsumen kemudian diberikan kepada kasir untuk dilakukan pencatatan transaksi penjualan. Kasir akan menginputkan data transaksi penjualan ke dalam sistem, informasi yang ditampilkan oleh sistem berupa detail penjualan dan total penjualan kepada konsumen. Konsumen akan memberikan pembayaran sesuai dengan total penjualan yang telah diinformasikan dan kasir akan menginputkan data pembayaran yang telah diberikan oleh konsumen. Sistem akan memberikan nota penjualan berisi tentang detail penjualan dan total penjualan dari penjualan yang dilakukan oleh kasir.

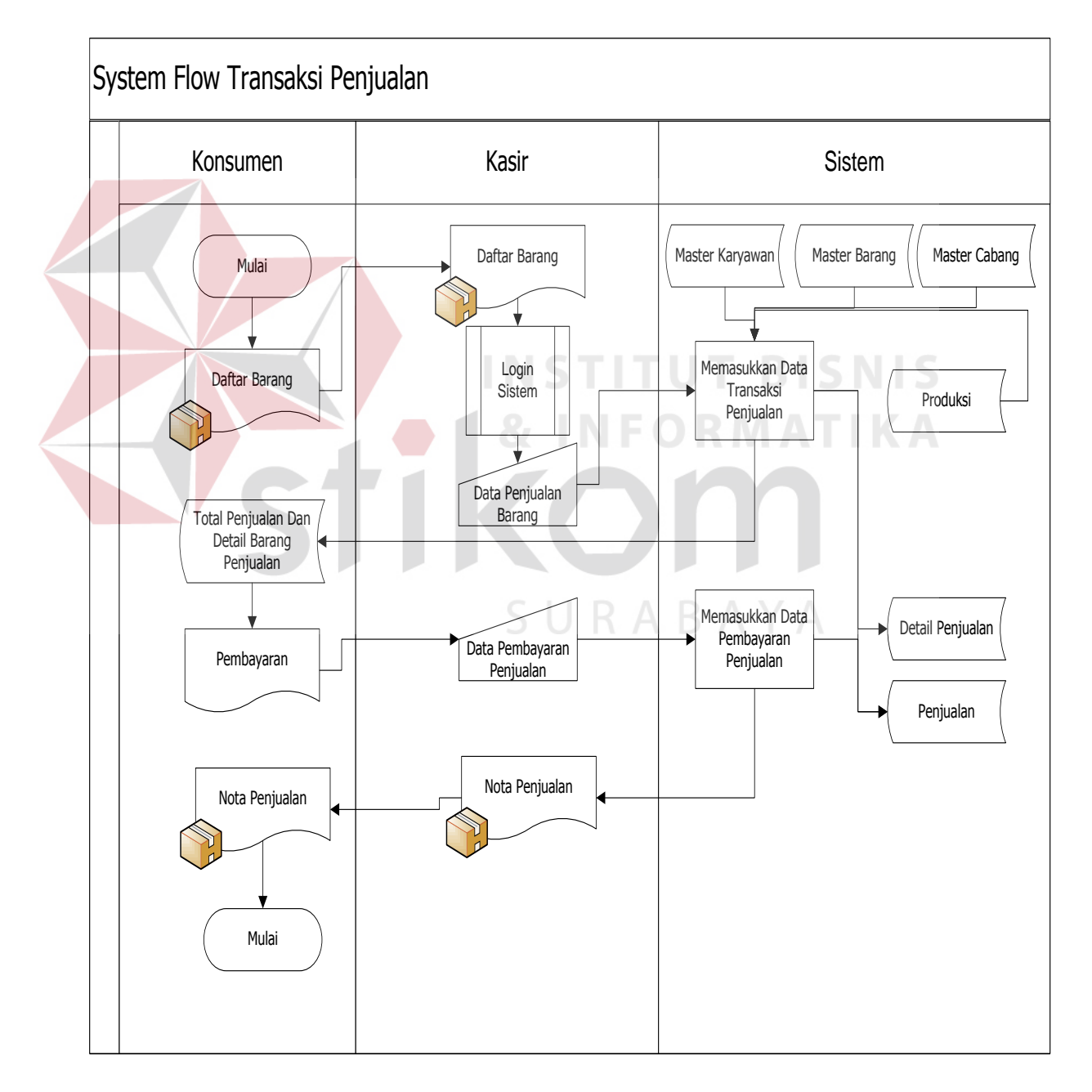

Gambar 3.11 *System Flow* Transaksi Penjualan

Gambar 3.12 menjelaskan tentang transaksi pemesanan. Sistem ini dimulai dari konsumen yang memberikan daftar pesanan roti yang akan dipesan, kasir akan menerima pesanan dan menginputkan nama konsumen yang melakukan pemesanan dan menginputkan data konsumen ke dalam sistem. Selesai melakukan *input* data konsumen maka kasir akan menginputkan data pesanan ke dalam sistem. Sistem akan memberikan tampilan informasi berupa detail pemesanan barang yang dipesan dan total pemesanan. Kasir juga harus memasukkan data pengambilan pemesanan untuk disimpan ke dalam *database.* Untuk pembayaran, Konsumen dapat memilih pembayaran yang akan dilakukan yaitu dengan cara pembayaran secara penuh ataupun dengan uang muka sebagai tanda jadi. Pembayaran yang dilakukan oleh konsumen akan diterima dan akan diinputkan data pembayaran ke dalam sistem oleh kasir. Jika konsumen melakukan pembayaran secara uang muka, maka sistem akan memberikan nilai pembayaran minimum untuk pemesanan yang telah dilakukan oleh konsumen. Setelah proses pemesanan dilakukan maka sistem akan mencetak nota pemesanan roti yang akan diterima oleh konsumen. Nota pemesanan roti tersebut nantinya akan digunakan oleh konsumen untuk pengambilan pemesanan sesuai dengan tanggal dan waktu pemesanan akan diambil.

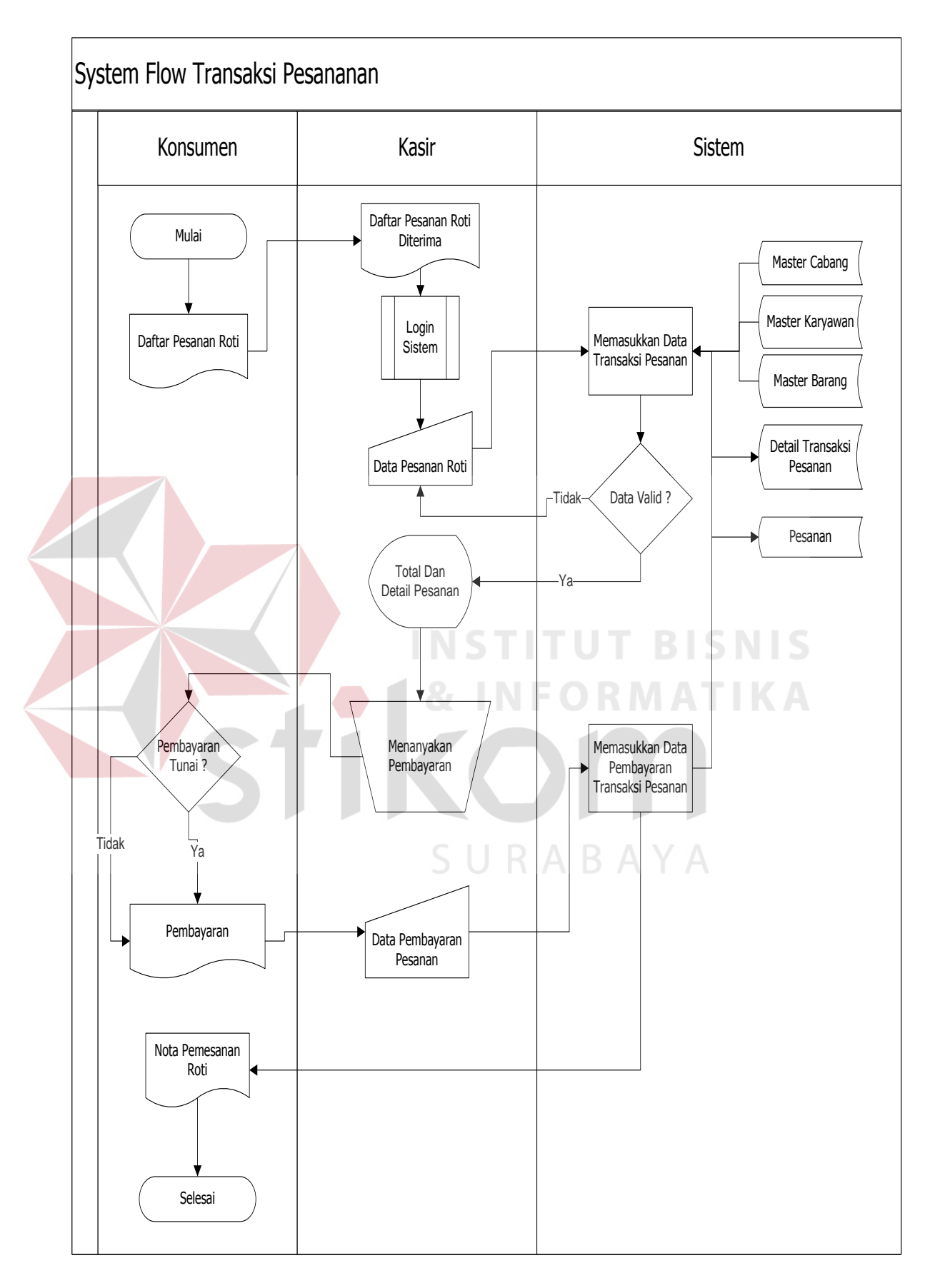

Gambar 3.12 *System Flow* Transaksi Pemesanan

Gambar 3.13 menjelaskan tentang *reminder* pemesanan yang diterima oleh bagian produksi. Bagian produksi yang telah memiliki otoritas untuk masuk ke dalam sistem dan telahg berhasil *login* akan mendapatkan *reminder* pemesanan berupa *notifikasi* pesanan atau *message box* untuk pemesanan yang harus diproduksi untuk hari ini dan besok. Bagian produksi bisa merubah status pengerjaan menjadi "Dalam Pengerjaan" atau "Barang Sudah Jadi", Status tersebut nantinya akan tersimpan ke dalam *database*.

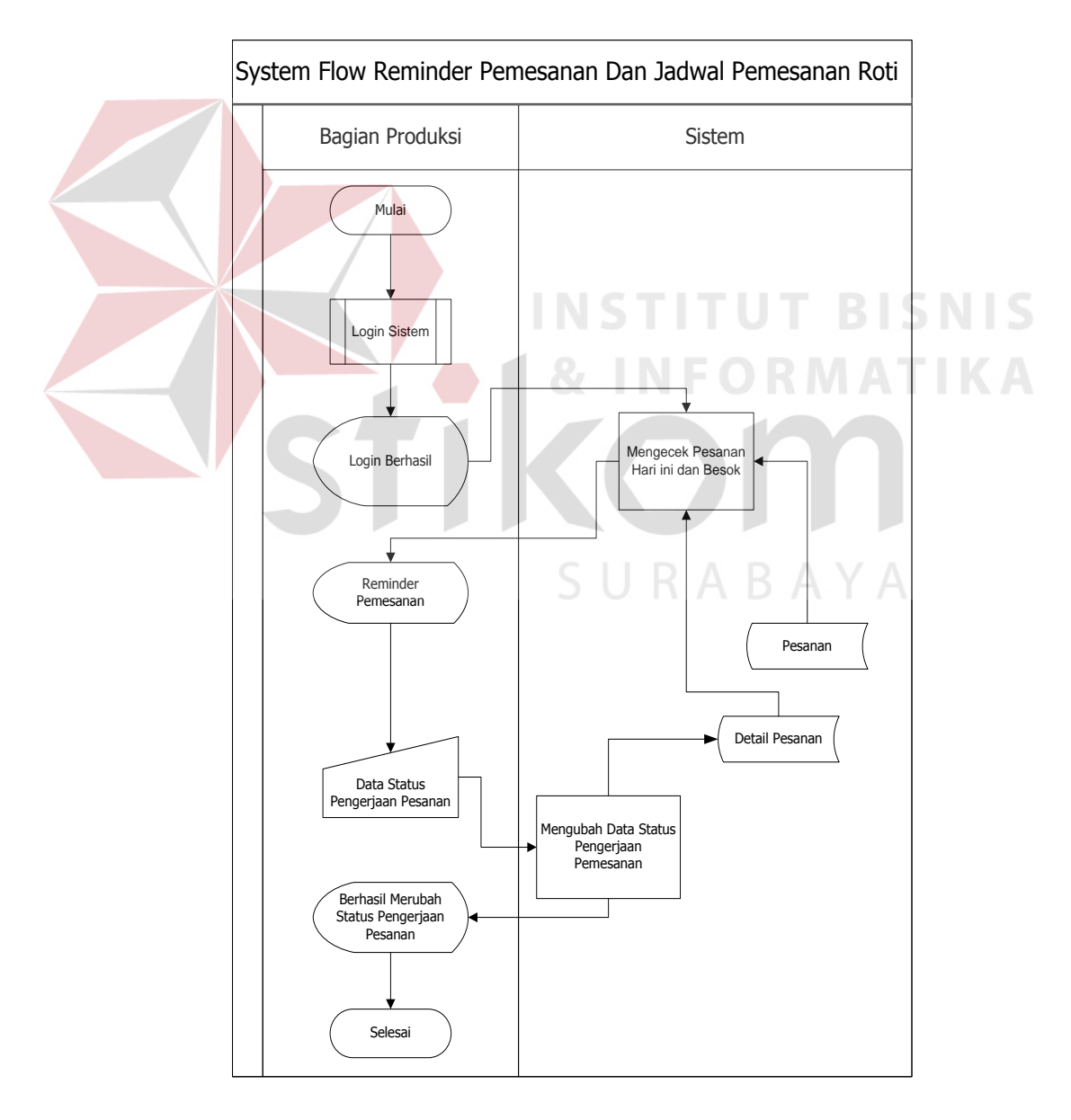

Gambar 3.13 *System Flow Reminder* Pemesanan dan Jadwal Pemesanan

Gambar 3.14 menjelaskan tentang pengambilan pemesanan yang dilakukan oleh bagian kasir. Bagian kasir akan menerima nota pemesanan yang diberikan oleh konsumen dan memasukkan data nota pesanan ke dalam sistem, sistem akan mengecek pemesanan dan pembayaran yang dilakukan oleh konsumen ketika melakukan pemesanan. Bagian kasir akan menginputkan data pembayaran jika pembayaran yang dilakukan oleh konsumen menggunakan uang muka. Pesanan akan diterima oleh konsumen dan sistem akan merubah status pengambilan pada pesanan yang sesuai dengan data yang dimasukkan oleh kasir.

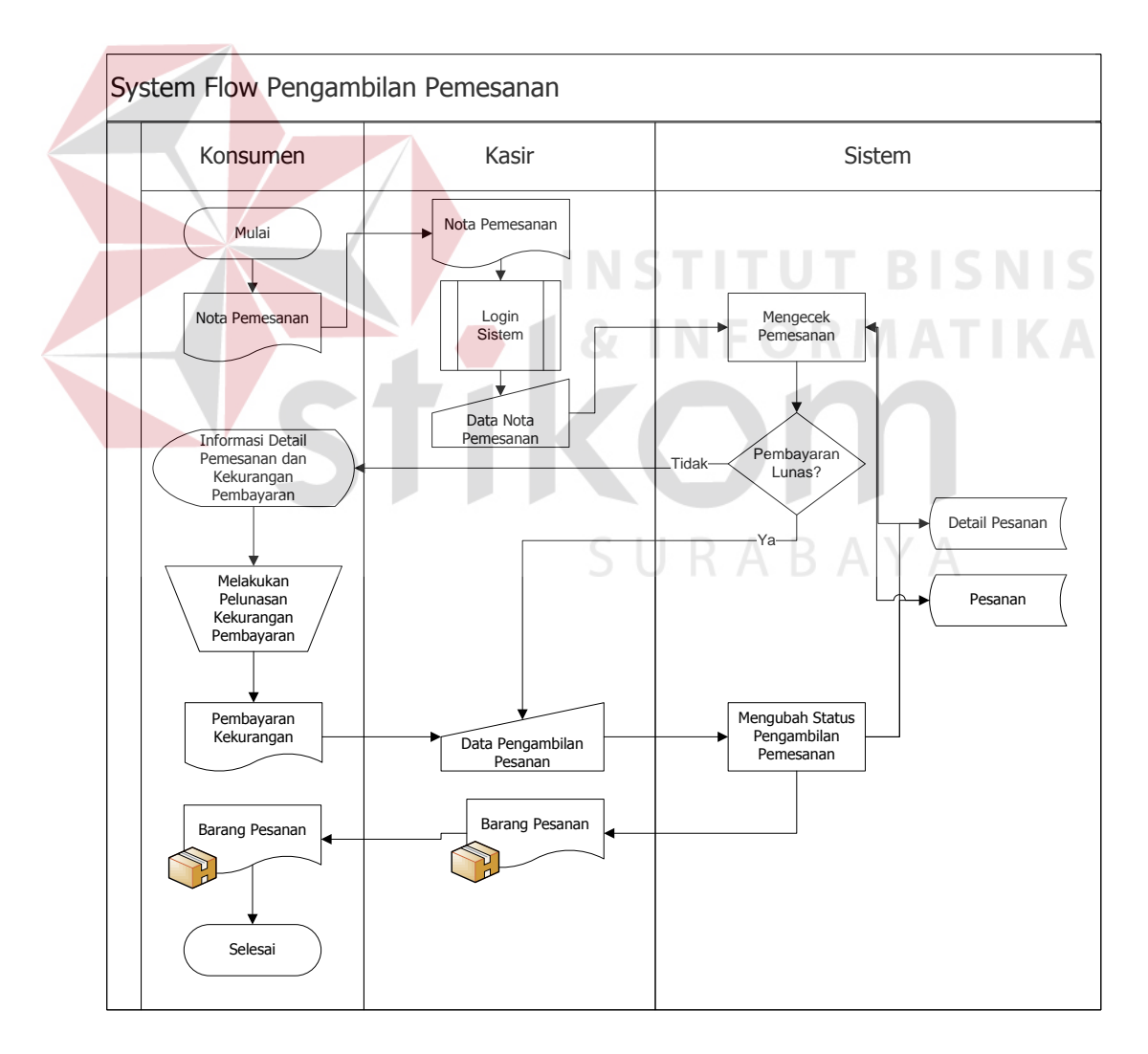

Gambar 3.14 *System Flow* Pengambilan Pemesanan

Gambar 3.15 menjelaskan tentang *maintenance* barang kadaluarsa yang diterima oleh bagian produksi. bagian produksi yang berhasil *login* akan mendapatkan notifikasi dari sistem ketika ada barang yang sudah kadaluarsa yang ada di rak penjualan. Barang yang telah kadaluarsa akan diambil oleh bagian produksi dan otomatis sistem akan mengurangi stok barang dan akan memindahkan data barang kadaluarsa ke dalam *table* barang kadaluarsa.

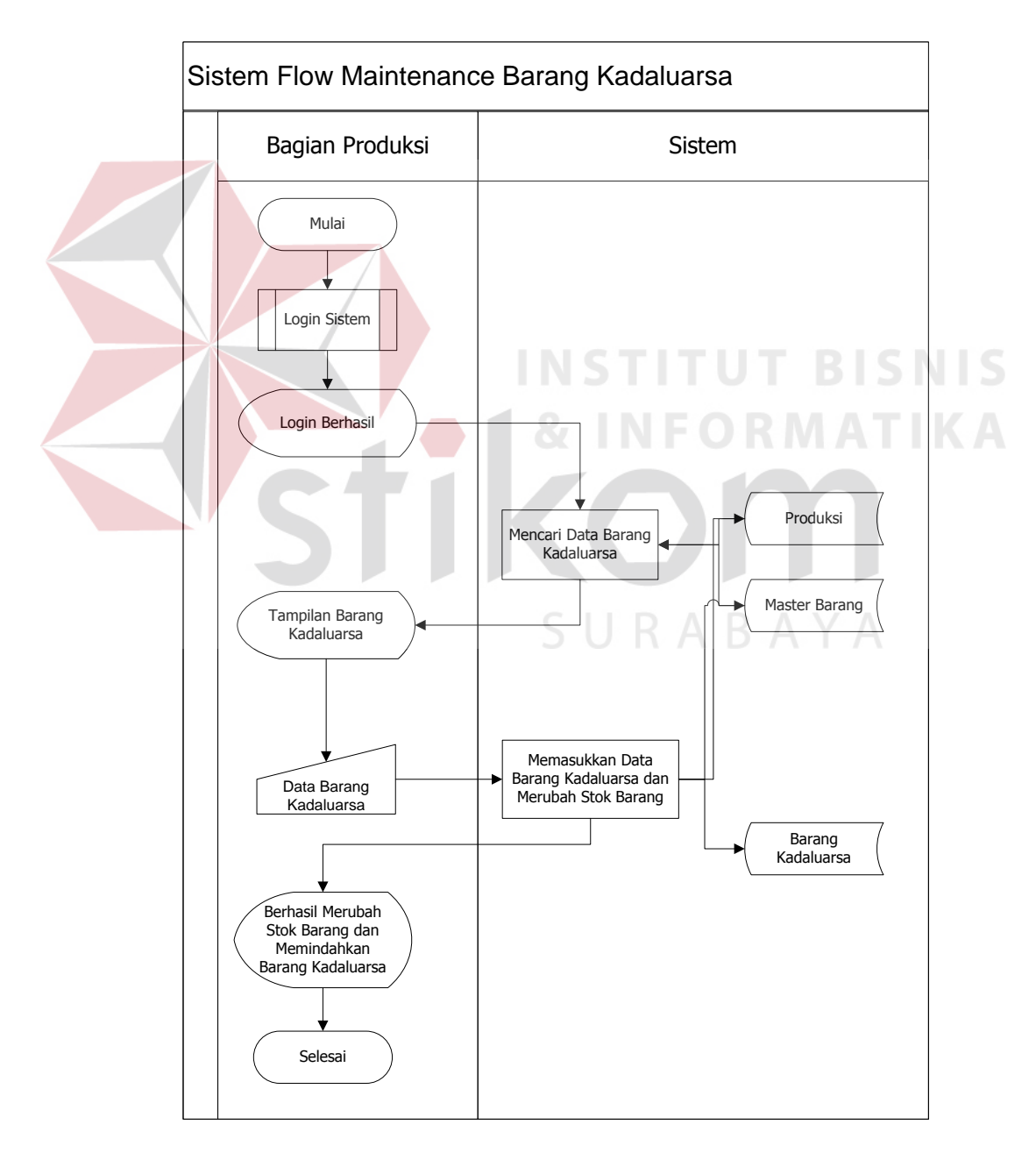

Gambar 3.15 *System Flow Maintenance* Barang Kadaluarsa

Gambar 3.16 menjelaskan tentang laporan penjualan yang dapat diakses oleh *owner* atau pemilik. Pemilik yang telah berhasil *login* memilih menu laporan penjualan yang ada pada sistem, laporan penjualan terdiri dari laporan penjualan, laporan hasil penjualan, dan laporan konsumsi konsumen secara periode yang sesuai dengan inputan yang diberikan oleh pemilik.

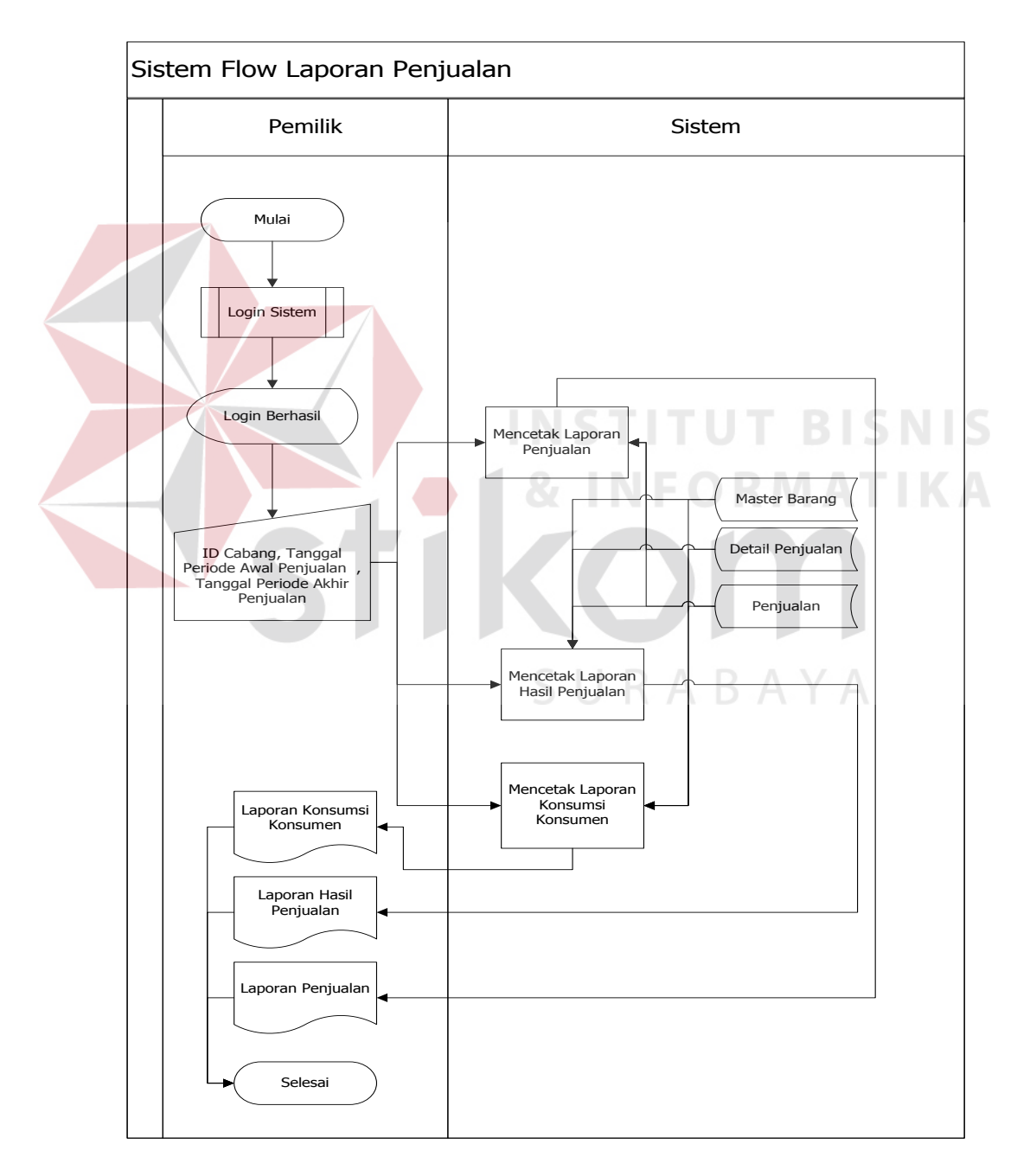

Gambar 3.16 *System Flow* Laporan Penjualan

Gambar 3.17 menjelaskan tentang laporan pemesanan yang dapat diakses oleh *owner* atau pemilik. Pemilik yang telah berhasil *login* memilih menu laporan pemesanan yang ada pada sistem, laporan pemesanan, laporan wilayah pemesanan, dan laporan konsumen secara periode yang sesuai dengan inputan yang diberikan oleh pemilik.

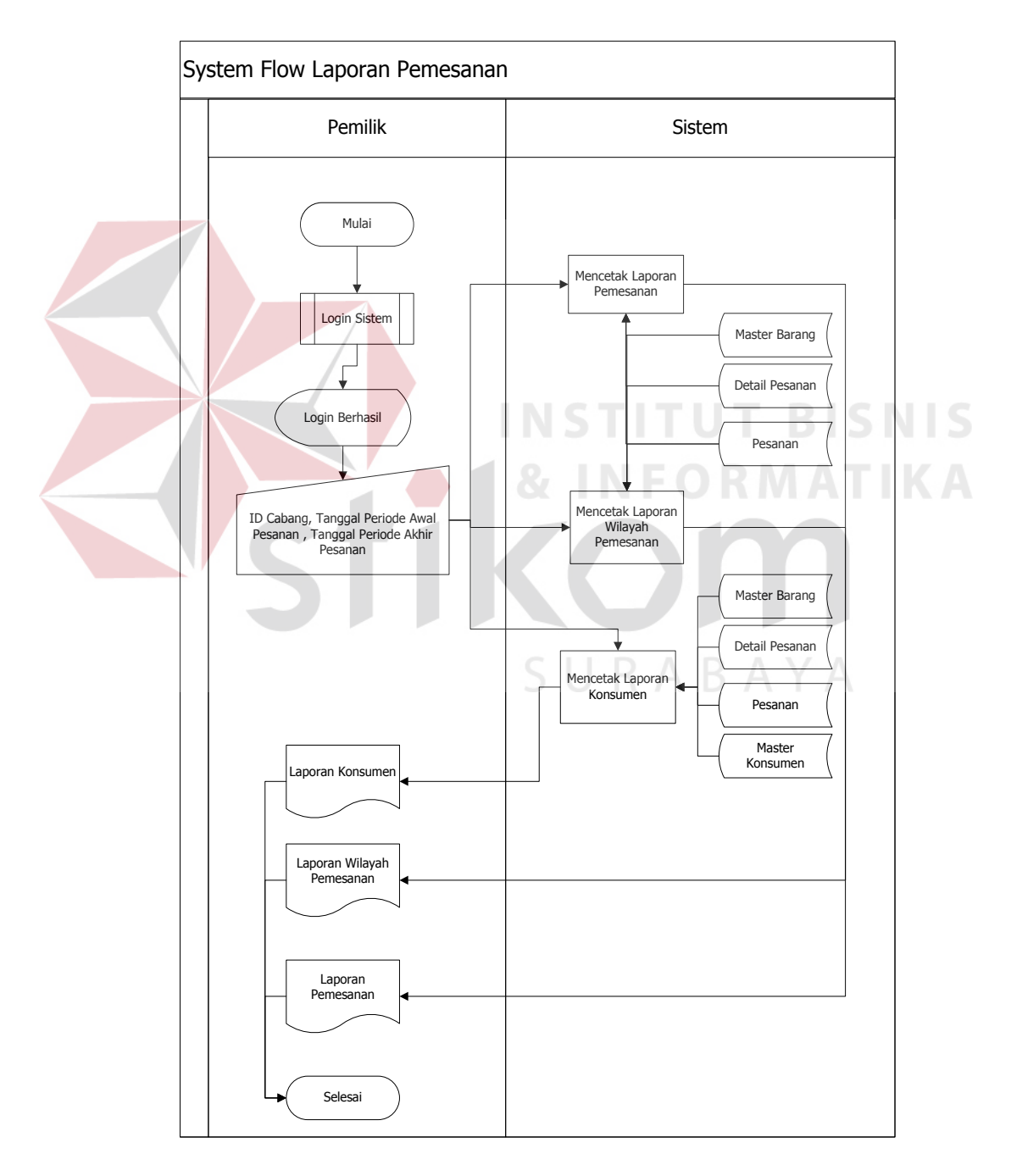

Gambar 3.17 *System Flow* Laporan Pemesanan

Gambar 3.18 menjelaskan tentang laporan stok barang yang dapat diakses oleh *owner* atau pemilik. Pemilik yang telah berhasil *login* memilih menu laporan stok barang yang ada pada sistem, laporan stok barang ini berfungsi untuk melihat stok barang yang ada pada masing masing cabang pada hari ini.

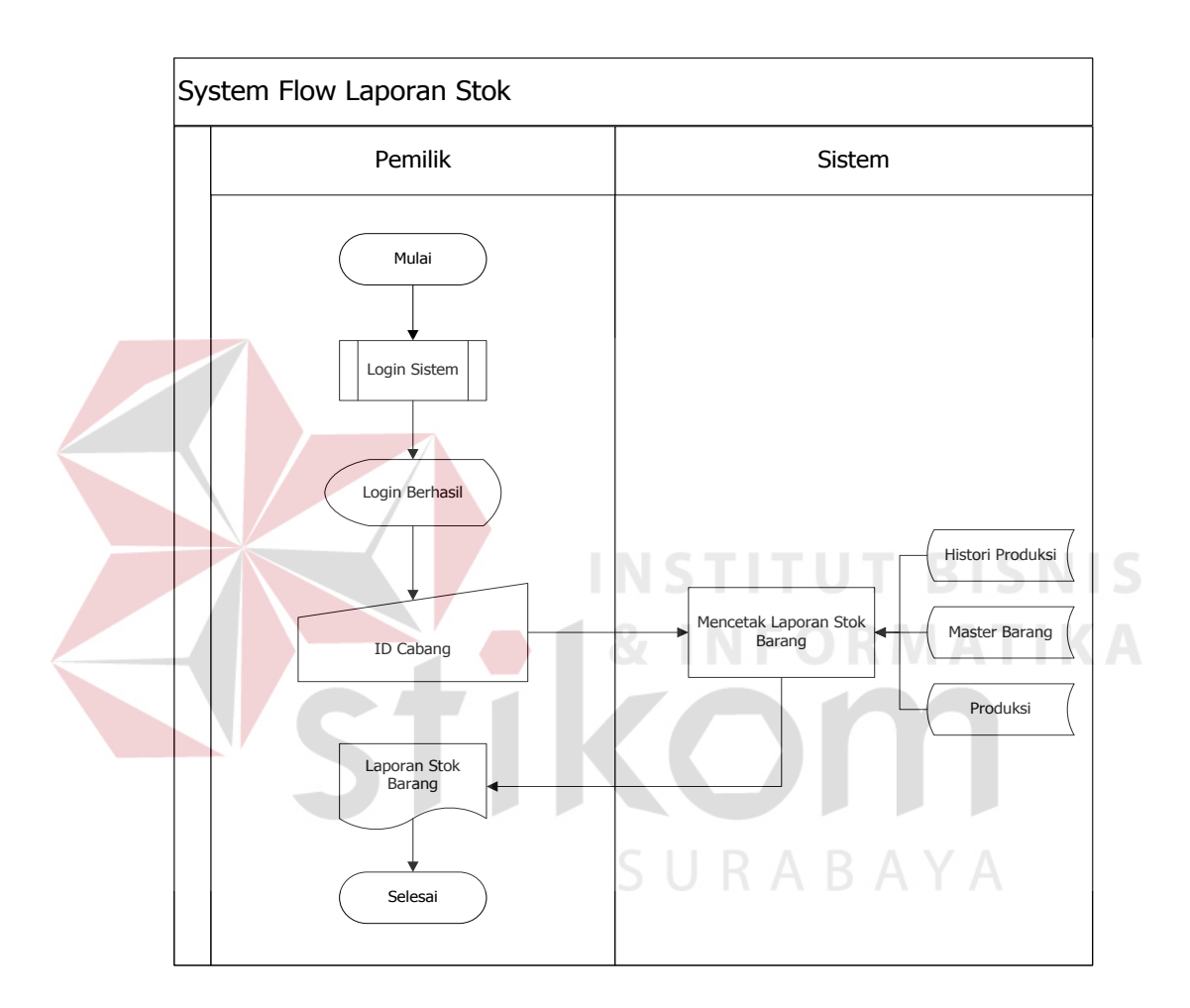

Gambar 3.18 *System Flow* Laporan Stok

Gambar 3.19 menjelaskan tentang laporan barang kadaluarsa yang dapat diakses oleh pemilik atau *owner*. Pemilik yang telah berhasil *login* memilih menu laporan barang kadaluarsa yang ada pada sistem, laporan ini berfungsi untuk menampilkan barang kadaluarsa per periode sesuai dengan inputan yang dimasukkan oleh pemilik.

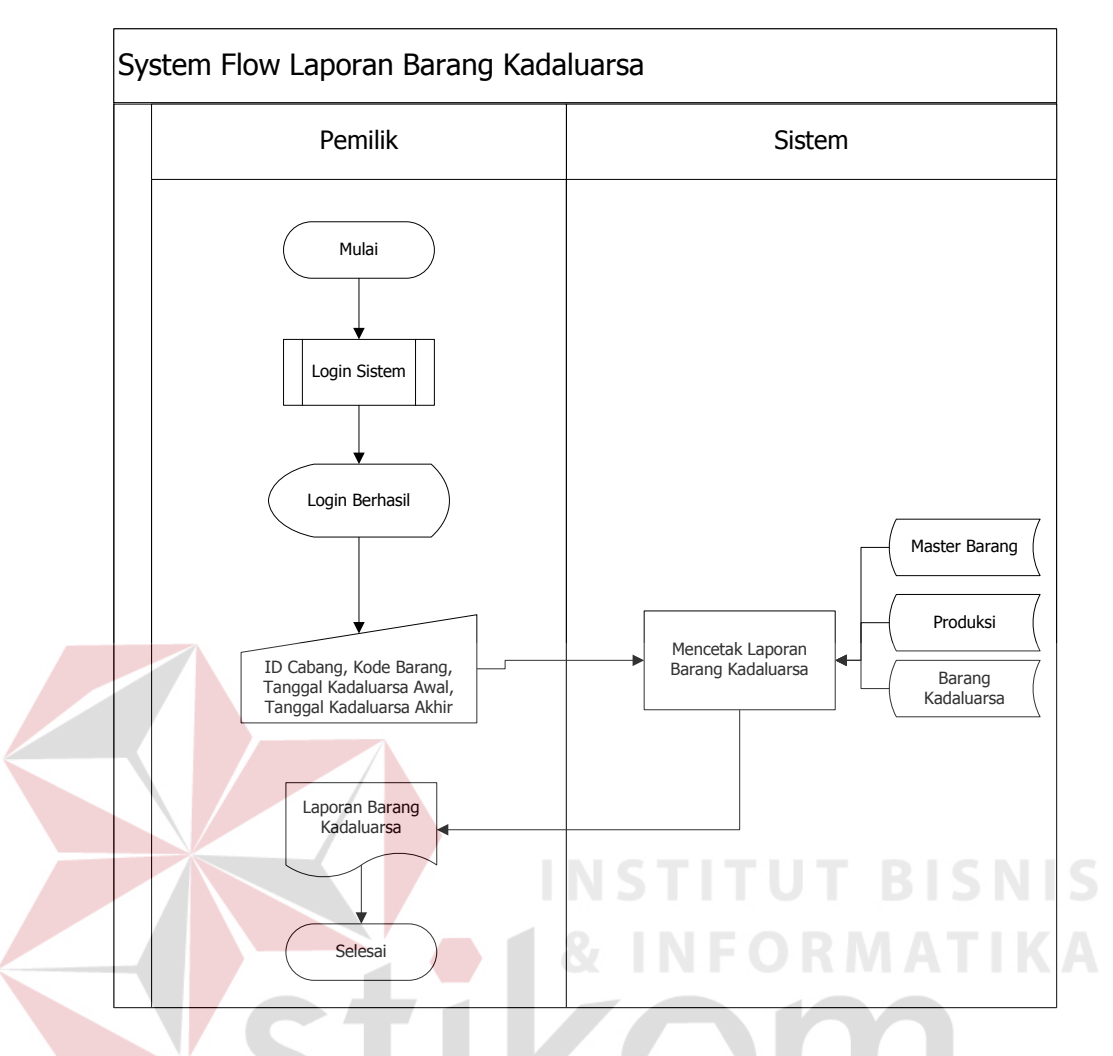

Gambar 3.19 *System Flow* Laporan Barang Kadaluarsa

SURABAYA

### **B.** *Data Flow Diagram (***DFD)**

Pada Gambar 3.20 merupakan *data flow diagram* Sistem Informasi Penjualan dengan *Web-Services* pada Yulia Bakery level konteks yang menggambarkan alur data pada sistem secara umum. Pada *context diagram* ini terdapat 4 entitas (bagian), yaitu pemilik, admin, bagian produksi, dan kasir.

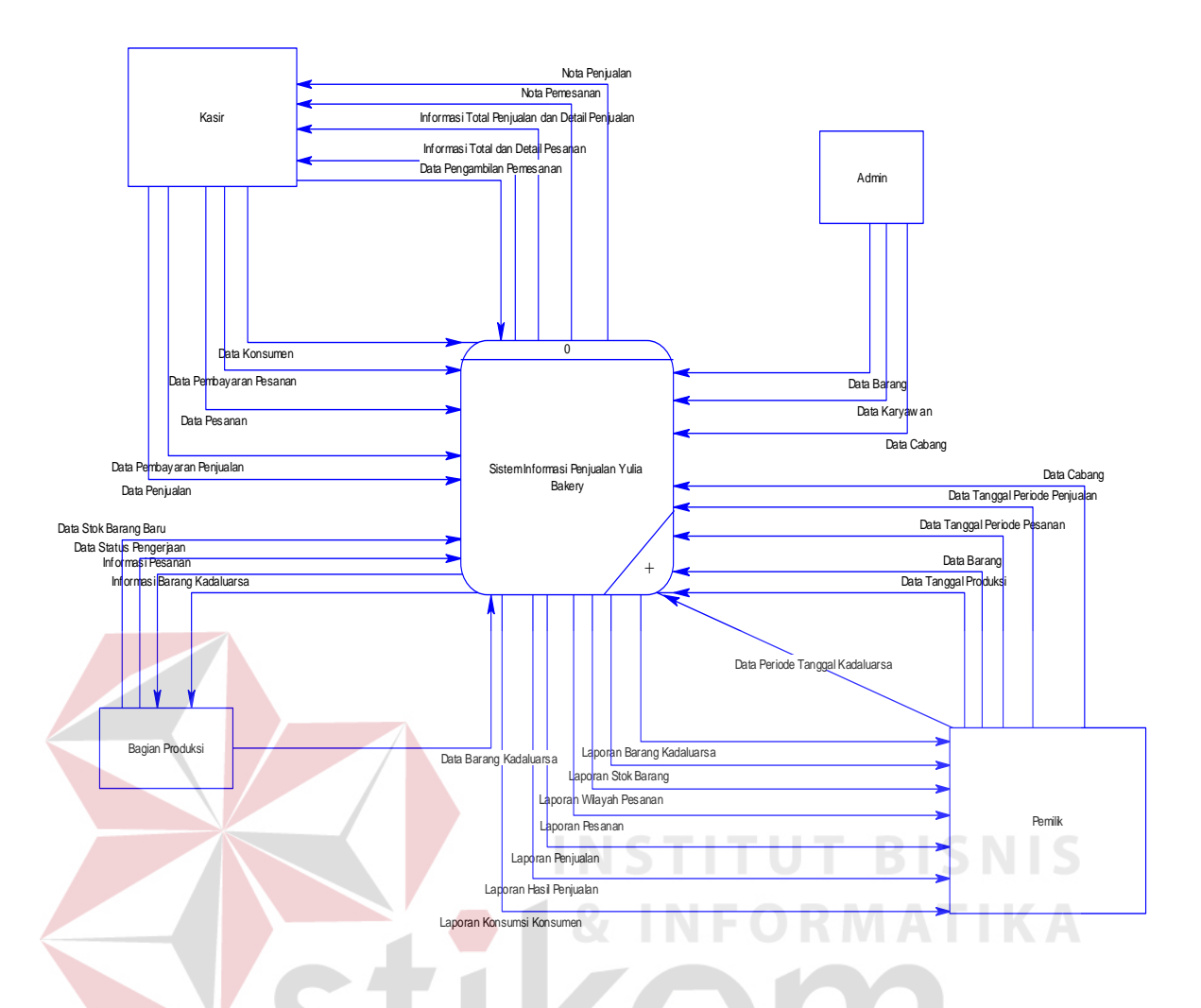

Gambar 3.20 *Context Diagram* SI Penjulan Roti Menggunakan *Web-Services* 

SURABAYA

#### **B.1 Diagram Berjenjang**

Setelah membuat *context diagram,* tahapan selanjutnya adalah membuat diagram berjenjang (HIPO). Diagram berjenjang yang digambarkan berupa hierarki seluruh proses yang ada pada sistem. Dengan adanya diagram berjenjang, alur proses yang ada pada sistem akan menjadi lebih teratur dan jelas. Proses yang ada pada sistem informasi penjualan roti ini terdiri dari 6 (enam) sub proses yang terdiri dari proses *maintenance* data, penjualan, pemesanan, penambahan stok barang, pengurangan stok barang kadaluarsa, dan pelaporan. Proses *maintenance* data dibagi menjadi 3 (tiga) proses yaitu *maintenance* data barang, *maintenance* 

data cabang, *maintenance* data karyawan. Untuk proses penjualan dibagi menjadi 2 (dua) proses yaitu memproses permintaan barang, dan mencetak nota penjualan. Proses pemesanan dibagi menjadi 4(empat) proses yaitu memesan roti, menyimpan data, menjadwalkan pesanan, dan memeriksa kekurangan pembayaran. Proses penambahan stok barang terdiri dari 2 (dua) proses yaitu mengecek stok barang, dan menambahkan stok barang. Untuk pengurangan stok kadaluarsa terdiri dari 2 (dua) proses yaitu memeriksa barang kadaluarsa dan mengubah stok barang. Dalam pelaporan terdapat 2 (dua) proses yaitu membuat laporan penjualan dan membuat laporan pemesanan. Gambar 3.21 merupakan diagram berjenjang sistem informasi penjualan roti menggunakan *Web-Services* pada Yulia Bakery.

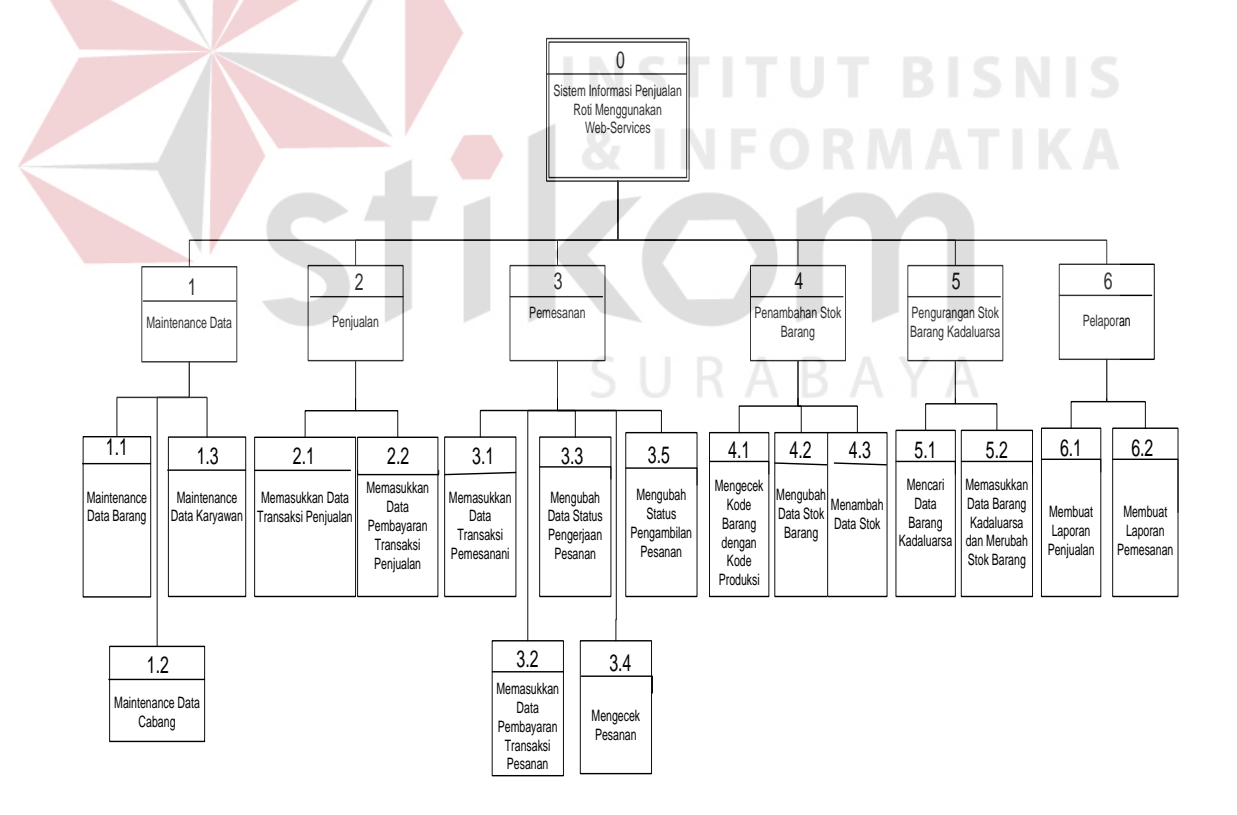

Gambar 3.21 Diagram Berjenjang Sistem Informasi Penjualan Roti Menggunakan *Web-Service* pada Yulia Bakery

### **B.2 Data** *Flow* **Diagram Level 0**

Setelah membuat *context diagram* dan diagram berjenjang, perancangan dilanjutkan dengan membagi *context diagram* menjadi proses-proses yang lebih kecil dan terinci sesuai dengan diagram berjenjang. Gambar 3.22 adalah *data flow diagram* level 0 sistem informasi penjualan roti menggunakan *web-services* pada Yulia Bakery.

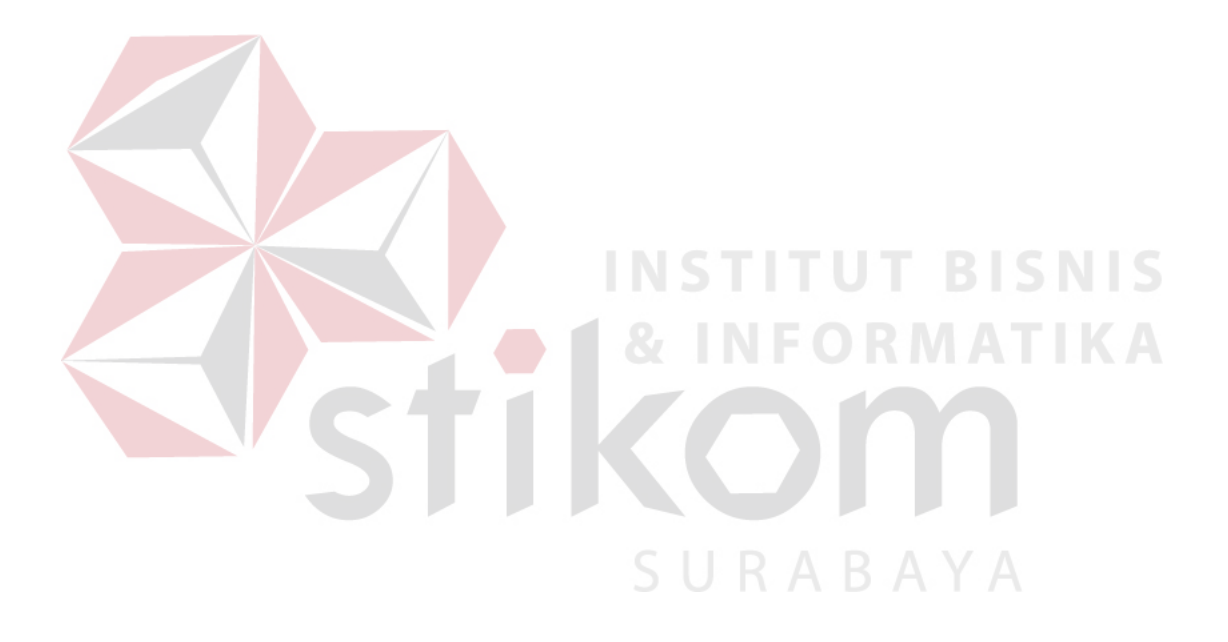

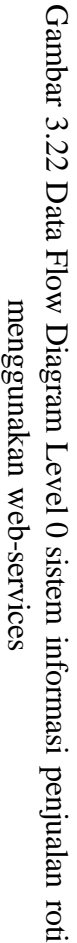

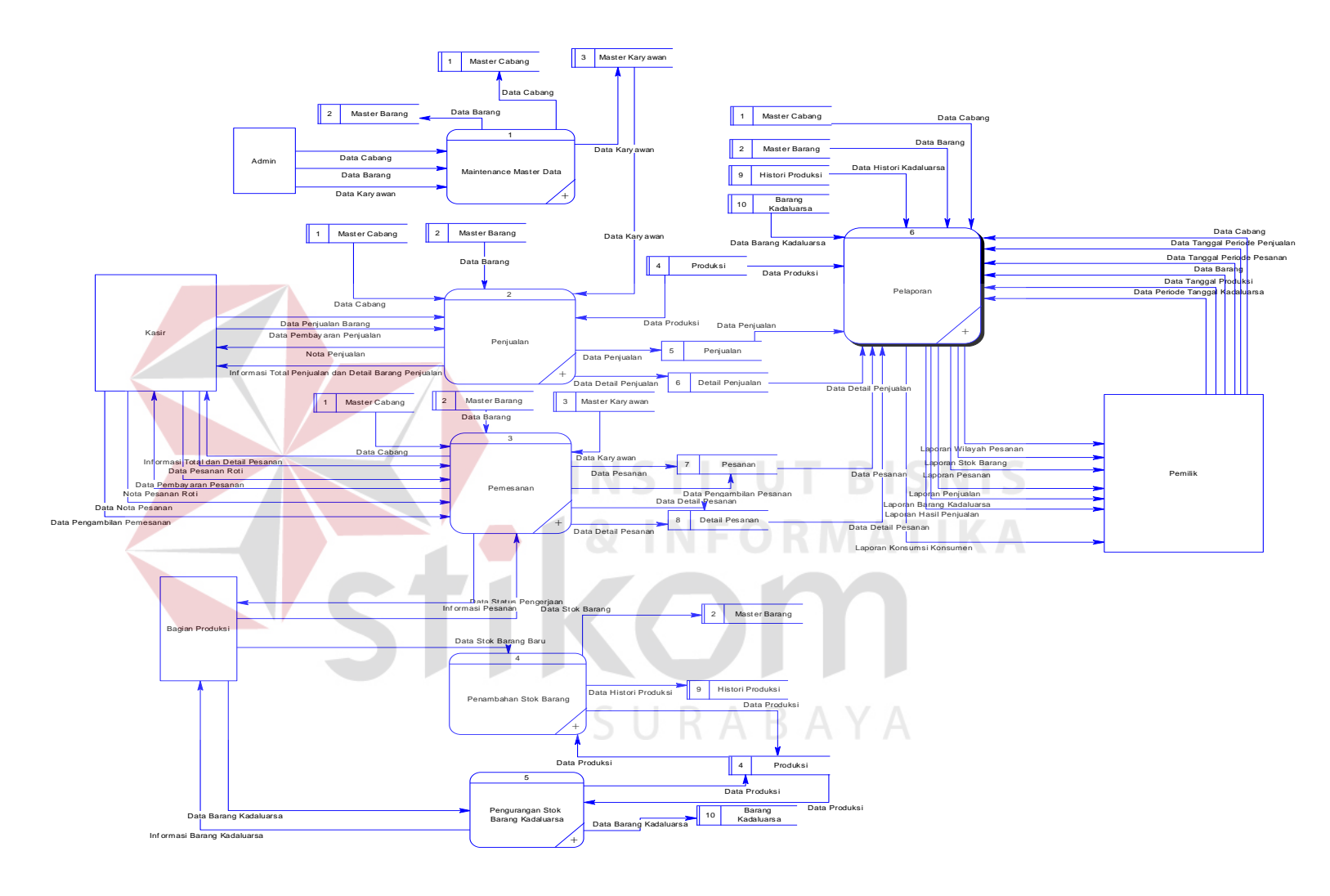

#### **B.3 Data** *Flow* **Diagram Level 1**

Gambar 3.23 data flow level 1 *maintenance* data adalah Data Flow Diagram level 1.1 proses *maintenance* data yang terdiri dari proses *maintenance*  data barang, *maintenance* data cabang, *maintenance* data karyawan. Entitas yang terlibat dalam proses *maintenance* data adalah admin. Tabel yang digunakan pada DFD level 1 *maintenance* data terdapat 3 (tiga) table yang terdiri dari table master\_barang, master\_cabang, dan master\_karyawan.

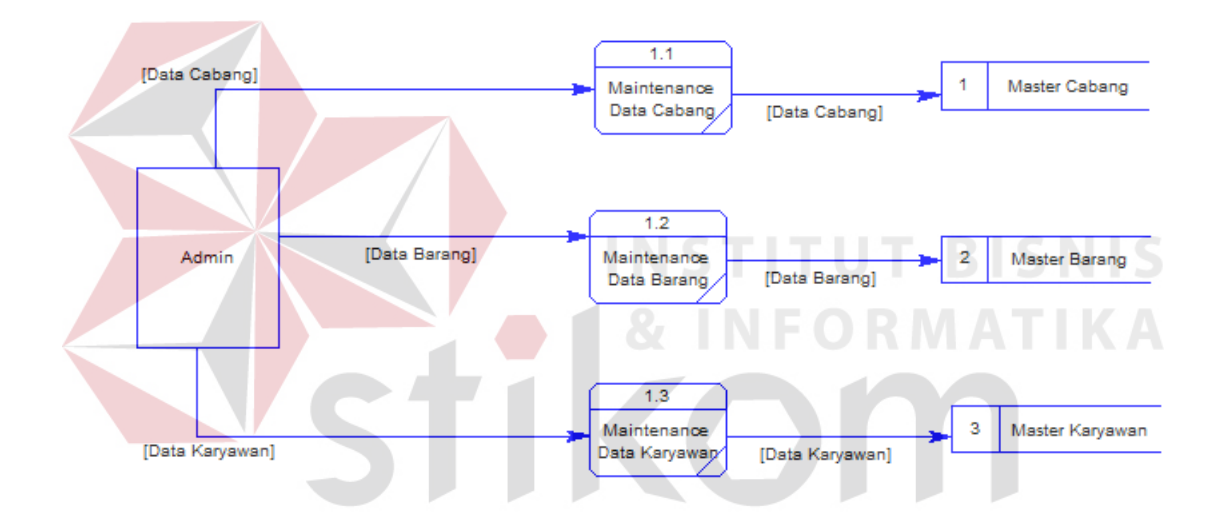

Gambar 3.23 Data *flow* diagram level 1 subsistem *maintenance* data

Gambar 3.24 menggambarkan subsistem level 1 subsistem penjualan. proses penjualan yang terdiri dari proses memproses permintaan barang dan mencetak nota penjualan. Entitas yang terlibat dalam proses penjualan adalah konsumen. Tabel yang digunakan pada DFD level 1 penjualan ada 6 (enam) tabel yaitu tabel master\_barang, produksi, master\_cabang, master\_karyawan, penjualan, dan detail\_penjualan.

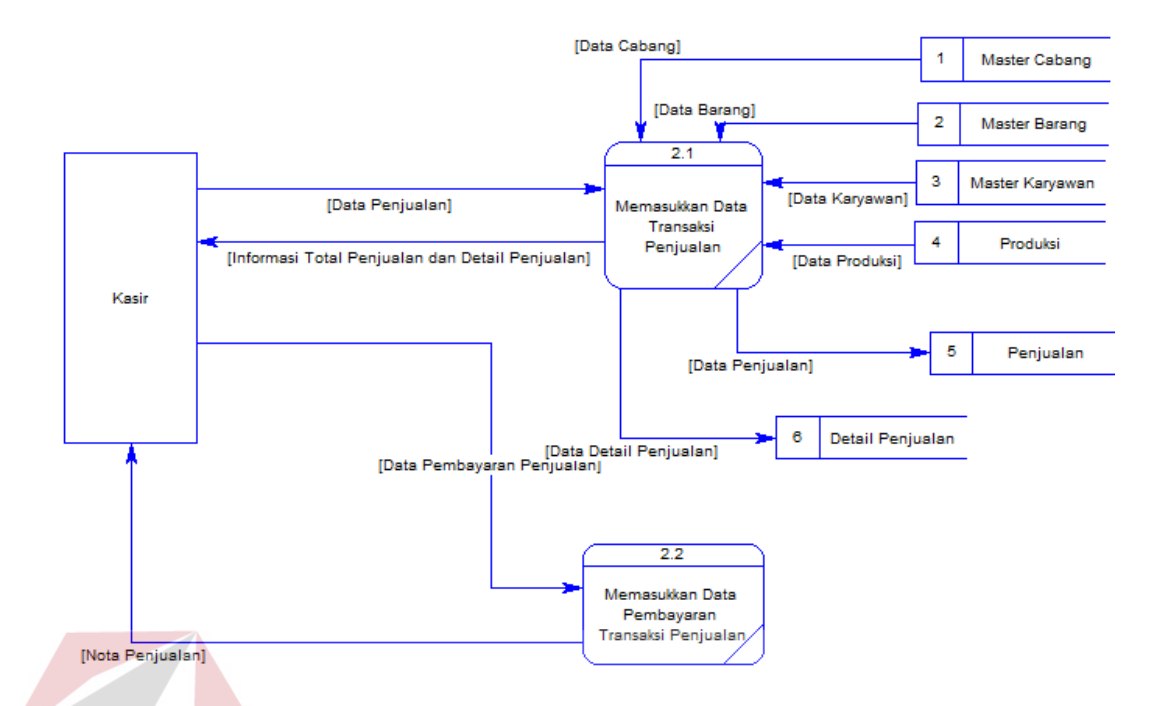

Gambar 3.24 Data *flow* diagram level 1 subsistem penjualan

Gambar 3.25 menggambarkan subsistem level 1 pemesanan proses pemesanan yang terdiri dari proses memasukkan data transaksi pemesanan, memasukkan data pembayaran transaksi pemesanan, mengubah data status pengerjaan pemesanan, mengecek pesanan, dan mengubah status pengambilan pesanan. Entitas yang terlibat dalam proses pemesanan adalah konsumen dan bagian produksi. Tabel yang digunakan pada DFD level 1 pemesanan ada 5 (lima) tabel yaitu tabel master\_barang, master\_cabang, pesanan, dan detail pesanan, dan master\_karyawan.

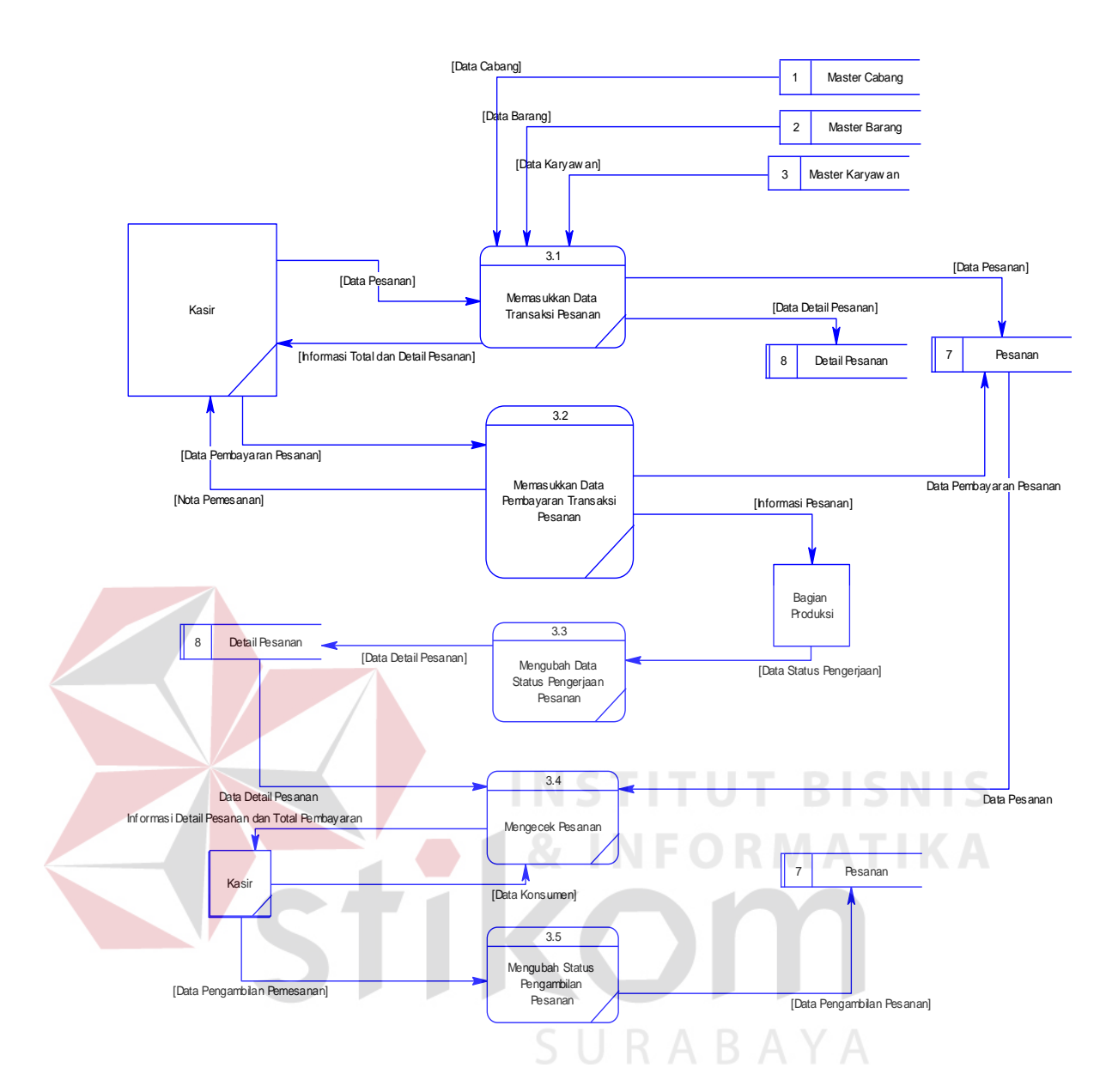

Gambar 3.25 Data *flow* diagram Level 1 subsistem pemesenan

Gambar 3.26 menggambarkan subsistem level 1 proses penambahan stok barang terdiri dari proses mengecek kode barang dengan kode produksi sama, dan mengubah data stok. Entitas yang terlibat dalam proses penambahan stok barang adalah bagian produksi. Tabel yang digunakan pada DFD level 1 penambahan stok barang ada 3 (tiga) tabel yaitu tabel master\_barang, produksi, dan histori produksi.

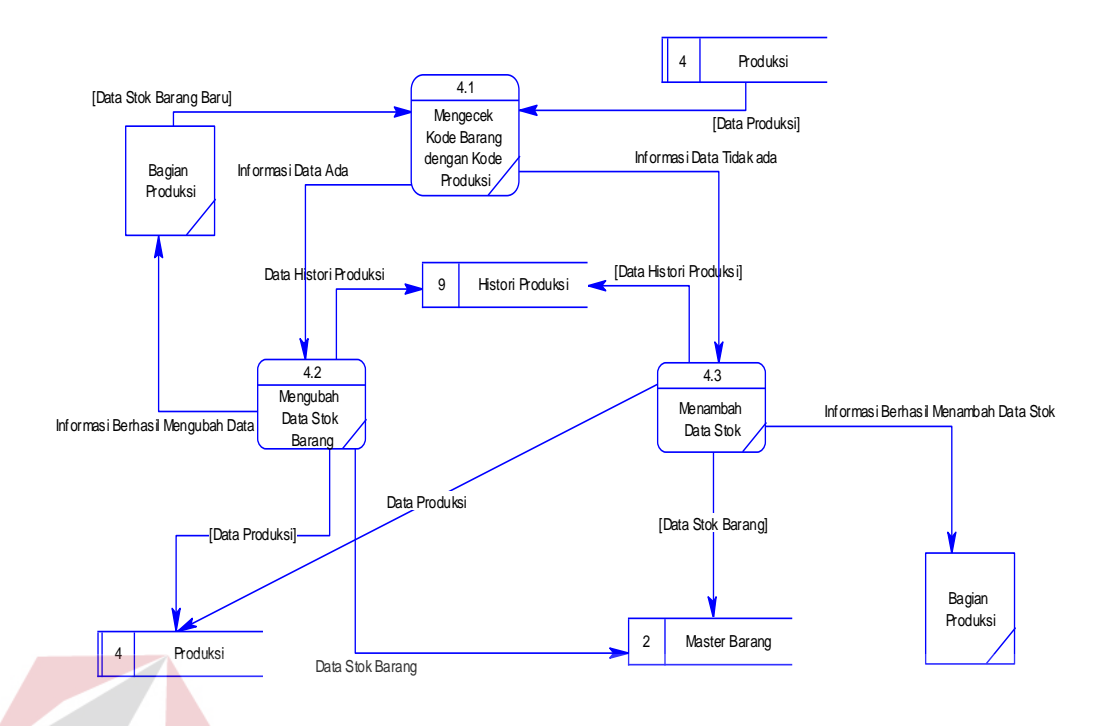

Gambar 3.26 Data *flow* diagram Level 1 subsistem Penambahan Stok Barang

Gambar 3.27 menggambarkan subsistem level 1 proses pengurangan stok barang kadaluarsa yang terdiri dari proses mencari data barang kadaluarsa, dan memasukkan data barang kadaluarsa dan merubah stok barang. Entitas yang terlibat dalam proses pengurangan stok barang kadaluarsa adalah bagian produksi. Tabel yang digunakan pada DFD level 1 pengurangan stok barang kadaluarsa ada 2 (dua) tabel yaitu tabel produksi, dan barang\_kadaluarsa.

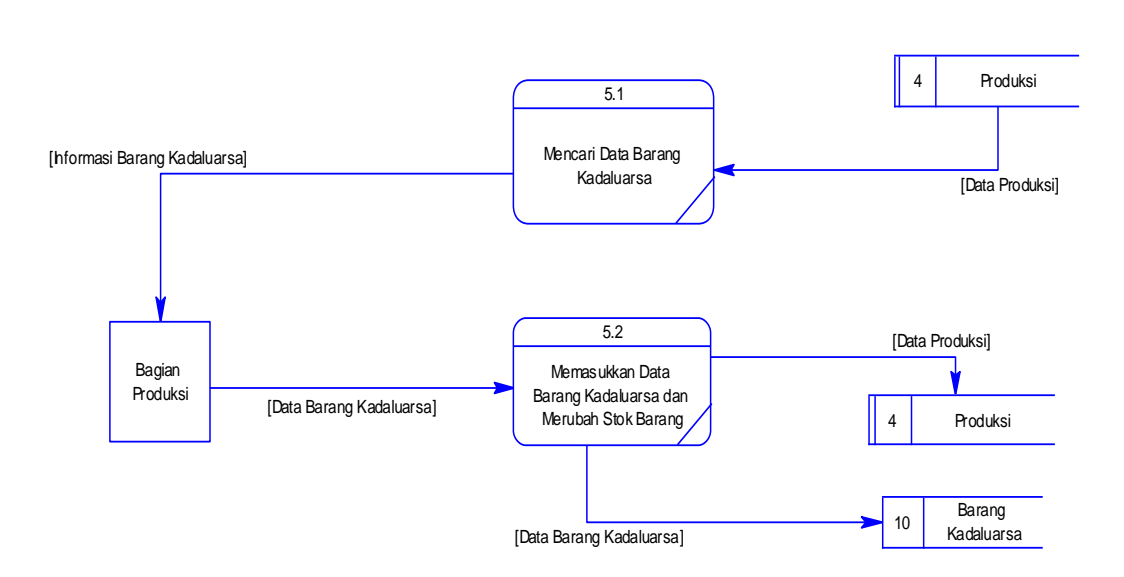

Gambar 3.27 Data *flow* diagram level 1 subsistem pengurangan stok barang kadaluarsa

Gambar 3.28 menggambarkan subsistem proses pelaporan yang terdiri dari membuat laporan penjualan dan membuat laporan pemesanan. Entitas yang terlibat dalam proses pelaporan adalah pemilik. Tabel yang digunakan pada DFD level 1 pelaporan ada 4 (empat) tabel yaitu penjualan, detail\_penjualan, pemesanan, dan detail\_pemesanan.

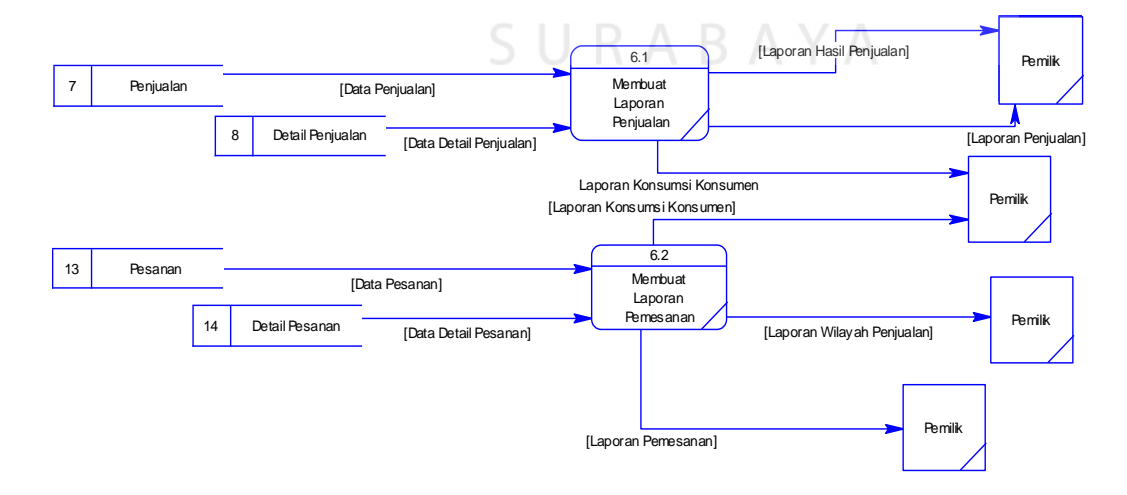

Gambar 3.28 Data *flow* diagram Level 1 Subsistem Pelaporan

#### **C.** *Entity Relationship Diagram* **(ERD)**

*Entity Relationship Diagram* (ERD) digunakan untuk mengidentifikasi data yang akan diambil, disimpan, dan diambil kembali (*retrieve*) untuk keperluan-keperluan tertentu dalam mendukung kegiatan dalam sistem. ERD juga digunakan untuk mengidentifikasi asal data yang dibutuhkan dan akan dilaporkan. ERD dibagi menjadi dua, yaitu *Conceptual Data Model* (CDM) atau secara logic dan *Physical Data Model* (PDM) atau secara fisik.

### **C.1** *Conceptual Data Model* **(CDM)**

Pada *Conceptual Data Model*, terdapat delapan buah tabel yang saling terintegrasi secara logik. Memiliki MEMPUNYAI menambahkan menambahkan menambahkan menambahkan menambahkan menambahkan menambahkan menambahkan menambahkan menambahkan menambahkan menambahkan menambahkan menambahkan menambahkan menambahkan menambahkan menambah memilik mempuny ai mempuny ai mempuny a mempuny ai memiliki MEMPU NYAI Master\_Barang kode barang jenis\_barang nama\_barang harga\_barang gambar\_barang status\_transfer Produksi kode\_produksi tgl\_produksi tgl\_kadaluarsa stock status\_transfe Barang\_Kadaluarsa tgl\_kadaluarsa total\_kadaluarsa status\_transfer Penjualan nota\_penjualan tanggal total status\_transfer Master\_Cabang kode\_cabang nama\_cabang alamat\_cabang kota no\_telp Pesanan **status\_transfer** status\_transfer status\_transfer menambahkan<br>**Master** Karyaw an menambahkan<br>**Master\_Karyaw<br><u>id\_karyaw an</u><br>nama\_karyaw an<br>alamat** alamat tanggal\_lahir kota\_lahir jenis\_kelamin agama no\_telp status foto passw ord .<br>status\_transfer nota pesanan tanggal\_pesanan tanggal\_pengambilan\_pesanan nama\_pemesan alamat\_pemesan<br>wilayah\_pemesan tanggal\_pesanan<br>tanggal\_pengambil<br>nama\_pemesan<br>alamat\_pemesan<br>w ilayah\_pemesan<br>no telp no\_telp pembayaran total status\_pembayaran status\_pengerjaan status\_transfer status\_pengambilan Histori\_Produksi tanggal\_input produksi\_aw al tambah\_produksi kurang\_produksi status\_data status\_transfer

Gambar 3.29 CDM Sistem Informasi Penjualan Roti Pada Yulia Bakery

#### **C.2** *Physical Data Model* **(PDM)**

Pada *Physical Data Model* yang tertera dibawah, telah menunjukkan adanya relasi antar tabel.Terlihat bahwa antar tabel satu dengan yang lain saling memberikan informasi berupa identitas (kode) untuk mengenali tabel yang lain.

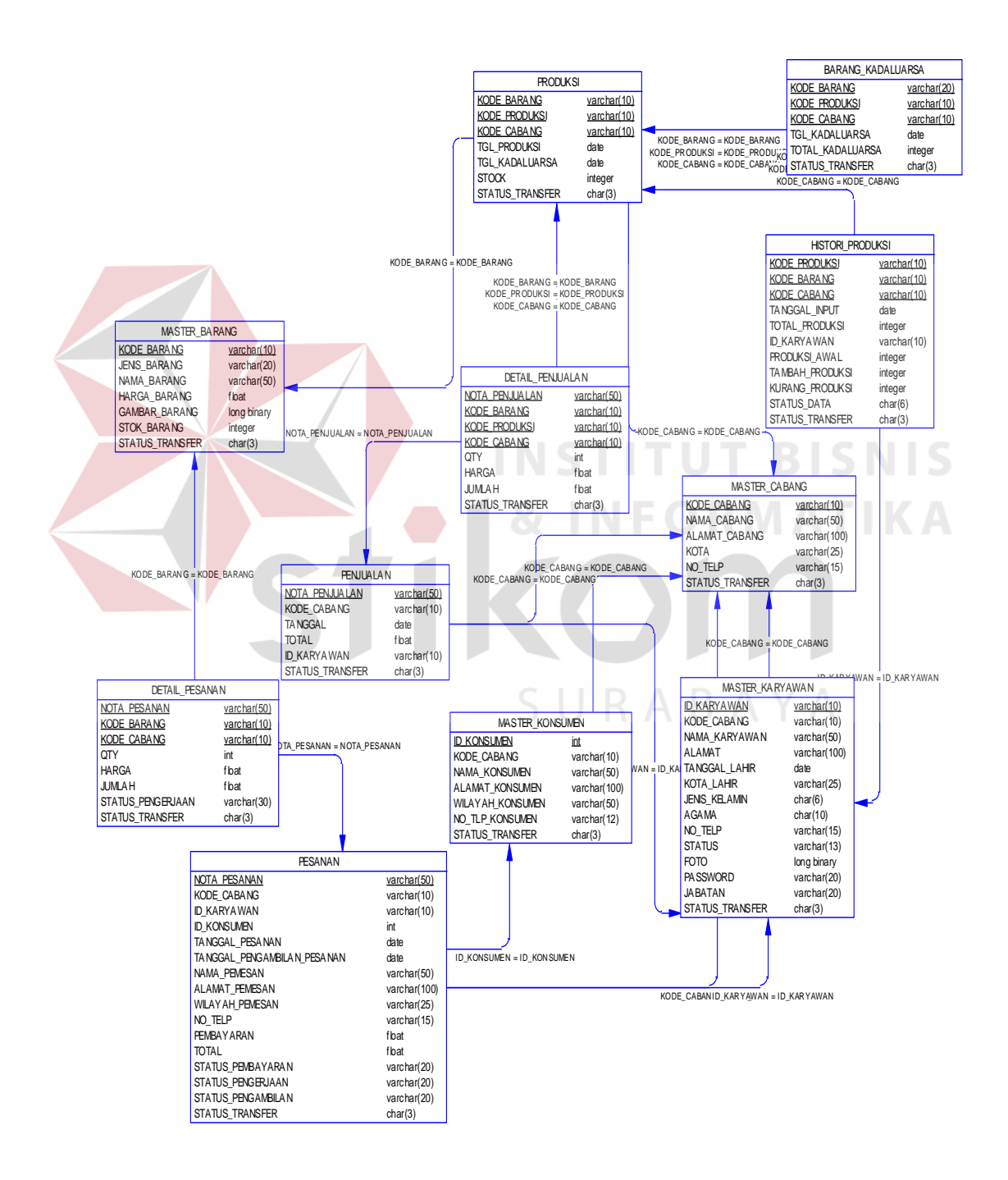

Gambar 3.30 PDM Sistem Informasi Penjualan Roti Pada Yulia Bakery

## **D. Rancangan Database**

Tabel-tabel pada Entity Relationship Diagram tersebut memiliki struktur tabel yang saling terintegrasi dan memberikan informasi yang cukup lengkap bagi pengguna sistem. Berikut penjelasan struktur tabel beserta dengan tipe data dan kegunaan dari tiap tabel yang dibutuhkan dalam sistem informasi penjualan roti menggunakan *web-services* pada Yulia Bakery.

1. Tabel Master\_Karyawan

Primary Key : id\_karyawan

Foreign Key : kode cabang

Fungsi : Menyimpan data karyawan

# Tabel 3.7 Tabel Master\_Karyawan

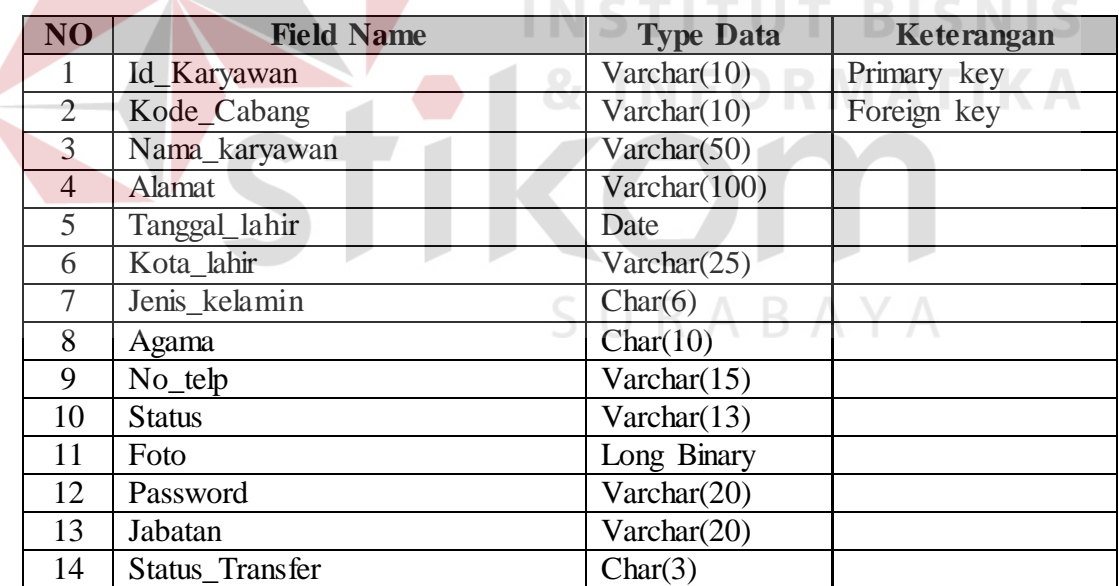

2. Tabel Master\_Cabang

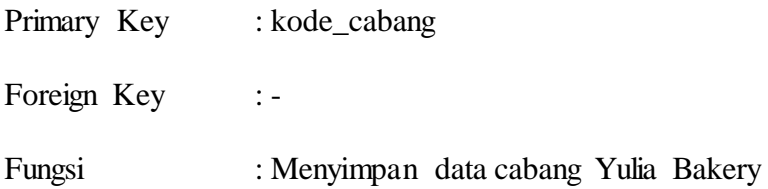

| NO | <b>Field Name</b> | <b>Type Data</b> | Keterangan  |
|----|-------------------|------------------|-------------|
|    | Kode_cabang       | Varchar $(10)$   | Primary key |
| 2  | Nama_cabang       | Varchar $(50)$   |             |
| 3  | Alamat_cabang     | Varchar $(100)$  |             |
| 4  | Kota              | Varchar $(25)$   |             |
|    | $No_telp$         | Varchar $(15)$   |             |
| 6  | Status_Transfer   | Char(3)          |             |

Tabel 3.8 Tabel Master\_Cabang

3. Tabel Master\_Barang

Primary Key : kode\_barang

Foreign Key :-

Fungsi : Menyimpan data barang

Tabel 3.9 Tabel Master\_Barang

| N <sub>O</sub> | <b>Field Name</b> | <b>Type Data</b> | Keterangan  |
|----------------|-------------------|------------------|-------------|
|                | Kode_barang       | Varchar(10)      | Primary key |
|                | Jenis_barang      | Varchar(20)      |             |
| 3              | Nama_barang       | Varchar $(50)$   |             |
|                | Harga_barang      | Float            |             |
| 5              | Gambar_barang     | Long Binary      |             |
| 6              | Stok_barang       | int              |             |
| ⇁              | Status Transfer   | Char(3)          |             |

# 4. Tabel Produksi

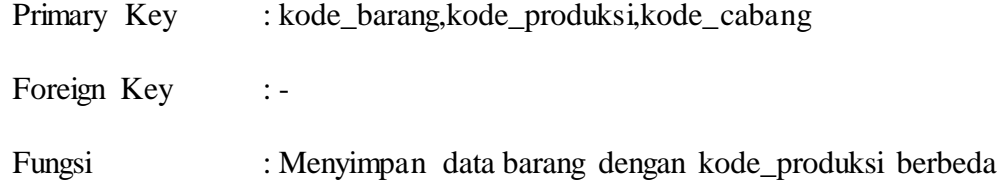

# Tabel 3.10 Tabel Produksi

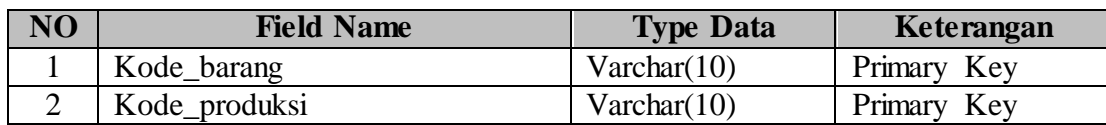

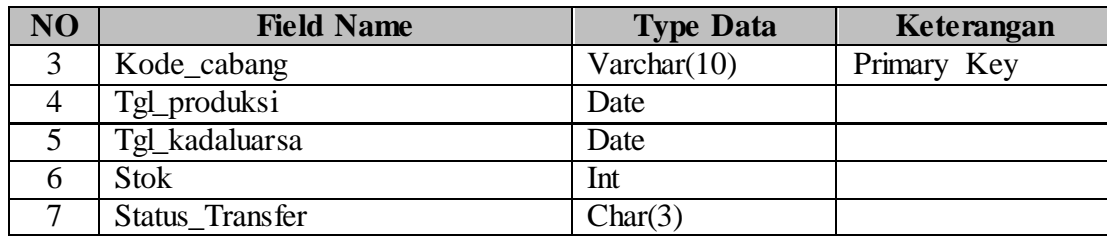

# 5. Tabel Barang Kadaluarsa

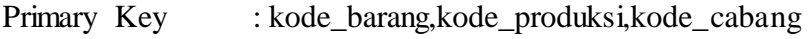

- Foreign Key : kode\_barang,kode\_produksi,kode\_cabang
- Fungsi : Menyimpan data yang telah kadaluarsa

Tabel 3.11 Tabel Barang Kadaluarsa

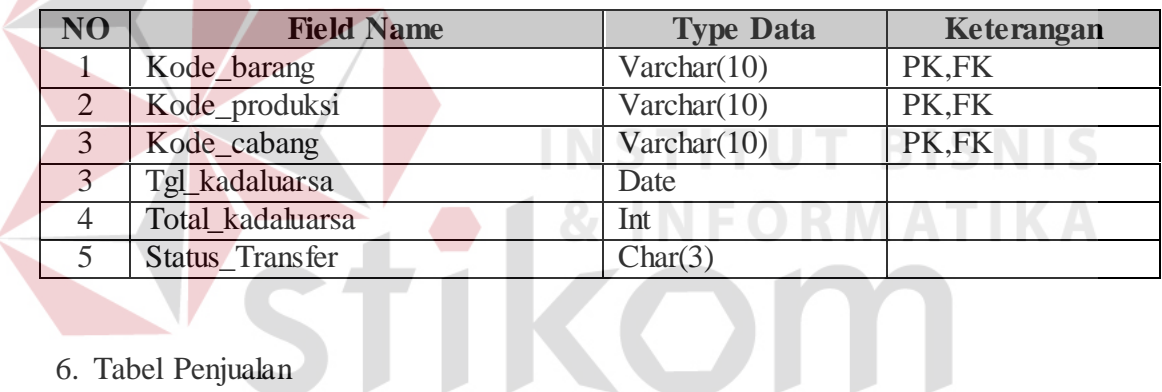

# 6. Tabel Penjualan

V

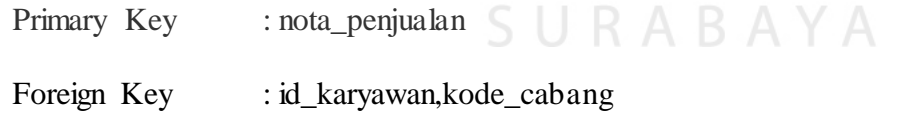

Fungsi : Menyimpan data yang transaksi penjualan

# Tabel 3.12 Tabel Penjualan

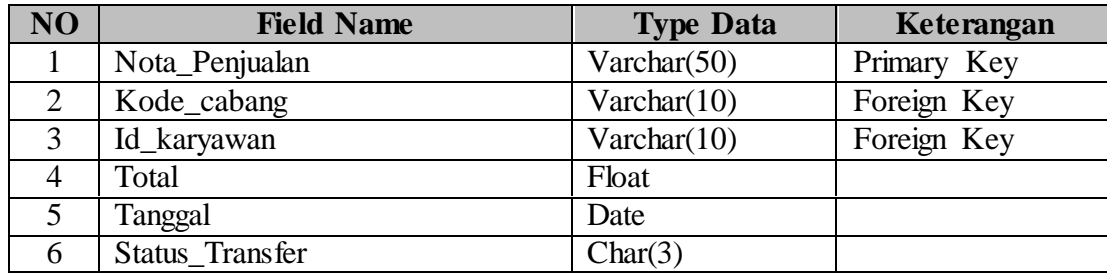

7. Tabel Detail Penjualan

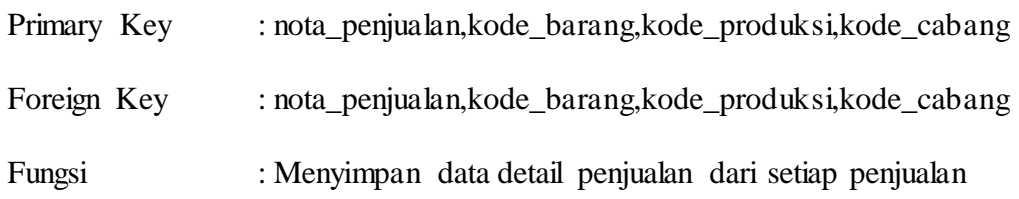

# Tabel 3.13 Tabel Detail Penjualan

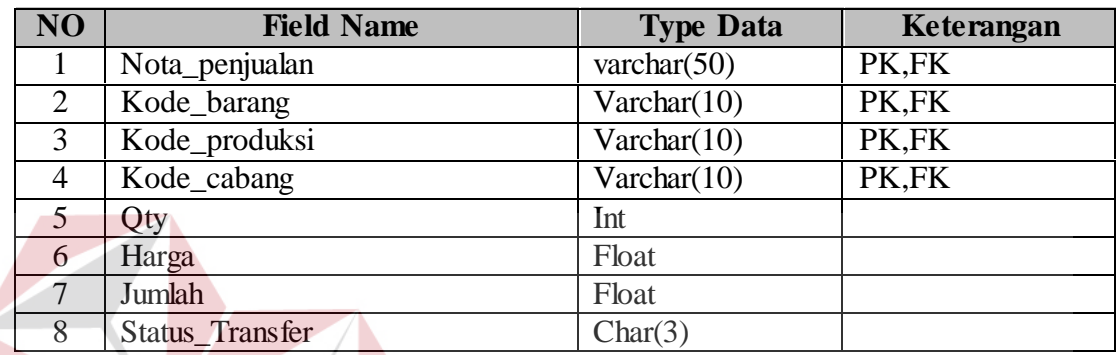

8. Tabel Pesanan

# **INSTITUT BISNIS**

Primary Key : nota\_pesanan,kode\_pesanan,kode\_cabang

Foreign Key : id\_karyawan

Fungsi : Menyimpan data transaksi pesanan

Tabel 3.14 Tabel Pesanan

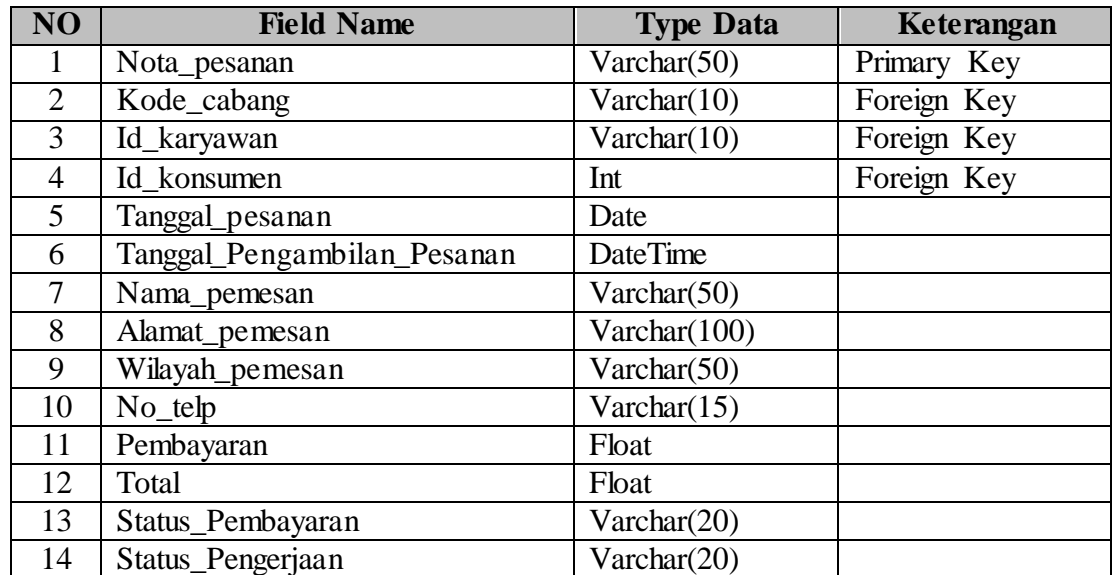

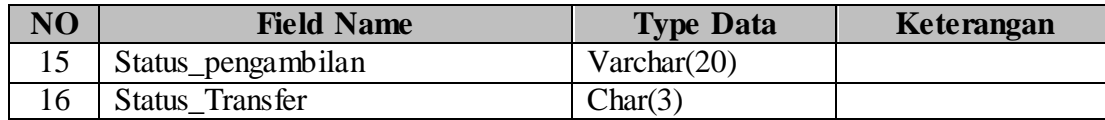

# 9. Tabel Detail\_Pesanan

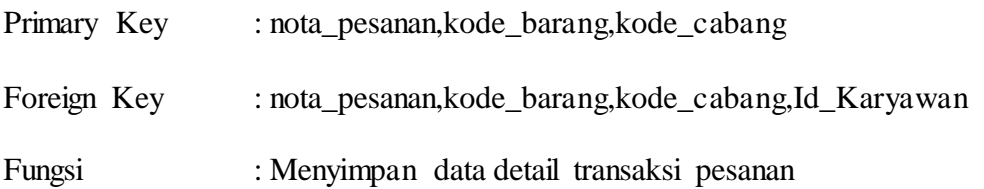

### Tabel 3.15 Tabel Detail\_Pesanan

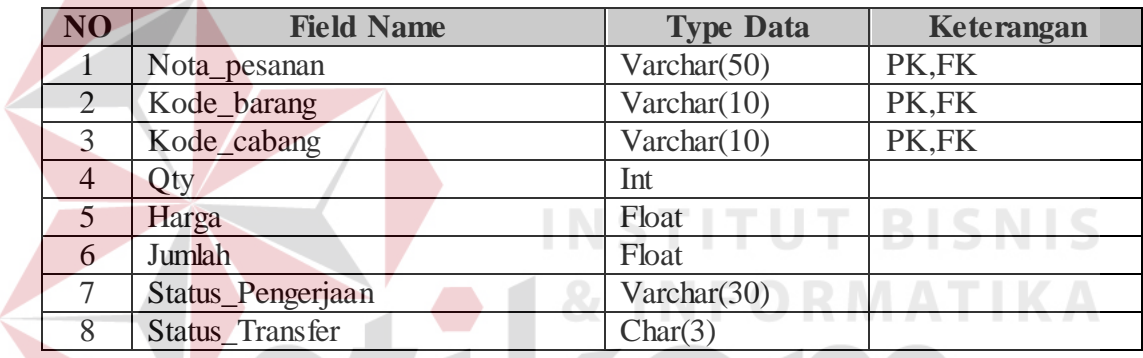

# 10. Tabel Histori Produksi

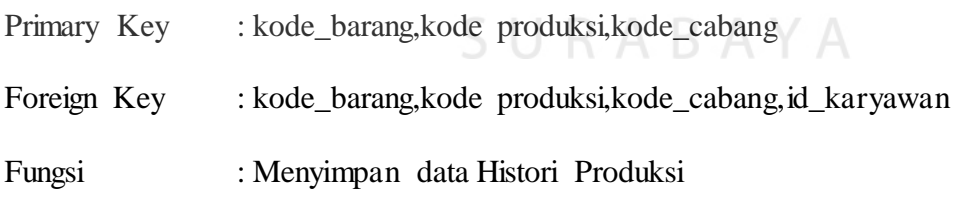

# Tabel 3.16 Tabel Histori Produksi

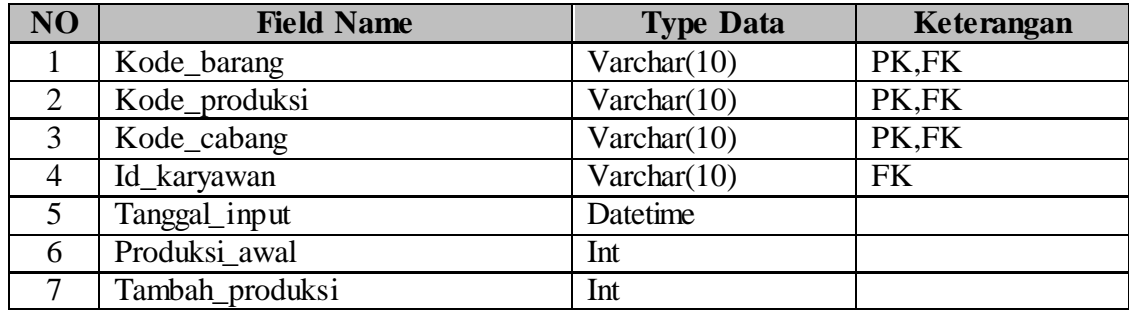

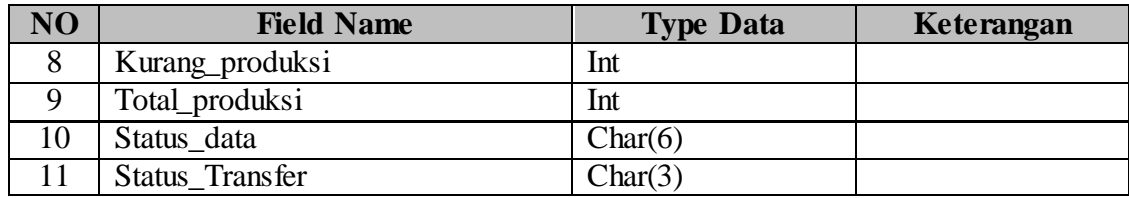

### 11. Tabel Master\_Konsumen

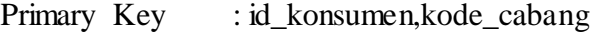

Foreign Key : kode\_cabang

Fungsi : Menyimpan data Histori Produksi

Tabel 3.17 Tabel Histori Produksi

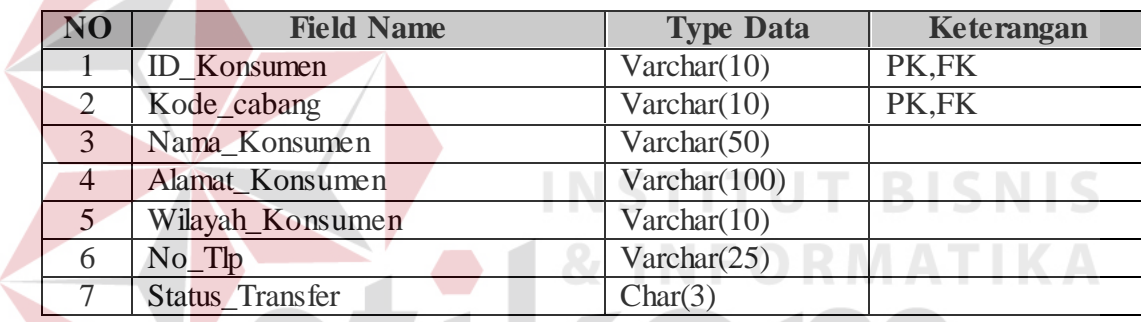

### **E. Rancangan Interface**

Setelah melakukan perancangan sistem dan perancangan basis data, tahap selanjutnya adalah membuat desain *input/output*. Desain *input/output* menggambarkan interaksi antara pengguna dengan sistem yang akan dibuat. Desain *input/output* dibuat sebelum membuat *interface* yang sesungguhnya. desain ini dapat digunakan sebagai bahan dasar perancangan *interface* dari program yang sesuai dengan kebutuhan *user*. Apabila desain sudah cukup *user friendly* dengan *user* maka akan mudah untuk membuat *interface* program yang akan dibuat. Secara keseluruhan Sistem Informasi Penjualan Roti menggunakan *Web-Service* pada Yulia Bakery terdiri dari : Desain *Form Login*, Desain *Form*

Utama, Desain *Form* Master Cabang, Desain *Form* Master Barang, Desain *Form* Penjualan, Desain *Form* Pemesanan, Desain Pembayaran Penjualan, Desain Pengambilan Pemesanan, Desain Laporan Penjualan, Desain Laporan Hasil Penjualan, Desain Laporan Pemesanan, Desain Laporan Konsumsi Konsumen.

## **E.1 Desain** *Form Login*

Pada *Form login* ini digunakan untuk melakukan validasi terhadap pengguna yang akan menggunakan aplikasi yang dibuat. Penggunanya akan dibagi menjadi tiga pengguna , yaitu : kasir, Admin, dan Bagian Produksi. setiap pengguna nantinya akan mendapatkan menu yang berbeda sesuai dengan *otoritas* penggunanya. Gambar 3.31 adalah desain halaman *login*.

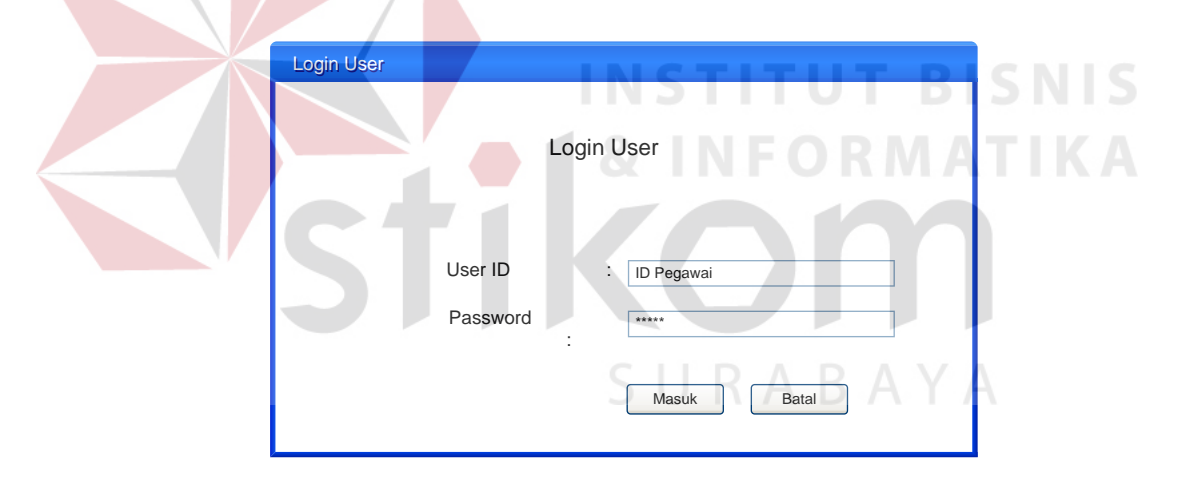

Gambar 3.31 Desain Halaman *Login* 

# **E.2 Desain** *Form* **Utama**

Setelah proses *login* berhasil, aplikasi akan menampilkan tampilan utama. Di tampilan utama ini terdapat beberapa navigasi menu. Setiap *user* yang *login* tampilan menunya tidak akan sama, untuk kasir hanya bisa memilih menu transaksi, dan untuk admin hanya bisa melihat menu data master, sedangkan untuk bagian produksi hanya bisa memilih menu stok barang dan jadwal pemesanan.

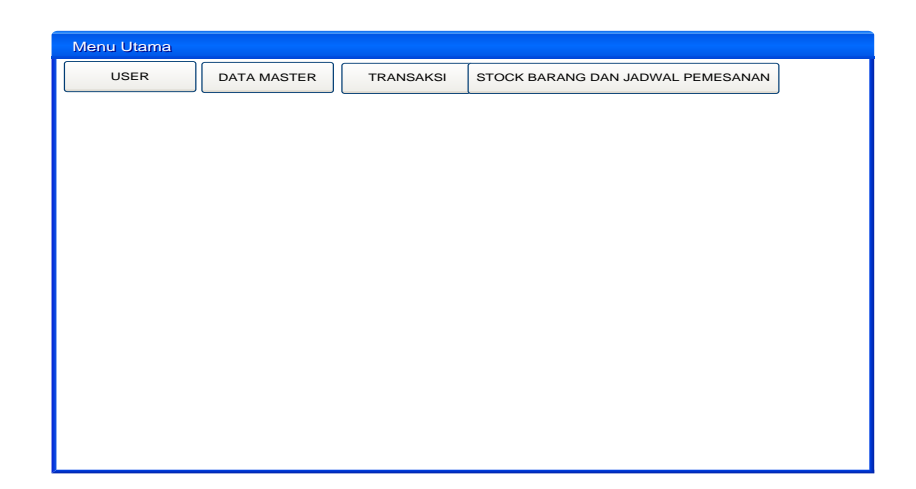

Gambar 3.32 Desain *Form* Menu Utama

## **E.3 Desain** *Form* **Master Cabang**

Dalam desain *form* master cabang pada Gambar 3.33 digunakan untuk melakukan *maintenance* data master cabang. Disini terdapat nama cabang, alamat, kota, dan nomor telepon di cabang Yulia Bakery. untuk button yang tersedia ada simpan, ubah, dan batal, untuk simpan akan muncul jika di dalam *database* cabang belum terdapat datanya. Jika sudah terdapat datanya maka yang muncul hanya *button* ubah. SURABAYA

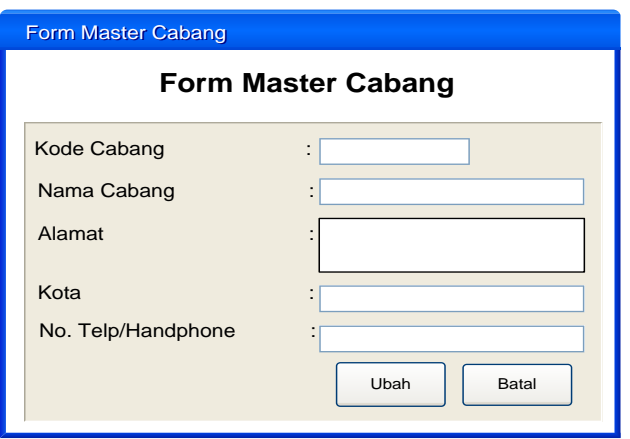

Gambar 3.33 Desain *Form* Master Cabang

### **E.4 Desain** *Form* **Master Barang**

*Form* pada Gambar 3.34 berfungsi untuk menyimpan data barang untuk dijadikan *list* dalam penjualan. Tombol simpan untuk menyimpan, sedangkan tombol ubah berguna untuk merubah nama, harga dan gambar barang. Untuk tombol hapus digunakan untuk menghapus data barang yang sudah ada, dan tombol *clear* digunakan untuk membersihkan semua *textbox, combobox,* dan *image*. Untuk *tabcontrol* cari data barang digunakan untuk melihat semua *list*  barang yang ada di *database*.

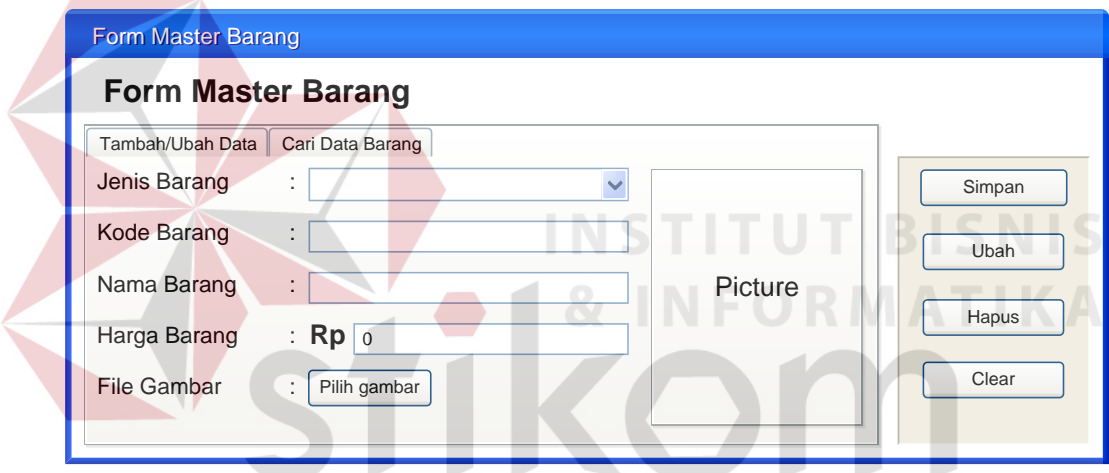

Gambar 3.34 Desain Form Master Barang

## **E.5 Desain** *Form* **Master Karyawan**

*Form* pada Gambar 3.35 digunakan oleh admin yang berfungsi untuk menyimpan, mengubah atau menghapus data karyawan dari master\_karyawan.

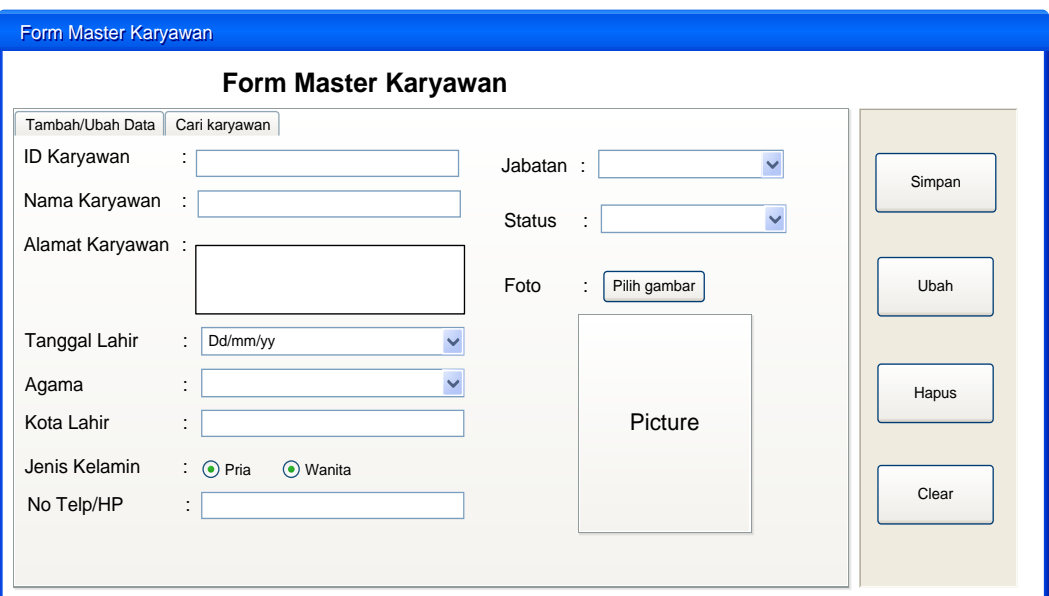

Gambar 3.35 Desain *Form* Master Karyawan

# **E.6 Desain** *Form* **Penjualan**

*Form* pada Gambar 3.36 akan tampil jika *user login* sebagai kasir. kasir akan memasukkan data penjualan yang dilakukan oleh konsumen. Tombol tambah digunakan sebagai memasukkan data ke *list* penjualan, tombol pembatalan digunakan untuk membatalkan penjualan yang sudah masuk ke dalam list penjualan. Tombol simpan untuk melanjutkan ke *form* pembayaran.

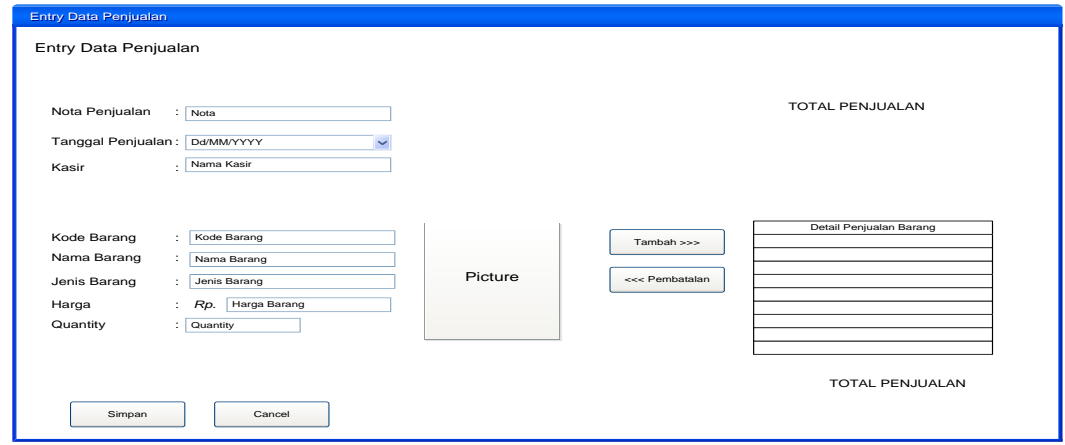

Gambar 3.36 Desain *Form* Penjualan

### **E.7 Desain** *Form* **Pemesanan**

*Form* pada Gambar 3.37 akan tampil jika *user login* sebagai kasir. Kasir akan memasukkan data pemesanan barang yang dipesan oleh konsumen. Fungsi tombol tambah adalah menambahkan barang ke dalam list pemesanan. Tombol *clear* adalah membersihkan *textbox* pemesanan jika terjadi salah memasukkan data. Tombol hapus adalah penghapusan pemesanan dari *list* pemesanan. Tombol ubah dilakukan jika ada perubahan pemesanan yang sebelumnya telah masuk ke dalam *list*. Untuk tombol simpan digunakan untuk masuk ke *form* pembayaran. Tombol *cancel* digunakan untuk membatalkan pemesanan.

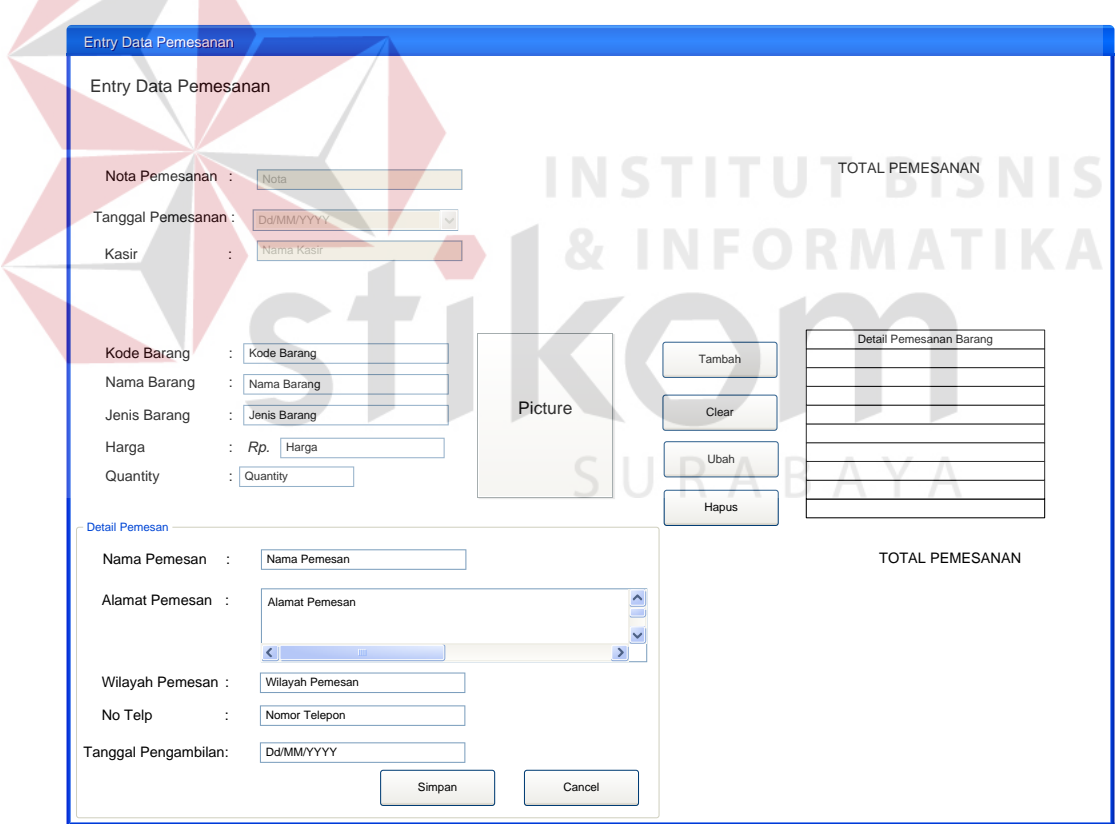

Gambar 3.37 Desain Form Pemesanan

### **E.8 Desain Pembayaran Penjualan**

*Form* pada Gambar 3.38 digunakan untuk melakukan pembayaran penjualan setelah melakukan pengisian data penjualan. Tombol simpan digunakan untuk menyimpan pembayaran dan akan mencetak nota penjualan.

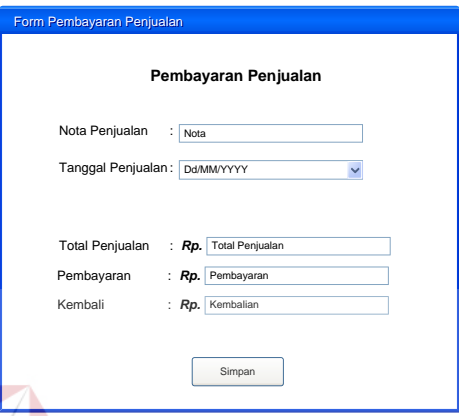

Gambar 3.38 Desain *Form* Pembayaran Penjualan

**ITUT BISNIS** 

# **E.9 Desain Pembayaran Pemesanan**

*Form* pada Gambar 3.39 digunakan untuk melakukan pembayaran pemesanan setelah melakukan pengisian data pemesanan. Dalam pembayaran pemesanan bisa dilakukan secara tunai atau dengan memberikan uang muka sebagai jaminan tanda jadi. Tombol simpan digunakan untuk menyimpan pembayaran dan akan mencetak nota pemesanan.

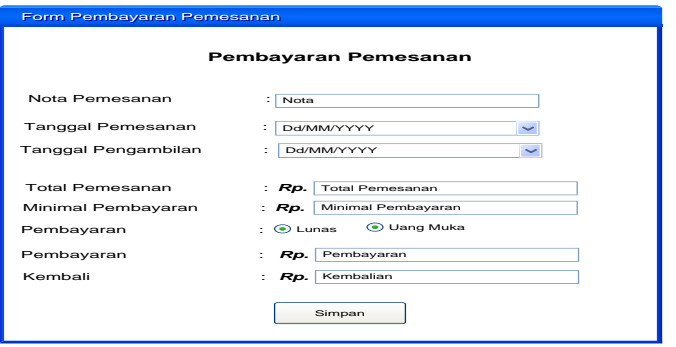

Gambar 3.39 Desain *Form* Pembayaran Pemesanan

#### **E.10 Desain Form Pengambilan Pemesanan**

*Form* Gambar 3.40 digunakan kasir untuk pengambilan pemesanan konsumen. Kasir akan meng*input*kan nota pemesanan dari konsumen, atau juga bisa mencari pesanan pada *tab* cari pesanan yang nantinya akan muncul pesanan yang akan diambil hari ini. Pada *form* ini petugas juga mengecek kekurangan pembayaran konsumen jika konsumen tersebut membayar menggunakan cara uang muka. Apabila barang pesanan sudah diambil konsumen maka kasir akan meng*update* status pengambilan pesanan dengan memberikan cek *list* pada status pengambilan.

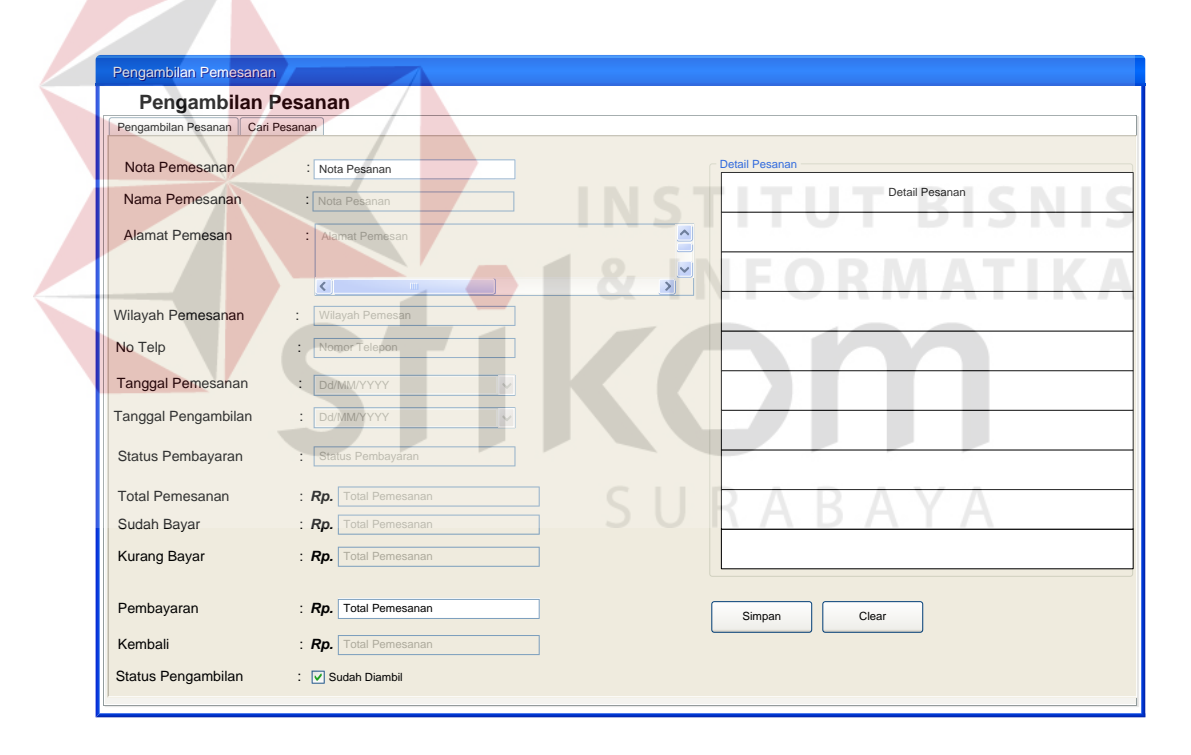

Gambar 3.40 Desain *Form* Pengambilan Pemesanan

### **E.11 Desain Form Stok Barang**

*Form* pada Gambar 3.41 digunakan oleh bagian produksi untuk menambahkan stok barang atau roti yang selesai produksi. setiap produksi roti memiliki kode barang yang sama tetapi dengan kode produksi sesuai dengan

tanggal produksi hari ini. Jika produksi hari ini dilakukan dua kali maka stock barang akan di tambah dengan stok yang selesai diproduksi. Tetapi jika ada barang dengan kode barang yang sama tetapi dengan kode produksi berbeda maka barang akan ditambahkan baru kedalam *database.* 

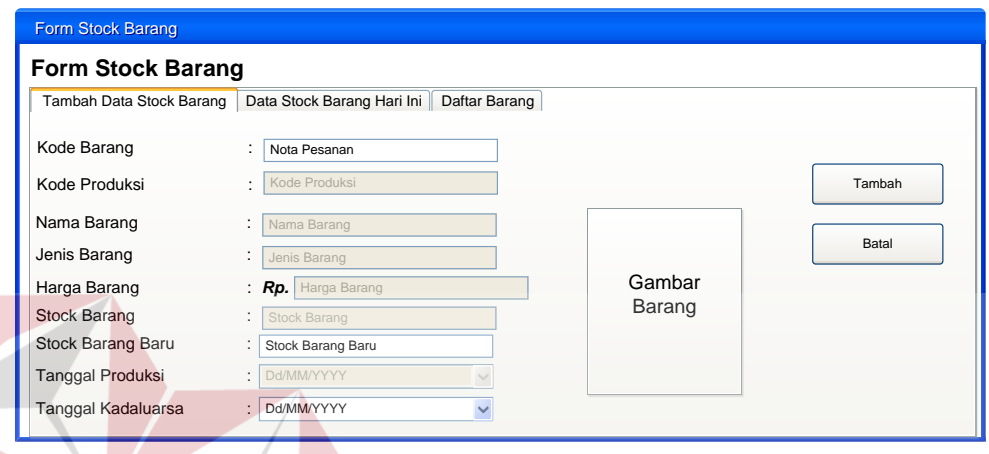

Gambar 3.41 Desain *Form* Stock Barang

# **E.12 Desain** *Form* **Laporan Penjualan**

*Form* pada Gambar 3.42 digunakan untuk memunculkan laporan penjualan barang per periode. *Form* ini digunakan pemilik untuk melihat barang yang terjual pada setiap caban selama periode yang diinginkan. Tombol *view* digunakan untuk memunculkan laporan ketika pemilik memilih cabang dan periode yang diinginkan.

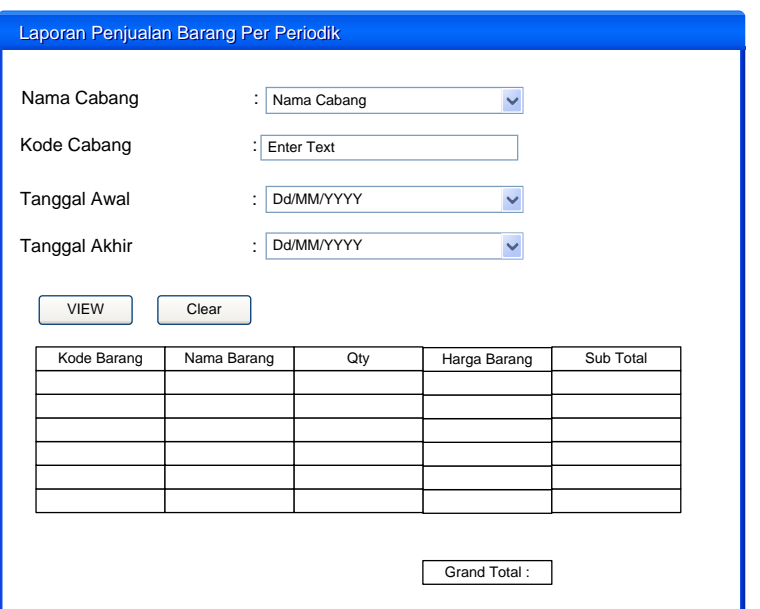

Gambar 3.42 Desain Form Laporan Penjualan

# **E.13 Desain** *Form* **Laporan Hasil Penjualan**

*Form* pada Gambar 3.43 digunakan oleh pemilik untuk melihat transaksi penjualan per periode. Tombol *view* digunakan untuk melihat laporan hasil penjualan per periode mulai dar tanggal awal dan tanggal akhir yang dipilih oleh pemilik. tombol *clear* digunakan untuk membersihkan *textboxt*, *combobox*, dan tanggal yang sebelumnya telah diisi oleh pemilik. A B A Y A

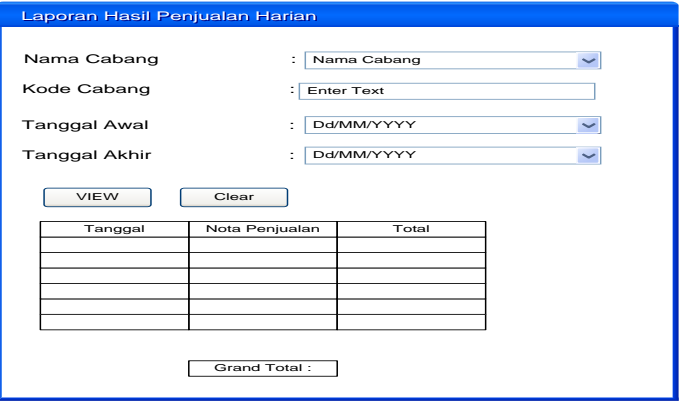

Gambar 3.43 Desain *Form* Laporan Hasil Penjualan

#### **E.14 Desain** *Form* **Laporan Pemesanan**

*Form* pada Gambar 3.44 digunakan oleh pemilik untuk melihat transaksi pemesanan per periode. Tombol *view* digunakan untuk melihat laporan hasil pemesanan per periode mulai dar tanggal awal dan tanggal akhir yang dipilih oleh pemilik. tombol *clear* digunakan untuk membersihkan *textboxt, combobox*, dan tanggal yang sebelumnya telah diisi oleh pemilik.

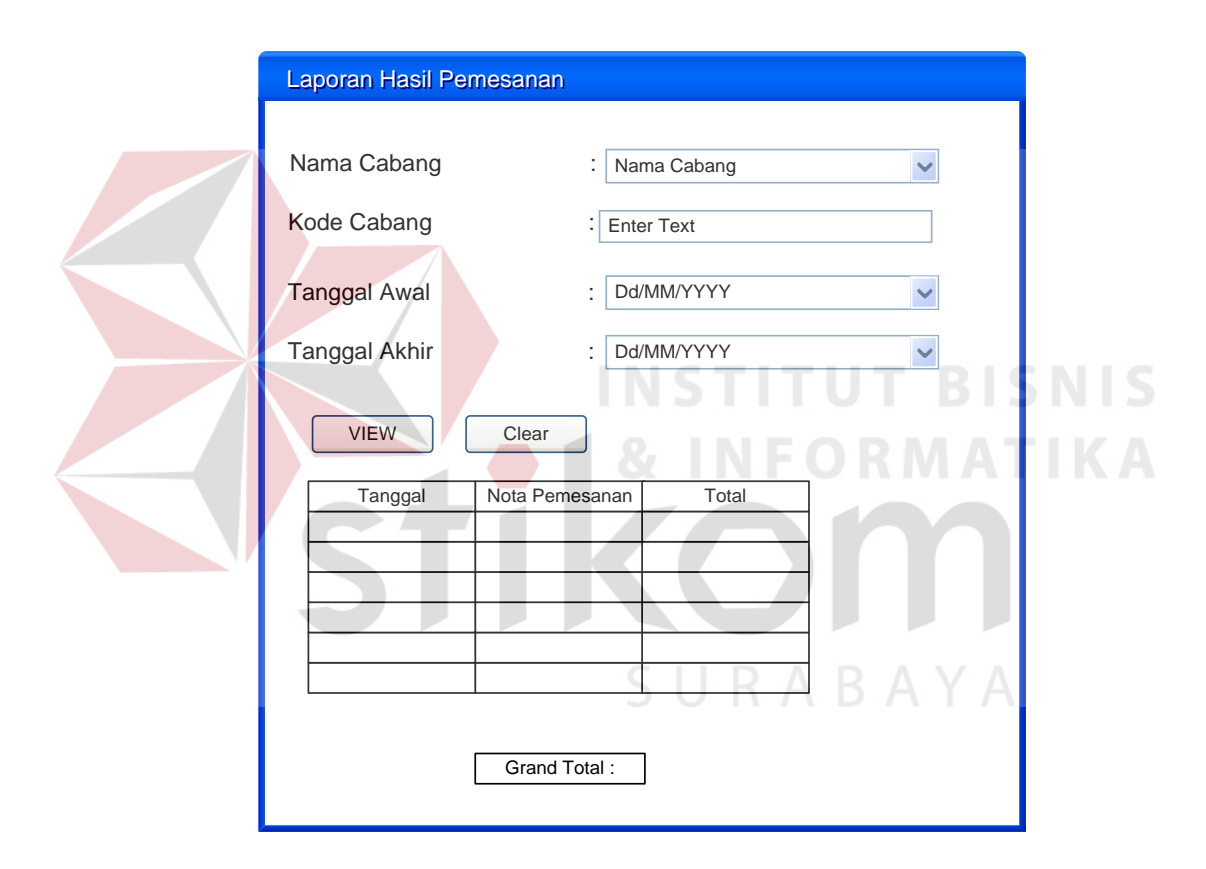

Gambar 3.44 Desain *Form* Laporan Pemesanan

### **E.15 Desain** *Form* **Laporan Konsumsi Konsumen**

*Form* pada Gambar 3.45 digunakan oleh pemilik untuk melihat laporan konsumsi konsumen setiap cabang per periode. Tombol *view* digunakan untuk melihat laporan konsumsi konsumen per periode mulai dari tanggal awal dan tanggal akhir yang dipilih oleh pemilik. tombol *clear* digunakan untuk

membersihkan *textboxt, combobox*, dan tanggal yang sebelumnya telah diisi oleh pemilik.

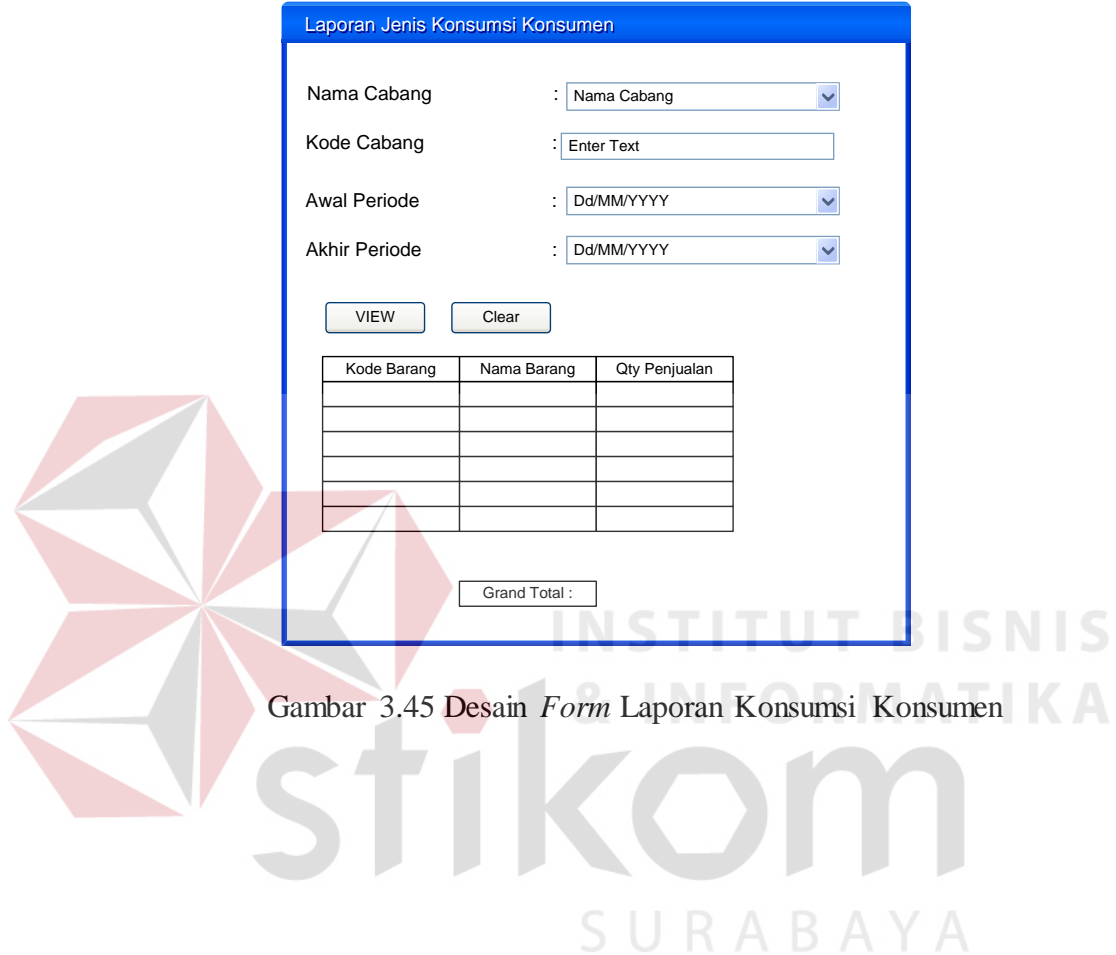